# **The Sage Command Line**

*Release 9.8*

**The Sage Development Team**

**Feb 13, 2023**

# **CONTENTS**

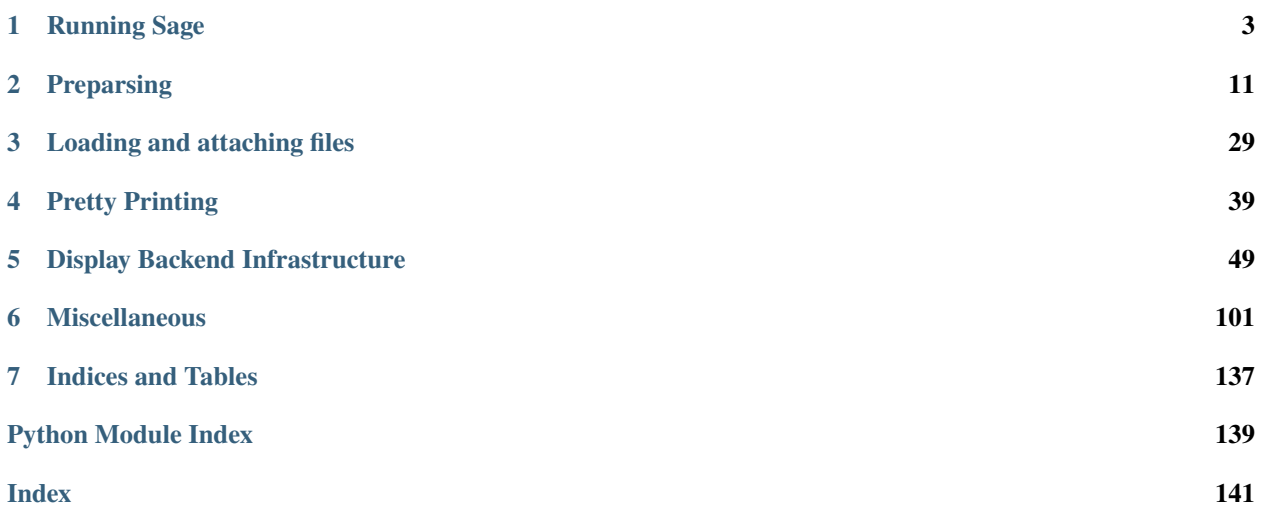

The Sage Read-Eval-Print-Loop (REPL) is based on IPython. In this document, you'll find how the IPython integration works. You should also be familiar with the documentation for IPython.

For more details about using the Sage command line, see the Sage tutorial.

#### **CHAPTER**

**ONE**

# **RUNNING SAGE**

# <span id="page-6-0"></span>**1.1 Invoking Sage**

To run Sage, you basically just need to type sage from the command-line prompt to start the Sage interpreter. See the Sage Installation Guide for information about making sure your \$PATH is set correctly, etc.

### **1.1.1 Command-line options for Sage**

```
SageMath version 9.8, Release Date: 2023-02-11
Running Sage, the most common options:
 file.[sage|py|spyx] -- run given .sage, .py or .spyx file
 -c cmd -- evaluate cmd as sage code. For example,
                       "sage -c 'print(factor(35))'" will
                       print "5 * 7".
Running Sage, other options:
 --preparse file.sage -- preparse "file.sage", and produce
                       the corresponding Python file
                        "file.sage.py"
 -q - quiet; start with no banner
 --min -- do not populate global namespace
                       (must be first option)
 --nodotsage -- run Sage without using the user's
                       .sage directory: create and use a temporary
                       .sage directory instead.
 --gthread, --qthread, --q4thread, --wthread, --pylab
                    -- pass the option through to IPython
 --simple-prompt -- pass the option through to IPython: use
                      this option with sage-shell mode in emacs
 --gdb -- run Sage under the control of gdb
 --lldb -- run Sage under the control of lldb
Running external programs:
 --cython [...] -- run Cython with the given arguments
 --ecl [...], --lisp [...] -- run Sage's copy of ECL (Embeddable
```

```
(continued from previous page)
                              Common Lisp) with the given arguments
  --gap [...] -- run Sage's Gap with the given arguments
 --gap3 [...] -- run Sage's Gap3 with the given arguments
 --git [...] -- run Sage's Git with the given arguments
 --gp [...] -- run Sage's PARI/GP calculator with the
                       given arguments
 --ipython [...], --ipython3 [...]
                     -- run Sage's IPython using the default
                       environment (not Sage), passing additional
                       additional options to IPython
 --jupyter [...] -- run Sage's Jupyter with given arguments
 --kash [...] -- run Sage's Kash with the given arguments
                       (not installed currently, run sage -i kash)
 --M2 [...] -- run Sage's Macaulay2 with the given arguments
 --maxima [...] -- run Sage's Maxima with the given arguments
 --mwrank [...] -- run Sage's mwrank with the given arguments
 --pip [...] -- invoke pip, the Python package manager
 --polymake [...] -- run Sage's Polymake with given arguments
 --python [\dots], --python3 [\dots]-- run the Python 3 interpreter
 -R [...] -- run Sage's R with the given arguments
 --singular [...] -- run Sage's singular with the given arguments
 --sqlite3 [...] -- run Sage's sqlite3 with given arguments
Running the notebook:
 -n [...], --notebook=[...]
                     -- start the notebook; valid options include
                        'default', 'jupyter', 'jupyterlab', and 'export'.
                       Current default is 'jupyter'.
                       Run "sage --notebook --help" for more details.
Testing files:
 -t [options] <files|dir> -- test examples in .py, .pyx, .sage
                            or .tex files. Options:
    --long -- include lines with the phrase 'long time'
    --verbose -- print debugging output during the test
    --all - test all files
    --optional -- also test all examples labeled "# optional"
    --only-optional[=tags]
                     -- if no 'tags' are specified, only run
                       blocks of tests containing a line labeled
                       "# optional". If a comma-separated
                       list of tags is specified, only run block
                       containing a line labeled "# optional tag"
                       for any of the tags given, and in these blocks
                       only run the lines which are unlabeled or
                       labeled "# optional" or labeled
                       "# optional tag" for any of the tags given.
    --randorder[=seed] -- randomize order of tests
    --random-seed[=seed] -- random seed (integer) for fuzzing doctests
```

```
--new -- only test files modified since last commit
    --initial -- only show the first failure per block
    --debug -- drop into PDB after an unexpected error
    --failed -- only test files that failed last test
    --warn-long [timeout] -- warning if doctest is slow
    --only-errors -- only output failures, not successes
    --gc=GC -- control garbarge collection (ALWAYS:
                       collect garbage before every test; NEVER:
                       disable gc; DEFAULT: Python default)
    --short[=secs] -- run as many doctests as possible in about 300
                       seconds (or the number of seconds given.) This runs
                       the tests for each module from the top of the file
                       and skips tests once it exceeds the budget
                       allocated for that file.
    --help -- show all doctesting options
 --tnew [...] -- equivalent to -t --new
 -tp <N> [...] -- like -t above, but tests in parallel using
                      N threads, with 0 interpreted as min(8, cpu_count())
 --testall [options] -- equivalent to -t --all
 --coverage <files> -- give information about doctest coverage of files
 --coverageall -- give summary info about doctest coverage of
                       all files in the Sage library
 --startuptime [module] -- display how long each component of Sage takes to
                       start up; optionally specify a module to get more
                       details about that particular module
 --tox [options] <files|dirs> -- general entry point for testing
                               and linting of the Sage library
    -e <envlist> -- run specific test environments
                       (default: run all except full pycodestyle)
       doctest -- run the Sage doctester
                               (same as "sage -t")
       coverage - give information about doctest coverage of files
                               (same as "sage --coverage[all]")
       startuptime -- display how long each component of Sage takes to start.
\rightarrowup
                               (same as "sage --startuptime")
       pycodestyle-minimal -- check against Sage's minimal style conventions
       relint - check whether some forbidden patterns appear
                               (includes all patchbot pattern-exclusion plugins)
       codespell -- check for misspelled words in source code
       rst -- validate Python docstrings markup as reStructuredText
       pyright -- run the static typing checker pyright
       pycodestyle -- check against the Python style conventions of PEP8
    -p auto -- run test environments in parallel
    --help -- show tox help
 --pytest [options] <files|dirs> -- run pytest on the Sage library
    --help -- show pytest help
Some developer utilities:
 --grep [options] <string>
```
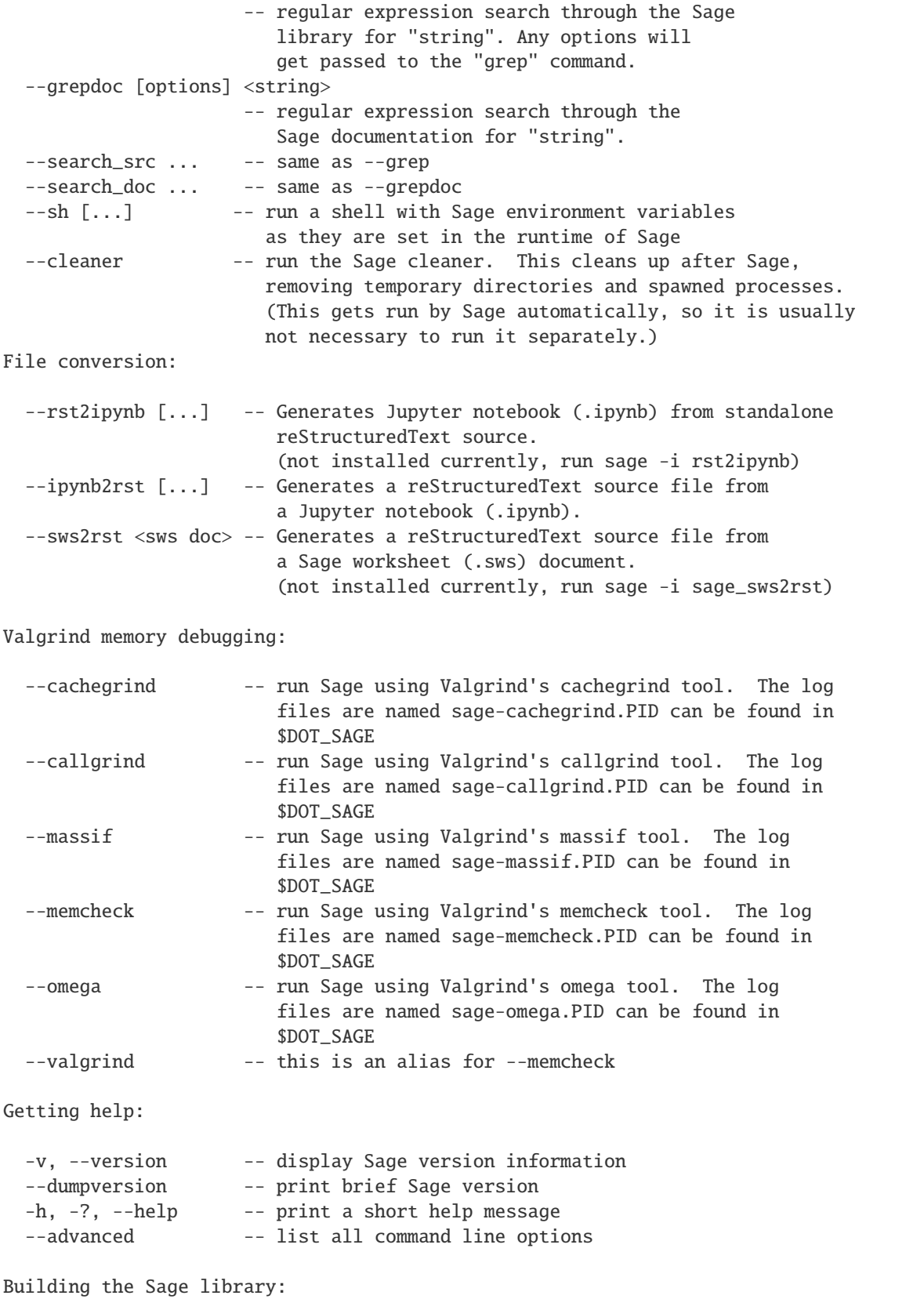

```
-b -- build Sage library -- do this if you have
                       modified any source code files in SAGE_ROOT/src/sage/
 -ba -- same as -b, but rebuild *all* Cython
                       code.
 -br - build and run Sage
 -bt [...] -- build Sage and test; same options as -t
 -btp \le N [...] -- build Sage and test in parallel; same options as -tp
 -btnew \lceil \ldots \rceil -- build Sage and test modified files, as in -t --new
 -bn [\ldots], -build-and-notebook [\ldots]-- build the Sage library (as by running "sage -b")
                       and then start the notebook
Package handling:
 --package [args] -- call the package manager with given arguments.
                       Run without arguments for help.
 --experimental -- list all experimental packages that can be installed
 -i [opts] [pkgs] -- install the given Sage packages. Options:
                         -c -- run the packages' test suites,
                               overriding the settings of
                               SAGE_CHECK and SAGE_CHECK_PACKAGES
                         -d -- only download, do not install packages
                         -f -- force build: install the packages even
                               if they are already installed
                         -s -- do not delete the temporary build directories
                               after a successful build
                         -y -- reply yes to prompts about experimental
                               and old-style packages; warning: there
                               is no guarantee that these packages will
                               build correctly; use at your own risk
                         -n -- reply no to prompts about experimental
                               and old-style packages
 -f [opts] [pkgs] -- shortcut for -i -f: force build of the given Sage
                       packages
 -p [opts] [packages]-- install the given Sage packages, without dependency
                       checking. Options are the same as for the -i command.
 --optional -- list all optional packages that can be installed
 --standard -- list all standard packages that can be installed
 --installed -- list all installed packages
Making Sage distributions:
 --sdist - - build a source distribution of Sage
Building the documentation:
 --docbuild [lang/]<document> <html|pdf|...> -- Build the Sage documentation
Other developer tools:
```
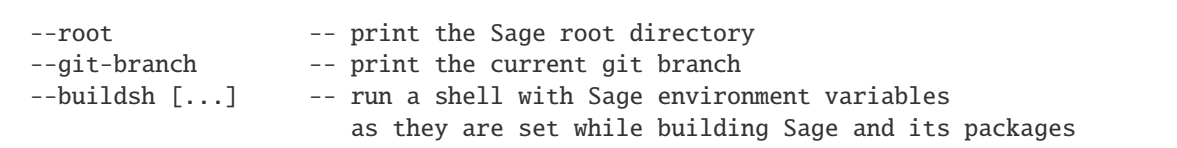

# **1.2 Sage startup scripts**

There are two kinds of startup scripts that Sage reads when starting:

## **1.2.1 The sagerc shell script**

The *bash shell script* \$DOT\_SAGE/sagerc (with the default value of DOT\_SAGE, this is ~/. sage/sagerc) is read by \$SAGE\_ROOT/spkg/bin/sage-env after Sage has set its environment variables. It can be used to override some of the environment variables determined by Sage, or it can contain other shell commands like creating directories. This script is sourced not only when running Sage itself, but also when running any of the subcommands (like sage --python, sage  $-b$  or sage  $-i$   $\langle$  package $\rangle$ ). In particular, setting PS1 here overrides the default prompt for the Sage shells sage --buildsh and sage --sh.

**Note:** This script is run with the Sage directories in its PATH, so executing git for example will run the Git inside Sage.

The default location of this file can be changed using the environment variable SAGE\_RC\_FILE.

## **1.2.2 The init.sage script**

The *Sage script* \$DOT\_SAGE/init.sage (with the default value of DOT\_SAGE, this is ~/.sage/init.sage) contains Sage commands to be executed every time Sage starts. If you want symbolic variables y and z in every Sage session, you could put

var('y, z')

in this file.

The default location of this file can be changed using the environment variable SAGE\_STARTUP\_FILE.

# **1.3 Environment variables used by Sage**

Sage uses several environment variables when running. These all have sensible default values, so many users won't need to set any of these. (There are also variables used to compile Sage; see the Sage Installation Guide for more about those.)

- DOT\_SAGE this is the directory, to which the user has read and write access, where Sage stores a number of files. The default location is  $\sim$ /. sage/, but you can change that by setting this variable.
- SAGE\_RC\_FILE a shell script which is sourced after Sage has determined its environment variables. This script is executed before starting Sage or any of its subcommands (like sage -i <package>). The default value is \$DOT\_SAGE/sagerc.
- SAGE\_STARTUP\_FILE a file including commands to be executed every time Sage starts. The default value is \$DOT\_SAGE/init.sage.
- SAGE\_SERVER only used for installing packages. Alternative mirror from which to download sources, see the Installation Guide for details.
- BROWSER on most platforms, Sage will detect the command to run a web browser, but if this doesn't seem to work on your machine, set this variable to the appropriate command.

# **1.4 Relevant environment variables for other packages**

This is a non-exhaustive list of environment variables which influence some package contained within the SageMath distribution.

In many cases, SageMath uses a custom default value if the variable is not set, which is not the same default that the system-wide package would use. So, if you would like to use your system-wide configuration, you need to explicitly set the environment variable to the system-wide default.

- IPYTHONDIR directory where the configuration of IPython is stored. By default, this is some directory inside DOT\_SAGE. See <http://ipython.readthedocs.io/en/stable/development/config.html> for more information.
- JUPYTER\_CONFIG\_DIR directory where the configuration of Jupyter is stored. By default, this is some directory inside DOT\_SAGE. See <http://jupyter.readthedocs.io/en/latest/projects/jupyter-directories.html> for more information.
- MPLCONFIGDIR directory where the configuration of Matplotlib is stored. See [https://matplotlib.org/faq/](https://matplotlib.org/faq/environment_variables_faq.html#envvar-MPLCONFIGDIR) [environment\\_variables\\_faq.html#envvar-MPLCONFIGDIR](https://matplotlib.org/faq/environment_variables_faq.html#envvar-MPLCONFIGDIR) By default, this is some directory inside DOT\_SAGE.

# **1.5 Interactively tracing execution of a command**

sage.misc.trace.trace(*code*, *preparse=True*)

Evaluate Sage code using the interactive tracer and return the result. The string code must be a valid expression enclosed in quotes (no assignments - the result of the expression is returned). In the Sage notebook this just raises a NotImplementedException.

INPUT:

- code str
- preparse bool (default: True); if True, run expression through the Sage preparser.

REMARKS: This function is extremely powerful! For example, if you want to step through each line of execution of, e.g., factor(100), type

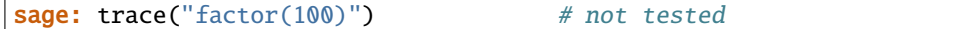

then at the (Pdb) prompt type s (or step), then press Return over and over to step through every line of Python that is called in the course of the above computation. Type ? at any time for help on how to use the debugger (e.g., l lists 11 lines around the current line; bt gives a back trace, etc.).

Setting a break point: If you have some code in a file and would like to drop into the debugger at a given point, put the following code at that point in the file:

import pdb; pdb.set\_trace()

For an article on how to use the Python debugger, see [http://www.onlamp.com/pub/a/python/2005/09/01/](http://www.onlamp.com/pub/a/python/2005/09/01/debugger.html) [debugger.html](http://www.onlamp.com/pub/a/python/2005/09/01/debugger.html)

#### **CHAPTER**

**TWO**

# **PREPARSING**

<span id="page-14-0"></span>Sage commands are "preparsed" to valid Python syntax. This allows for example to support the  $R.-x> = QQ[]$  syntax.

# **2.1 The Sage Preparser**

#### EXAMPLES:

Preparsing:

```
sage: preparse('2/3')
'Integer(2)/Integer(3)'
sage: preparse('2.5')
"RealNumber('2.5')"
sage: preparse('2^3')
'Integer(2)**Integer(3)'
sage: preparse('a^b') # exponent
'a**b'
sage: preparse('a**b')
'a**b'
sage: preparse('G.0') # generator
'G.gen(0)'
sage: preparse('a = 939393R') # raw
'a = 939393'
sage: implicit_multiplication(True)
sage: preparse('a b c in L') # implicit multiplication
'a*b*c in L'
sage: preparse('2e3x + 3exp(y)')
"RealNumber('2e3')*x + Integer(3)*exp(y)"
```
A string with escaped quotes in it (the point here is that the preparser does not get confused by the internal quotes):

```
sage: ""Yes," he said."
'"Yes," he said.'
sage: s = "\"; s
'\'
```
A hex literal:

```
sage: preparse('0x2e3')
'Integer(0x2e3)'
sage: 0xA
```
10 sage: 0xe 14

Raw and hex work correctly:

```
sage: type(0xa1)
<class 'sage.rings.integer.Integer'>
sage: type(0xa1r)
<class 'int'>
sage: type(0Xa1R)
<class 'int'>
```
The preparser can handle PEP 515 (see [trac ticket #28490\)](https://trac.sagemath.org/28490):

```
sage: 1_000_000 + 3_000
1003000
```
In Sage, methods can also be called on integer and real literals (note that in pure Python this would be a syntax error):

```
sage: 16.sqrt()
4
sage: 87. factor()
3 * 29
sage: 15.10.sqrt()
3.88587184554509
sage: preparse('87.sqrt()')
'Integer(87).sqrt()'
sage: preparse('15.10.sqrt()')
"RealNumber('15.10').sqrt()"
```
Note that calling methods on int literals in pure Python is a syntax error, but Sage allows this for Sage integers and reals, because users frequently request it:

```
sage: eval('4.__add__(3)')
Traceback (most recent call last):
...
SyntaxError: invalid ...
```
Symbolic functional notation:

```
sage: a=10; f(theta, beta) = theta + beta; b = x^2 + theta # optional -
˓→sage.symbolic
sage: f \# optional -\Box\rightarrowsage.symbolic
(theta, beta) |--> beta + theta
sage: a \# optional \text{--}\xspace\rightarrowsage.symbolic
10
sage: b # optional -˓→sage.symbolic
x^2 + thetasage: f(theta,theta) # optional -␣
```

```
˓→sage.symbolic
2*theta
sage: a = 5; f(x,y) = x^*y^*sqrt(a) # optional -\Box\rightarrowsage.symbolic
sage: f \# optional -\Box˓→sage.symbolic
(x, y) |--> sqrt(5)*x*y
```
This involves an =-, but should still be turned into a symbolic expression:

```
sage: preparse('a(x) = -5')
'_tmp__=var("x"); a = symbolic_expression(- Integer(5)).function(x)'
sage: f(x) = -x # optional -\Box˓→sage.symbolic
sage: f(10) # optional -˓→sage.symbolic
-10
```
This involves  $=$ , which should not be turned into a symbolic expression (of course  $a(x)$  is not an identifier, so this will never be valid):

```
sage: preparse('a(x) -= 5')'a(x) -= Integer(5)'
```
Raw literals:

Raw literals are not preparsed, which can be useful from an efficiency point of view. Just like Python ints are denoted by an L, in Sage raw integer and floating literals are followed by an"r" (or "R") for raw, meaning not preparsed.

We create a raw integer:

```
sage: a = 393939r
sage: a
393939
sage: type(a)
<class 'int'>
```
We create a raw float:

```
sage: z = 1.5949r
sage: z
1.5949
sage: type(z)
<class 'float'>
```
You can also use an upper case letter:

```
sage: z = 3.1415R
sage: z
3.1415
sage: type(z)
<class 'float'>
```
This next example illustrates how raw literals can be very useful in certain cases. We make a list of even integers up to 10000:

sage:  $v = [2 \times i \text{ for } i \text{ in } range(10000)]$ 

This takes a noticeable fraction of a second (e.g., 0.25 seconds). After preparsing, what Python is really executing is the following:

```
sage: preparse('v = [2 \times i \text{ for } i \text{ in } range(10000)]')
'v = [ Integer(2)*i for i in range(Integer(10000))]'
```
If instead we use a raw 2 we get execution that is *instant* (0.00 seconds):

```
sage: v = [2r * i for i in range(10000r)]
```
Behind the scenes what happens is the following:

```
sage: preparse('v = \lceil 2r * i \rceil for i in range(10000r)]')
'v = [2 * i for i in range(10000)]'
```
**Warning:** The results of the above two expressions are different. The first one computes a list of Sage integers, whereas the second creates a list of Python integers. Python integers are typically much more efficient than Sage integers when they are very small; large Sage integers are much more efficient than Python integers, since they are implemented using the GMP C library.

F-Strings [\(PEP 498\)](https://www.python.org/dev/peps/pep-0498/):

Expressions embedded within F-strings are preparsed:

```
sage: f'{1/3}'
'1/3'
sage: f'{2^3}'
'8'
sage: x = 20sage: f' {x} in binary is: {x: 08b}'
'20 in binary is: 00010100'
sage: f'{list(map(lambda x: x^2, [1, 2, .., 5]))}'
'[1, 4, 9, 16, 25]'
```
Note that the format specifier is not preparsed. Expressions within it, however, are:

```
sage: f'{x:10r}'
Traceback (most recent call last):
...
ValueError: Unknown format code 'r' for object of type 'int'
sage: f'{x:{10r}}'
' 20'
```
Nested F-strings are also supported:

```
sage: f'{ f''{ 1/3 + 1/6 }" }'
'1/2'
sage: f'''1{ f"2{ f'4{ 2^3 }4' }2" }1'''
'1248421'
```
#### AUTHORS:

- William Stein (2006-02-19): fixed bug when loading .py files
- William Stein (2006-03-09): fixed crash in parsing exponentials; precision of real literals now determined by digits of input (like Mathematica)
- Joe Wetherell (2006-04-14): added MAGMA-style constructor preparsing
- Bobby Moretti (2007-01-25): added preliminary function assignment notation
- Robert Bradshaw (2007-09-19): added strip\_string\_literals, containing\_block utility functions. Arrr!; added  $[1,2,...,n]$  notation
- Robert Bradshaw (2008-01-04): implicit multiplication (off by default)
- Robert Bradshaw (2008-09-23): factor out constants
- Robert Bradshaw (2009-01): simplify preparser by making it modular and using regular expressions; bug fixes, complex numbers, and binary input

#### <span id="page-18-0"></span>class sage.repl.preparse.QuoteStack

Bases: object

The preserved state of parsing in [strip\\_string\\_literals\(\)](#page-29-0).

#### peek()

Get the frame at the top of the stack or None if empty.

EXAMPLES:

```
sage: qs = sage.repl.preparse.QuoteStack()
sage: qs.peek()
sage: qs.push(sage.repl.preparse.QuoteStackFrame('"'))
sage: qs.peek()
QuoteStackFrame(...delim='"'...)
```
#### pop()

Remove and return the frame that was most recently added to the stack.

Raise an IndexError if the stack is empty.

EXAMPLES:

```
sage: qs = sage.repl.preparse.QuoteStack()
sage: qs.pop()
Traceback (most recent call last):
...
IndexError: ...
sage: qs.push(sage.repl.preparse.QuoteStackFrame('"'))
sage: qs.pop()
QuoteStackFrame(...delim='"'...)
```
#### push(*frame*)

Add a frame to the stack.

If the frame corresponds to an F-string, its delimiter is marked as no longer being a  $safe\_delimiter()$ . EXAMPLES:

```
sage: qs = sage.repl.preparse.QuoteStack()
sage: qs.push(sage.repl.preparse.QuoteStackFrame("'"))
sage: len(qs)
1
```
#### <span id="page-19-0"></span>safe delimiter $()$

Return a string delimiter that may be safely inserted into the code output by  $strip\_string\_literals(),$ if any.

' is preferred over ". The triple-quoted versions are never returned since by the time they would be chosen, they would also be invalid. ''' cannot, for example, appear within an F-string delimited by '.

Once marked unsafe, a delimiter is never made safe again, even after the stack frame that used it is popped. It may no longer be applicable to parsing, but it appears somewhere in the processed code, so it is not safe to insert just anywhere. A future enhancement could be to map ranges in the processed code to the delimiter(s) that would be safe to insert there.

EXAMPLES:

```
sage: from sage.repl.preparse import QuoteStack, QuoteStackFrame
sage: s =QuoteStack()
sage: s.safe_delimiter()
" "
sage: s.push(QuoteStackFrame("'"))
sage: s.safe_delimiter()
^{\prime\prime} t ^{\prime\prime}sage: s.pop()
QuoteStackFrame(...)
sage: s.push(QuoteStackFrame("'", f_string=True))
sage: s.safe_delimiter()
'"'
sage: s.push(QuoteStackFrame('"', f_string=True))
sage: s.safe_delimiter() is None
True
```
class sage.repl.preparse.QuoteStackFrame(*delim*, *raw=False*, *f\_string=False*, *braces=0*, *parens=0*, *brackets=0*, *fmt\_spec=False*, *nested\_fmt\_spec=False*)

Bases: [SimpleNamespace](https://docs.python.org/library/types.html#types.SimpleNamespace)

The state of a single level of a string literal being parsed.

Only F-strings have more than one level.

sage.repl.preparse.containing\_block(*code*, *idx*, *delimiters=['()', '[]', '{}']*, *require\_delim=True*) Find the code block given by balanced delimiters that contains the position idx.

INPUT:

- code a string
- idx an integer; a starting position
- delimiters a list of strings (default:  $[')', '[]', '{}'$ ); the delimiters to balance. A delimiter must be a single character and no character can at the same time be opening and closing delimiter.
- require\_delim a boolean (default: True); whether to raise a SyntaxError if delimiters are present. If the delimiters are unbalanced, an error will be raised in any case.

OUTPUT:

- a 2-tuple (a,b) of integers, such that  $code[a:b]$  is delimited by balanced delimiters,  $a \leq -i dx \leq b$ , and a is maximal and b is minimal with that property. If that does not exist, a SyntaxError is raised.
- If require\_delim is false and a,b as above can not be found, then 0, len(code) is returned.

```
EXAMPLES:
```

```
sage: from sage.repl.preparse import containing_block
sage: s = "factor(newt_prime(L[5]+1))"sage: s[22]
'+'
sage: start, end = containing_block(s, 22)
sage: start, end
(17, 25)
sage: s[start:end]
'(L[5]+1)'sage: s[20]
'5'
sage: start, end = containing_block(s, 20); s[start:end]
'[5]'
sage: start, end = containing_block(s, 20, delimiters=['()']); s[start:end]
'(L[5]+1)'sage: start, end = containing_block(s, 10); s[start:end]
'(next_prime(L[5]+1))'
```
#### sage.repl.preparse.extract\_numeric\_literals(*code*)

Pulls out numeric literals and assigns them to global variables. This eliminates the need to re-parse and create the literals, e.g., during every iteration of a loop.

INPUT:

• code - a string; a block of code

OUTPUT:

• a (string, string:string dictionary) 2-tuple; the block with literals replaced by variable names and a mapping from names to the new variables

EXAMPLES:

```
sage: from sage.repl.preparse import extract_numeric_literals
sage: code, nums = extract_numeric_literals(1.2 + 5")
sage: print(code)
_sage_const_1p2 + _sage_const_5
sage: print(nums)
{'_sage_const_1p2': "RealNumber('1.2')", '_sage_const_5': 'Integer(5)'}
sage: extract_numeric_literals("[1, 1.1, 1e1, -1e-1, 1.]")[0]
'[_sage_const_1 , _sage_const_1p1 , _sage_const_1e1 , -_sage_const_1en1 , _sage_
˓→const_1p ]'
sage: extract_numeric_literals("[1.sqrt(), 1.2.sqrt(), 1r, 1.2r, R.1, R0.1, (1..5)]
\rightarrow")[0]
'[_sage_const_1 .sqrt(), _sage_const_1p2 .sqrt(), 1 , 1.2 , R.1, R0.1, (_sage_const_
\rightarrow1 .._sage_const_5 )]'
```
sage.repl.preparse.handle\_encoding\_declaration(*contents*, *out*)

Find a PEP 263-style Python encoding declaration in the first or second line of contents. If found, output it to out and return contents without the encoding line; otherwise output a default UTF-8 declaration and return contents.

EXAMPLES:

```
sage: from sage.repl.preparse import handle_encoding_declaration
sage: import sys
sage: c1='+ -*- coding: latin-1 -*-\nimport os, sys\n...'sage: c2 = '# -<sup>*</sup> - coding: iso-8859-15 -<sup>*</sup> - \n  <i>minport</i> os, sys\n  <i>in</i>.sage: c3 = '# -^* - coding: <math>ascii -^* - \namp; number os, <math>sys \nightharpoonup</math>."sage: c4='import os, sys\n...'
sage: handle_encoding_declaration(c1, sys.stdout)
# -*- coding: latin-1 -*-
'import os, sys\n...'
sage: handle_encoding_declaration(c2, sys.stdout)
# -*- coding: iso-8859-15 -*-
'import os, sys\n...'
sage: handle_encoding_declaration(c3, sys.stdout)
# -*- coding: ascii -*-
'import os, sys\n...'
sage: handle_encoding_declaration(c4, sys.stdout)
# -*- coding: utf-8 -*-
'import os, sys\n...'
```
#### **Note:**

- **[PEP 263](https://peps.python.org/pep-0263/)** says that Python will interpret a UTF-8 byte order mark as a declaration of UTF-8 encoding, but I do not think we do that; this function only sees a Python string so it cannot account for a BOM.
- We default to UTF-8 encoding even though PEP 263 says that Python files should default to ASCII.
- Also see [https://docs.python.org/ref/encodings.html.](https://docs.python.org/ref/encodings.html)

#### AUTHORS:

- Lars Fischer
- Dan Drake (2010-12-08, rewrite for [trac ticket #10440\)](https://trac.sagemath.org/10440)

sage.repl.preparse.implicit\_mul(*code*, *level=5*)

Insert \*'s to make implicit multiplication explicit.

INPUT:

- code a string; the code with missing \*'s
- level an integer (default: 5); see [implicit\\_multiplication\(\)](#page-22-0) for a list

OUTPUT:

• a string

EXAMPLES:

```
sage: from sage.repl.preparse import implicit_mul
sage: implicit_mul('(2x^2-4x+3)a0')
```

```
'(2*x^2-4*x+3)*a0'sage: implicit_mul('a b c in L')
'a*b*c in L'
sage: implicit_mul('1r + 1e3 + 5exp(2)')
'1r + 1e3 + 5*exp(2)'
sage: implicit_mul('f(a)(b)', level=10)
'f(a)*(b)'
```
#### <span id="page-22-0"></span>sage.repl.preparse.implicit\_multiplication(*level=None*)

Turn implicit multiplication on or off, optionally setting a specific level.

INPUT:

- level a boolean or integer (default: 5); how aggressive to be in placing \*'s
	- **–** 0 Do nothing
	- **–** 1 Numeric followed by alphanumeric
	- **–** 2 Closing parentheses followed by alphanumeric
	- **–** 3 Spaces between alphanumeric
	- **–** 10 Adjacent parentheses (may mangle call statements)

OUTPUT:

The current level if no argument is given.

EXAMPLES:

```
sage: implicit_multiplication(True)
sage: implicit_multiplication()
5
sage: preparse('2x')
'Integer(2)*x'
sage: implicit_multiplication(False)
sage: preparse('2x')
'2x'
```
Note that the [IPython automagic](https://ipython.readthedocs.io/en/stable/interactive/magics.html#magic-automagic) feature cannot be used if  $level \geq 3$ :

```
sage: implicit_multiplication(3)
sage: preparse('cd Documents')
'cd*Documents'
sage: implicit_multiplication(2)
sage: preparse('cd Documents')
'cd Documents'
sage: implicit_multiplication(False)
```
In this case, one can use the explicit syntax for IPython magics such as %cd Documents.

```
sage.repl.preparse.in_quote()
```

```
sage.repl.preparse.isalphadigit_(s)
```
Return True if s is a non-empty string of alphabetic characters or a non-empty string of digits or just a single \_ EXAMPLES:

```
sage: from sage.repl.preparse import isalphadigit_
sage: isalphadigit_('abc')
True
sage: isalphadigit_('123')
True
sage: isalphadigit_('_')
True
sage: isalphadigit_('a123')
False
```
sage.repl.preparse.parse\_ellipsis(*code*, *preparse\_step=True*)

Preparses  $[0,2,...,n]$  notation.

INPUT:

- code a string
- preparse\_step a boolean (default: True)

OUTPUT:

• a string

EXAMPLES:

```
sage: from sage.repl.preparse import parse_ellipsis
sage: parse_ellipsis("[1,2,..,n]")
'(ellipsis_range(1,2,Ellipsis,n))'
sage: parse_ellipsis("for i in (f(x) .. L[10]):")
'for i in (ellipsis_iter(f(x) ,Ellipsis, L[10])):'
sage: [1.0..2.0]
[1.00000000000000, 2.00000000000000]
```
sage.repl.preparse.preparse(*line*, *reset=True*, *do\_time=False*, *ignore\_prompts=False*, *numeric\_literals=True*)

Preparses a line of input.

INPUT:

- line a string
- reset a boolean (default: True)
- do\_time a boolean (default: False)
- ignore\_prompts a boolean (default: False)
- numeric\_literals a boolean (default: True)

OUTPUT:

• a string

EXAMPLES:

```
sage: preparse("ZZ. <x> = ZZ['x']")
"ZZ = ZZ['x']; (x_i) = ZZ. first ngens(1)"
sage: preparse("ZZ.<x> = ZZ['y']")
"ZZ = ZZ['y']; (x, ) = ZZ. _first_ngens(1)"
sage: preparse("ZZ.<x, y> = ZZ[]")
```

```
"ZZ = ZZ['x, y']; (x, y,) = ZZ \text{.} first_ngens(2)"
sage: preparse("ZZ.<x,y> = ZZ['u,v']")
"ZZ = ZZ['u, v']; (x, y,) = ZZ \_first\_ngens(2)"
sage: preparse("ZZ.<x> = QQ[2^*(1/3)]")
'ZZ = QQ[Integer(2)**(Integer(1)/Integer(3))]; (x,)= ZZ_{-}first_{-}sage: QQ[2^{(1/3)]Number Field in a with defining polynomial x^3 - 2 with a = 1.259921049894873?
sage: preparse("a^b")
'a**b'
sage: preparse("a^^b")
'a^b'
sage: 8<sup>^1</sup>
8
sage: 8<sup>^</sup>1
9
sage: 9^^1
8
sage: preparse("A \setminus B'')
'A * BackslashOperator() * B'
sage: preparse("A^2 \\ B + C")
'A**Integer(2) * BackslashOperator() * B + C'
sage: preparse("a \\ b \\") # There is really only one backslash here, it is just.
˓→being escaped.
'a * BackslashOperator() * b \\'
sage: preparse("time R \times x > 2Z[]", do_time=True)
'_time__ = cputime(); __wall__ = walltime(); R = ZZ[\'x\']; print("Time: CPU {:.2f}
\rightarrow s, Wall: {:.2f} s".format(cputime(__time__), walltime(__wall__))); (x,) = R.
˓→first_ngens(1)'
```
sage.repl.preparse.preparse\_calculus(*code*)

Supports calculus-like function assignment, e.g., transforms:

 $f(x,y,z) = sin(x^3 - 4^*y) + y^x$ 

into:

 $_tmp_-=var("x,y,z")$  $f =$  symbolic\_expression(sin(x\*\*3 - 4\*y) + y\*\*x).function(x,y,z)

AUTHORS:

- Bobby Moretti
	- **–** Initial version 02/2007
- William Stein
	- **–** Make variables become defined if they are not already defined.
- Robert Bradshaw
	- **–** Rewrite using regular expressions (01/2009)

EXAMPLES:

```
sage: preparse("f(x) = x^3 - x")
'__tmp__=var("x"); f = symbolic_expression(x**Integer(3)-x).function(x)'
sage: preparse("f(u,v) = u - v")
'_tmp__=var("u,v"); f = symbolic_expression(u - v).function(u,v)'
sage: preparse("f(x) = -5")
'__tmp__=var("x"); f = symbolic_expression(-Integer(5)).function(x)'
sage: preparse("f(x) -= 5")
'f(x) -= Integer(5)'
sage: preparse("f(x_1, x_2) = x_1^2 - x_2^2")
\text{Lump}\_\text{vac}(x_1,x_2); f = symbolic_expression(x_1**Integer(2) - x_2**Integer(2)).
\rightarrowfunction(x_1,x_2)'
```
For simplicity, this function assumes all statements begin and end with a semicolon:

```
sage: from sage.repl.preparse import preparse_calculus
sage: preparse_calculus(";f(t,s)=t^2;")
';\_\text{temp}\_\text{var}("t,s"); f = symbolic_expression(t^2).function(t,s);'
sage: preparse_calculus(";f( t , s ) = t^2;")
';\_\text{temp}\_\text{var}("t,s"); f = symbolic_expression(t^2).function(t,s);'
```
sage.repl.preparse.preparse\_file(*contents*, *globals=None*, *numeric\_literals=True*)

Preparse contents which is input from a file such as . sage files.

Special attentions are given to numeric literals and load/attach file directives.

**Note:** Temporarily, if @parallel is in the input, then numeric\_literals is always set to False.

INPUT:

- contents a string
- globals dict or None (default: None); if given, then arguments to load/attach are evaluated in the namespace of this dict.
- numeric\_literals bool (default: True), whether to factor out wrapping of integers and floats, so they do not get created repeatedly inside loops

OUTPUT:

• a string

```
sage.repl.preparse.preparse_file_named(name)
```
Preparse file named code{name} (presumably a .sage file), outputting to a temporary file. Returns name of temporary file.

```
sage.repl.preparse.preparse_file_named_to_stream(name, out)
```
Preparse file named code{name} (presumably a .sage file), outputting to stream code{out}.

#### sage.repl.preparse.preparse\_generators(*code*)

Parses generator syntax, converting:

```
obj.\legen0,gen1,...,genN> = objConstructor(...)
```
into:

```
obj = objConstructor(..., names=("gen0", "gen1", ..., "genN"))(gen0, gen1, ..., genN,) = obj.gens()
```
and:

```
obj.\legen0,gen1,...,genN> = R[interior]
```
into:

 $obj = R[interior]$ ; (gen $0, gen1, ..., genN,$ ) =  $obj.gens()$ 

INPUT:

• code - a string

OUTPUT:

• a string

#### LIMITATIONS:

• The entire constructor *must* be on one line.

#### AUTHORS:

- 2006-04-14: Joe Wetherell [\(jlwether@alum.mit.edu\)](mailto:jlwether@alum.mit.edu)
	- **–** Initial version.
- 2006-04-17: William Stein
	- **–** Improvements to allow multiple statements.
- 2006-05-01: William
	- **–** Fix bug that Joe found.
- 2006-10-31: William
	- **–** Fix so obj does not have to be mutated.
- 2009-01-27: Robert Bradshaw
	- **–** Rewrite using regular expressions

sage.repl.preparse.preparse\_numeric\_literals(*code*, *extract=False*, *quotes="'"*)

Preparse numerical literals into their Sage counterparts, e.g. Integer, RealNumber, and ComplexNumber.

INPUT:

- code string; a code block to preparse
- extract boolean (default: False); whether to create names for the literals and return a dictionary of name-construction pairs
- quotes string (default: "'"); used to surround string arguments to RealNumber and ComplexNumber. If None, will rebuild the string using a list of its Unicode code-points.

OUTPUT:

• a string or (string, string:string dictionary) 2-tuple; the preparsed block and, if extract is True, the nameconstruction mapping

EXAMPLES:

```
sage: from sage.repl.preparse import preparse numeric literals
sage: preparse_numeric_literals("5")
'Integer(5)'
sage: preparse_numeric_literals("5j")
"ComplexNumber(0, '5')"
sage: preparse_numeric_literals("5jr")
'5J'
sage: preparse_numeric_literals("5l")
'5'
sage: preparse_numeric_literals("5L")
'5'
sage: preparse_numeric_literals("1.5")
"RealNumber('1.5')"
sage: preparse_numeric_literals("1.5j")
"ComplexNumber(0, '1.5')"
sage: preparse_numeric_literals(".5j")
"ComplexNumber(0, '.5')"
sage: preparse_numeric_literals("5e9j")
"ComplexNumber(0, '5e9')"
sage: preparse_numeric_literals("5.")
"RealNumber('5.')"
sage: preparse_numeric_literals("5.j")
"ComplexNumber(0, '5.')"
sage: preparse_numeric_literals("5.foo()")
'Integer(5).foo()'
sage: preparse_numeric_literals("5.5.foo()")
"RealNumber('5.5').foo()"
sage: preparse_numeric_literals("5.5j.foo()")
"ComplexNumber(0, '5.5').foo()"
sage: preparse_numeric_literals("5j.foo()")
"ComplexNumber(0, '5').foo()"
sage: preparse_numeric_literals("1.exp()")
'Integer(1).exp()'
sage: preparse_numeric_literals("1e+10")
"RealNumber('1e+10')"
sage: preparse_numeric_literals("0x0af")
'Integer(0x0af)'
sage: preparse_numeric_literals("0x10.sqrt()")
'Integer(0x10).sqrt()'
sage: preparse_numeric_literals('0o100')
'Integer(0o100)'
sage: preparse_numeric_literals('0b111001')
'Integer(0b111001)'
sage: preparse_numeric_literals('0xe')
'Integer(0xe)'
sage: preparse_numeric_literals('0xEAR')
'0xEA'
sage: preparse_numeric_literals('0x1012Fae')
'Integer(0x1012Fae)'
sage: preparse_numeric_literals('042')
'Integer(42)'
sage: preparse_numeric_literals('000042')
'Integer(42)'
```
Test underscores as digit separators (PEP 515, [https://www.python.org/dev/peps/pep-0515/\)](https://www.python.org/dev/peps/pep-0515/):

```
sage: preparse_numeric_literals('123_456')
'Integer(123_456)'
sage: preparse_numeric_literals('123_456.78_9_0')
"RealNumber('123_456.78_9_0')"
sage: preparse_numeric_literals('0b11_011')
'Integer(0b11_011)'
sage: preparse_numeric_literals('0o76_321')
'Integer(0o76_321)'
sage: preparse_numeric_literals('0xaa_aaa')
'Integer(0xaa_aaa)'
sage: preparse_numeric_literals('1_3.2_5e-2_2')
"RealNumber('1_3.2_5e-2_2')"
sage: for f in ["1_1.", "11_2.", "1.1_1", "1_1.1_1", ".1_1", ".1_1e1_1", ".1e1_1",
....: "1e12_3", "1_1e1_1", "1.1_3e1_2", "1_1e1_1", "1e1", "1.e1_1",
....: "1.0", "1\_1.0"]:
....: preparse_numeric_literals(f)
....: assert preparse(f) == preparse_numeric_literals(f), f
"RealNumber('1_1.')"
"RealNumber('11_2.')"
"RealNumber('1.1_1')"
"RealNumber('1_1.1_1')"
"RealNumber('.1_1')"
"RealNumber('.1_1e1_1')"
"RealNumber('.1e1_1')"
"RealNumber('1e12_3')"
"RealNumber('1_1e1_1')"
"RealNumber('1.1_3e1_2')"
"RealNumber('1_1e1_1')"
"RealNumber('1e1')"
"RealNumber('1.e1_1')"
"RealNumber('1.0')"
"RealNumber('1_1.0')"
```
Having consecutive underscores is not valid Python syntax, so it is not preparsed, and similarly with a trailing underscore:

```
sage: preparse_numeric_literals('123_45')
'123__45'
sage: 123__45
Traceback (most recent call last):
...
SyntaxError: invalid ...
sage: preparse_numeric_literals('3040_1_')
'3040_1_'
sage: 3040_1_
Traceback (most recent call last):
...
SyntaxError: invalid ...
```
Using the quotes parameter:

```
sage: preparse_numeric_literals('5j', quotes='"')
'ComplexNumber(0, "5")'
sage: preparse_numeric_literals('3.14', quotes="'''")
"RealNumber('''3.14''')"
sage: preparse_numeric_literals('3.14', quotes=None)
'RealNumber(str().join(map(chr, [51, 46, 49, 52])))'
sage: preparse_numeric_literals('5j', quotes=None)
'ComplexNumber(0, str().join(map(chr, [53])))'
```
#### sage.repl.preparse.strip\_prompts(*line*)

Removes leading sage: and >>> prompts so that pasting of examples from the documentation works.

INPUT:

• line - a string to process

OUTPUT:

• a string stripped of leading prompts

EXAMPLES:

```
sage: from sage.repl.preparse import strip_prompts
sage: strip_prompts("sage: 2 + 2")
'2 + 2'
sage: strip_prompts(">>> 3 + 2")
'3 + 2'sage: strip_prompts(" 2 + 4")
   2 + 4'
```
<span id="page-29-0"></span>sage.repl.preparse.strip\_string\_literals(*code*, *state=None*)

Return a string with all literal quotes replaced with labels and a dictionary of labels for re-substitution.

This makes parsing easier.

INPUT:

- code a string; the input
- state a [QuoteStack](#page-18-0) (default: None); state with which to continue processing, e.g., across multiple calls to this function

OUTPUT:

• a 3-tuple of the processed code, the dictionary of labels, and any accumulated state

EXAMPLES:

```
sage: from sage.repl.preparse import strip_string_literals
sage: s, literals, state = strip_string_literals(r''''['a', "b'', 'c', "d\{'''']'''))
sage: s
'[%(L1)s, %(L2)s, %(L3)s, %(L4)s]'
sage: literals
{'L1': "'a'", 'L2': '"b"', 'L3': "'c'", 'L4': '"d\\""'}
sage: print(s % literals)
['a', "b", 'c', "d\""]
sage: print(strip_string_literals(r'-"\\\""-"\\"-')[0])
-%(L1)s-%(L2)s-
```
Triple-quotes are handled as well:

```
sage: s, literals, state = strip_string_literals("[a, '''b''', c, '']")
sage: s
'[a, %(L1)s, c, %(L2)s]'
sage: print(s % literals)
[a, '''b''', c, '']
```
Comments are substitute too:

```
sage: s, literals, state = strip_string_literals("code '#' # ccc 't'"); s
'code %(L1)s #%(L2)s'
sage: s % literals
"code '#' # ccc 't'"
```
A state is returned so one can break strings across multiple calls to this function:

```
sage: s, literals, state = strip_string_literals('s = "some'); s
's = %(L1)s'sage: s, literals, state = strip_string_literals('thing" * 5', state); s
'%(L1)s * 5'
```
**CHAPTER**

# **THREE**

# **LOADING AND ATTACHING FILES**

<span id="page-32-0"></span>Sage or Python files can be loaded (similar to Python's execfile) in a Sage session. Attaching is similar, except that the attached file is reloaded whenever it is changed.

# **3.1 Load Python, Sage, Cython, Fortran and Magma files in Sage**

#### sage.repl.load.is\_loadable\_filename(*filename*)

Return whether a file can be loaded into Sage.

This checks only whether its name ends in one of the supported extensions .py, .pyx, .sage, .spyx, .f, .f90 and .m.

**Note:** [load\(\)](#page-32-1) assumes that  $m$  signifies a Magma file.

INPUT:

```
• filename – a string
```
OUTPUT:

• a boolean

EXAMPLES:

```
sage: sage.repl.load.is_loadable_filename('foo.bar')
False
sage: sage.repl.load.is_loadable_filename('foo.c')
False
sage: sage.repl.load.is_loadable_filename('foo.sage')
True
sage: sage.repl.load.is_loadable_filename('FOO.F90')
True
sage: sage.repl.load.is_loadable_filename('foo.m')
True
```
<span id="page-32-1"></span>sage.repl.load.load(*filename*, *globals*, *attach=False*)

Execute a file in the scope given by globals. If the name starts with http:// or https://, it is treated as a URL and downloaded.

**Note:** For Cython files, the situation is more complicated – the module is first compiled to a temporary module t and executed via:

from t import \*

INPUT:

- filename a string denoting a filename or URL.
- globals a string:object dictionary; the context in which to execute the file contents.
- attach a boolean (default: False); whether to add the file to the list of attached files.

Loading an executable Sage script from the command prompt will run whatever code is inside an

 $if \_name__ == "__main__$ ":

section, as the condition on \_\_name\_\_ will hold true (code run from the command prompt is considered to be running in the \_\_main\_\_ module.)

EXAMPLES:

Note that .py files are *not* preparsed:

```
sage: t = tmp_filename(ext='.py')sage: with open(t, 'w') as f:
....: = 5. write("print(('hi', 2^3)); z = -2^7")
sage: z = 1sage: sage.repl.load.load(t, globals())
('hi', 1)
sage: z
-7
```
A .sage file *is* preparsed:

```
sage: t = tmp_filename(ext='.sage')sage: with open(t, 'w') as f:
....: = 5. \text{write("print(('hi', 2^3)); z = -2^7")}sage: z = 1sage: sage.repl.load.load(t, globals())
('hi', 8)
sage: z
-128
```
Cython files are *not* preparsed:

```
sage: t = tmp_filename(ext='.pyx')sage: with open(t, 'w') as f:
....: = 5. write("print(('hi', 2^3)); z = -2^7")
sage: z = 1sage: sage.repl.load.load(t, globals())
Compiling ...
('hi', 1)
sage: z
-7
```
If the file is not a Cython, Python, or Sage file, a ValueError is raised:

```
sage: sage.repl.load.load(tmp_filename(ext=".foo"), globals())
Traceback (most recent call last):
...
ValueError: unknown file extension '.foo' for load or attach (supported extensions:␣
˓→.py, .pyx, .sage, .spyx, .f, .f90, .m)
```
We load a file given at a remote URL (not tested for security reasons):

```
sage: sage.repl.load.load('https://www.sagemath.org/files/loadtest.py', globals())
˓→# not tested
hi from the net
5
```
We can load files using secure http (https):

```
sage: sage.repl.load.load('https://raw.githubusercontent.com/sagemath/sage-patchbot/
˓→3.0.0/sage_patchbot/util.py', globals()) # optional - internet
```
We attach a file:

```
sage: t = tmp_filename(ext='.py')sage: with open(t, 'w') as f:
....: _ = f.write("print('hello world')")
sage: sage.repl.load.load(t, globals(), attach=True)
hello world
sage: t in attached_files()
True
```
You cannot attach remote URLs (yet):

```
sage: sage.repl.load.load('https://www.sagemath.org/files/loadtest.py', globals(),.
˓→attach=True) # optional - internet
Traceback (most recent call last):
...
NotImplementedError: you cannot attach a URL
```
The default search path for loading and attaching files is the current working directory, i.e., '.'. But you can modify the path with [load\\_attach\\_path\(\)](#page-38-0):

```
sage: sage.repl.attach.reset(); reset_load_attach_path()
sage: load_attach_path()
['.']
sage: t_dir = tmp_dir()sage: fname = 'test.py'
sage: fullpath = os.path.join(t\_dir, frame)sage: with open(fullpath, 'w') as f:
....: = = f.write("print(37 * 3)")
sage: load_attach_path(t_dir, replace=True)
sage: attach(fname)
111
sage: sage.repl.attach.reset(); reset_load_attach_path() # clean up
```
or by setting the environment variable SAGE\_LOAD\_ATTACH\_PATH to a colon-separated list before starting Sage:

```
$ export SAGE_LOAD_ATTACH_PATH="/path/to/my/library:/path/to/utils"
$ sage
sage: load_attach_path() # not tested
['.', '/path/to/my/library', '/path/to/utils']
```
sage.repl.load.load\_cython(*name*)

Helper function to load a Cython file.

INPUT:

• name – filename of the Cython file

OUTPUT:

• A string with Python code to import the names from the compiled module.

```
sage.repl.load.load_wrap(filename, attach=False)
```
Encode a load or attach command as valid Python code.

INPUT:

- filename a string; the argument to the load or attach command
- attach a boolean (default: False); whether to attach filename, instead of loading it

OUTPUT:

• a string

EXAMPLES:

```
sage: sage.repl.load.load_wrap('foo.py', True)
'sage.repl.load.load(sage.repl.load.base64.b64decode("Zm9vLnB5"),globals(),True)'
sage: sage.repl.load.load_wrap('foo.sage')
'sage.repl.load.load(sage.repl.load.base64.b64decode("Zm9vLnNhZ2U="),globals(),
\rightarrowFalse)'
sage: m = sage.repl.load.base64.b64decode("Zm9vLnNhZ2U=")
sage: m == b'foo.sage'
True
```
# **3.2 Keep track of attached files**

```
sage.repl.attach.add_attached_file(filename)
```
Add to the list of attached files

This is a callback to be used from  $load()$  after evaluating the attached file the first time.

INPUT:

• filename – string, the fully qualified file name.

EXAMPLES:

```
sage: import sage.repl.attach as af
sage: af.reset()
sage: t = tmp_filename(ext='.py')sage: af.add_attached_file(t)
```
(continued from previous page)

```
sage: af.attached_files()
['/.../tmp_....py']sage: af.detach(t)
sage: af.attached_files()
[]
```
<span id="page-36-0"></span>sage.repl.attach.attach(*\*files*)

Attach a file or files to a running instance of Sage and also load that file.

**Note:** Attaching files uses the Python inputhook, which will conflict with other inputhook users. This generally includes GUI main loop integrations, for example tkinter. So you can only use tkinter or attach, but not both at the same time.

#### INPUT:

• files – a list of filenames (strings) to attach.

#### OUTPUT:

Each file is read in and added to an internal list of watched files. The meaning of reading in a file depends on the file type:

- . py files are read in with no preparsing (so, e.g.,  $2^{\wedge}3$  is 2 bit-xor 3);
- .sage files are preparsed, then the result is read in;
- .pyx **files are** *not* **preparsed, but rather are compiled to a** module m and then from m import \* is executed.

The contents of the file are then loaded, which means they are read into the running Sage session. For example, if foo.sage contains x=5, after attaching foo.sage the variable x will be set to 5. Moreover, any time you change foo.sage, before you execute a command, the attached file will be re-read automatically (with no intervention on your part).

#### **See also:**

 $load()$  is the same as  $attach()$ , but does not automatically reload a file when it changes.

#### EXAMPLES:

You attach a file, e.g., foo.sage or foo.py or foo.pyx, to a running Sage session by typing:

```
sage: attach('foo.sage') # not tested
```
Here we test attaching multiple files at once:

```
sage: sage.repl.attach.reset()
sage: t1 = \text{tmp_filename}(\text{ext}='.py')sage: with open(t1,'w') as f: = f.write("print('hello world')")sage: t2 = \text{tmp\_filename}(\text{ext}=' .py')sage: with open(t2,'w') as f: = f.write("print('hi there xxx')")sage: attach(t1, t2)
hello world
hi there xxx
sage: set(attached_files()) == set([t1,t2])True
```
## **See also:**

- [attached\\_files\(\)](#page-37-0) returns a list of all currently attached files.
- [detach\(\)](#page-37-1) instructs Sage to remove a file from the internal list of watched files.
- [load\\_attach\\_path\(\)](#page-38-0) allows you to get or modify the current search path for loading and attaching files.

#### <span id="page-37-0"></span>sage.repl.attach.attached\_files()

Returns a list of all files attached to the current session with [attach\(\)](#page-36-0).

OUTPUT:

The filenames in a sorted list of strings.

EXAMPLES:

```
sage: sage.repl.attach.reset()
sage: t = tmp_filename(ext='.py')sage: with open(t,'w') as f: = f.write("print('hello world')")sage: attach(t)
hello world
sage: attached_files()
[\cdot/\ldots.py']
sage: attached_files() == [t]
True
```
<span id="page-37-1"></span>sage.repl.attach.detach(*filename*)

Detach a file.

This is the counterpart to  $attach()$ .

INPUT:

• filename – a string, or a list of strings, or a tuple of strings.

EXAMPLES:

```
sage: sage.repl.attach.reset()
sage: t = tmp_filename(ext='.py')sage: with open(t,'w') as f: = f.write("print('hello world')")sage: attach(t)
hello world
sage: attached_files() == [t]
True
sage: detach(t)
sage: attached_files()
[]
sage: sage.repl.attach.reset(); reset_load_attach_path()
sage: load_attach_path()
['.']
sage: t_dir = tmp_dir()sage: fullpath = os.path.join(t\_dir, 'test.py')sage: with open(fullpath, 'w') as f: = f.write("print(37 * 3)")sage: load_attach_path(t_dir, replace=True)
sage: attach('test.py')
111
```
(continues on next page)

(continued from previous page)

```
sage: attached_files() == [os.path.normpath(fullpath)]
True
sage: detach('test.py')
sage: attached_files()
\Boxsage: attach('test.py')
111
sage: fullpath = os.path.join(t\_dir, 'test2.py')sage: with open(fullpath, 'w') as f: = f.write("print(3)")sage: attach('test2.py')
3
sage: detach(attached_files())
sage: attached_files()
[]
```
sage.repl.attach.load\_attach\_mode(*load\_debug=None*, *attach\_debug=None*)

Get or modify the current debug mode for the behavior of  $load()$  and  $attack()$  on . sage files.

In debug mode, loaded or attached . sage files are preparsed through a file to make their tracebacks more informative. If not in debug mode, then . sage files are preparsed in memory only for performance.

At startup, debug mode is True for attaching and False for loading.

**Note:** This function should really be deprecated and code executed from memory should raise proper tracebacks.

INPUT:

- load\_debug boolean or None (default); if not None, then set a new value for the debug mode for loading files.
- attach\_debug boolean or None (default); same as load\_debug, but for attaching files.

OUTPUT:

If all input values are None, returns a tuple giving the current modes for loading and attaching.

EXAMPLES:

```
sage: load_attach_mode()
(False, True)
sage: load_attach_mode(attach_debug=False)
sage: load_attach_mode()
(False, False)
sage: load_attach_mode(load_debug=True)
sage: load_attach_mode()
(True, False)
sage: load_attach_mode(load_debug=False, attach_debug=True)
```
<span id="page-38-0"></span>sage.repl.attach.load\_attach\_path(*path=None*, *replace=False*)

Get or modify the current search path for [load\(\)](../../../../../../html/en/reference/misc/sage/misc/persist.html#sage.misc.persist.load) and  $attach()$ .

INPUT:

- path string or list of strings (default: None); path(s) to append to or replace the current path.
- replace boolean (default: False); if path is not None, whether to *replace* the search path instead of *appending* to it.

#### OUTPUT:

None or a *reference* to the current search paths.

EXAMPLES:

First, we extend the example given in  $load()$ 's docstring:

```
sage: sage.repl.attach.reset(); reset_load_attach_path()
sage: load_attach_path()
['.']
sage: t_dir = tmp_dir()sage: fullpath = os.path.join(t\_dir, 'test.py')sage: with open(fullpath, 'w') as f:
....: = 5. \text{write("print(37 * 3)")}
```
We put a new, empty directory on the attach path for testing (otherwise this will load test.py from the current working directory if that happens to exist):

```
sage: import tempfile
sage: with tempfile.TemporaryDirectory() as d:
....: load_attach_path(d, replace=True)
....: attach('test.py')
Traceback (most recent call last):
...
OSError: did not find file 'test.py' to load or attach
sage: load_attach_path(t_dir)
sage: attach('test.py')
111
sage: attached_files() == [fullpath]
True
sage: sage.repl.attach.reset(); reset_load_attach_path()
sage: load_attach_path() == ['.]True
sage: with tempfile.TemporaryDirectory() as d:
....: load_attach_path(d, replace=True)
....: load('test.py')
Traceback (most recent call last):
...
OSError: did not find file 'test.py' to load or attach
```
The function returns a reference to the path list:

```
sage: reset_load_attach_path(); load_attach_path()
['.']sage: load_attach_path('/path/to/my/sage/scripts'); load_attach_path()
['.', '/path/to/my/sage/scripts']
sage: load_attach_path(['good', 'bad', 'ugly'], replace=True)
sage: load_attach_path()
['good', 'bad', 'ugly']
sage: p = load_attack\_path(); p.pop()'ugly'
sage: p[0] = 'weird'; load_attack\_path()['weird', 'bad']
sage: reset_load_attach_path(); load_attach_path()
['.']
```
#### sage.repl.attach.modified\_file\_iterator()

Iterate over the changed files

As a side effect the stored time stamps are updated with the actual time stamps. So if you iterate over the attached files in order to reload them and you hit an error then the subsequent files are not marked as read.

Files that are in the process of being saved are excluded.

EXAMPLES:

```
sage: sage.repl.attach.reset()
sage: t = tmp_filename(ext='.py')sage: attach(t)
sage: from sage.repl.attach import modified_file_iterator
sage: list(modified_file_iterator())
[]
sage: sleep(1) # filesystem mtime granularity
sage: with open(t, 'w') as f: = f.write('1')sage: list(modified_file_iterator())
[('/.../tmp_...py', time.struct_time(...))]
```
## sage.repl.attach.reload\_attached\_files\_if\_modified()

Reload attached files that have been modified

This is the internal implementation of the attach mechanism.

EXAMPLES:

```
sage: sage.repl.attach.reset()
sage: from sage.repl.interpreter import get_test_shell
sage: shell = get_test\_shell()sage: tmp = tmp_filename(ext='.py')sage: with open(tmp, 'w') as f: _ = f.write('a = 2\n\cdot n')
sage: shell.run_cell('attach({0})'.format(repr(tmp)))
sage: shell.run_cell('a')
2
sage: sleep(1) # filesystem mtime granularity
sage: with open(tmp, 'w') as f: = f.write('a = 3\n')
```
Note that the doctests are never really at the command prompt where the automatic reload is triggered. So we have to do it manually:

```
sage: shell.run_cell('from sage.repl.attach import reload_attached_files_if_modified
˓→')
sage: shell.run_cell('reload_attached_files_if_modified()')
### reloading attached file tmp_....py modified at ... ###
sage: shell.run_cell('a')
3
sage: shell.run_cell('detach({0})'.format(repr(tmp)))
sage: shell.run_cell('attached_files()')
\lceil]
sage: shell.quit()
```
sage.repl.attach.reset()

Remove all the attached files from the list of attached files.

EXAMPLES:

```
sage: sage.repl.attach.reset()
sage: t = tmp_filename(ext='.py')sage: with open(t,'w') as f: = = f.write("print('hello world')")
sage: attach(t)
hello world
sage: attached_files() == [t]
True
sage: sage.repl.attach.reset()
sage: attached_files()
\Box
```
sage.repl.attach.reset\_load\_attach\_path()

Reset the current search path for [load\(\)](../../../../../../html/en/reference/misc/sage/misc/persist.html#sage.misc.persist.load) and [attach\(\)](#page-36-0).

The default path is '.' plus any paths specified in the environment variable SAGE\_LOAD\_ATTACH\_PATH.

EXAMPLES:

```
sage: load_attach_path()
['.']
sage: t_dir = tmp_dir()sage: load_attach_path(t_dir)
sage: t_dir in load_attach_path()
True
sage: reset_load_attach_path(); load_attach_path()
['.']
```
At startup, Sage adds colon-separated paths in the environment variable SAGE\_LOAD\_ATTACH\_PATH:

```
sage: reset_load_attach_path(); load_attach_path()
['.']
sage: os.environ['SAGE_LOAD_ATTACH_PATH'] = '/veni/vidi:vici:'
sage: from importlib import reload
sage: reload(sage.repl.attach) # Simulate startup
<module 'sage.repl.attach' from '...'>
sage: load_attach_path()
['.', '/veni/vidi', 'vici']
sage: del os.environ['SAGE_LOAD_ATTACH_PATH']
sage: reload(sage.repl.preparse) # Simulate startup
<module 'sage.repl.preparse' from '...'>
sage: reset_load_attach_path(); load_attach_path()
['.']
```
## **CHAPTER**

# **PRETTY PRINTING**

In addition to making input nicer, we also modify how results are printed. This again builds on how IPython formats output. Technically, this works using a modified displayhook in Python.

# **4.1 IPython Displayhook Formatters**

The classes in this module can be used as IPython displayhook formatters. It has two main features, by default the displayhook contains a new facility for displaying lists of matrices in an easier to read format:

```
sage: [identity_matrix(i) for i in range(2,5)]
\Gamma[1 0 0 0]
       [1 0 0] [0 1 0 0]
[1 0] [0 1 0] [0 0 1 0]
[0 1], [0 0 1], [0 0 0 1]
]
```
This facility uses \_repr\_() (and a simple string) to try do a nice read format (see [sage.structure.parent.Parent.](../../../../../../../html/en/reference/structure/sage/structure/parent.html#sage.structure.parent.Parent._repr_option) [\\_repr\\_option\(\)](../../../../../../../html/en/reference/structure/sage/structure/parent.html#sage.structure.parent.Parent._repr_option) for details).

With this displayhook there exists an other way for displaying object and more generally, all sage expression as an ASCII art object:

```
sage: from sage.repl.interpreter import get_test_shell
sage: shell = get_test\_shell()sage: shell.run_cell('%display ascii_art')
sage: shell.run_cell('integral(x^2/pi^x, x)')
  -x / 2 2
-pi *\x *log (pi) + 2*x*log(pi) + 2/
--------------------------------------
              3
            log (pi)
sage: shell.run_cell("i = var('i')")
sage: shell.run_cell('sum(i*x^i, i, 0, 10)')
   10 9 8 7 6 5 4 3 2
10*x + 9*x + 8*x + 7*x + 6*x + 5*x + 4*x + 3*x + 2*x + xsage: shell.run_cell('StandardTableaux(4).list()')
\Gamma\begin{bmatrix} 1 & 4 & 1 & 3 \end{bmatrix}[ 1 3 4 1 2 4 1 2 3 1 3 1 2 2 2
```
(continues on next page)

(continued from previous page)

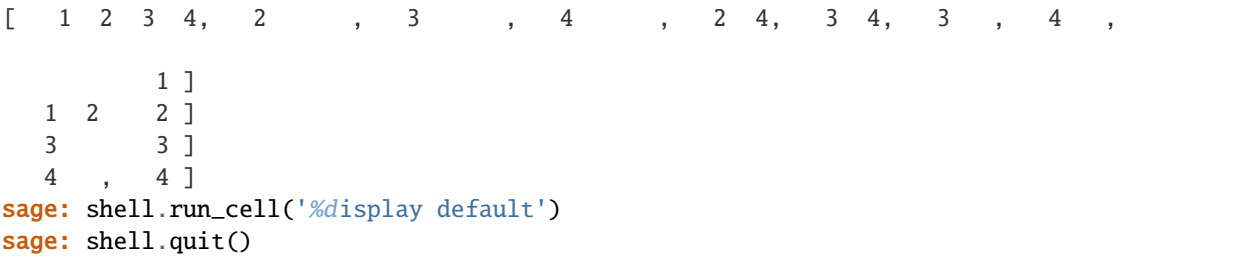

This other facility uses a simple [AsciiArt](../../../../../../../html/en/reference/misc/sage/typeset/ascii_art.html#sage.typeset.ascii_art.AsciiArt) object (see and [sage.structure.sage\\_object.SageObject.](../../../../../../../html/en/reference/structure/sage/structure/sage_object.html#sage.structure.sage_object.SageObject._ascii_art_)  $_ _$ ascii $_$ art $_$ ()).

### class sage.repl.display.formatter.SageDisplayFormatter(*\*\*kwargs: [Any](https://docs.python.org/library/typing.html#typing.Any)*)

Bases: DisplayFormatter

This is where the Sage rich objects are translated to IPython

INPUT/OUTPUT:

See the IPython documentation.

EXAMPLES:

This is part of how Sage works with the IPython output system. It cannot be used in doctests:

```
sage: from sage.repl.display.formatter import SageDisplayFormatter
sage: fmt = SageDisplayFormatter()
Traceback (most recent call last):
...
RuntimeError: check failed: current backend is invalid
```
format(*obj*, *include=None*, *exclude=None*)

Use the Sage rich output instead of IPython

INPUT/OUTPUT:

See the IPython documentation.

EXAMPLES:

```
sage: [identity_matrix(i) for i in range(3,7)]
\Gamma[1 0 0 0 0 0]
                  [1 0 0 0 0] [0 1 0 0 0 0]
        [1 0 0 0] [0 1 0 0 0] [0 0 1 0 0 0]
[1 0 0] [0 1 0 0] [0 0 1 0 0] [0 0 0 1 0 0]
[0 1 0] [0 0 1 0] [0 0 0 1 0] [0 0 0 0 1 0]
[0 0 1], [0 0 0 1], [0 0 0 0 1], [0 0 0 0 0 1]
]
sage: from sage.repl.interpreter import get_test_shell
sage: shell = get_test\_shell()sage: shell.run_cell('%display ascii_art') # indirect doctest
sage: shell.run_cell("i = var('i')")
sage: shell.run_cell('sum(i*x^i, i, 0, 10)')
   10 9 8 7 6 5 4 3 2
10*x + 9*x + 8*x + 7*x + 6*x + 5*x + 4*x + 3*x + 2*x + x
```
(continues on next page)

(continued from previous page)

```
sage: shell.run_cell('%display default')
sage: shell.quit()
```
class sage.repl.display.formatter.SagePlainTextFormatter(*\*\*kwargs: [Any](https://docs.python.org/library/typing.html#typing.Any)*)

Bases: PlainTextFormatter

Improved plain text IPython formatter.

In particular, it correctly print lists of matrices or other objects (see [sage.structure.parent.Parent.](../../../../../../../html/en/reference/structure/sage/structure/parent.html#sage.structure.parent.Parent._repr_option) [\\_repr\\_option\(\)](../../../../../../../html/en/reference/structure/sage/structure/parent.html#sage.structure.parent.Parent._repr_option)).

**Warning:** This IPython formatter is NOT used. You could use it to enable Sage formatting in IPython, but Sage uses its own rich output system that is more flexible and supports different backends.

#### INPUT/OUTPUT:

See the IPython documentation.

EXAMPLES:

```
sage: from sage.repl.interpreter import get_test_shell
sage: shell = get_test\_shell()sage: shell.display_formatter.formatters['text/plain']
<IPython.core.formatters.PlainTextFormatter object at 0x...>
sage: shell.quit()
```
## **4.2 The Sage pretty printer**

Any transformation to a string goes through here. In other words, the SagePlainTextFormatter is entirely imple-mented via [SagePrettyPrinter](#page-44-0). Other formatters may or may not use SagePrettyPrinter to generate text output.

AUTHORS:

- Bill Cauchois (2009): initial version
- Jean-Baptiste Priez [<jbp@kerios.fr>](mailto:jbp@kerios.fr) (2013): ASCII art
- Volker Braun (2013): refactored into DisplayHookBase

<span id="page-44-0"></span>class sage.repl.display.pretty\_print.SagePrettyPrinter(*output*, *max\_width*, *newline*,

*max\_seq\_length=None*)

Bases: PrettyPrinter

Pretty print Sage objects for the commandline

INPUT:

See IPython documentation.

EXAMPLES:

sage: 123 123

IPython pretty printers:

```
sage: set({1, 2, 3})
{1, 2, 3}
sage: dict(zzz=123, aaa=99, xab=10) # sorted by keys
{'aaa': 99, 'xab': 10, 'zzz': 123}
```
These are overridden in IPython in a way that we feel is somewhat confusing, and we prefer to print them like plain Python which is more informative. See [trac ticket #14466](https://trac.sagemath.org/14466)

```
sage: 'this is a string'
'this is a string'
sage: type(123)
<class 'sage.rings.integer.Integer'>
sage: type
<... 'type'>
sage: import types
sage: type('name', (), {})
<class '__main__.name'>
sage: types.BuiltinFunctionType
<class 'builtin_function_or_method'>
sage: def foo(): pass
sage: foo
<function foo at 0x...>
```
## DEBUG = False

## pretty(*obj*)

Pretty print obj

This is the only method that outside code should invoke.

INPUT:

• obj – anything.

OUTPUT:

String representation for object.

EXAMPLES:

```
sage: from sage.repl.display.pretty_print import SagePrettyPrinter
sage: from io import StringIO
sage: stream = StringIO()
sage: SagePrettyPrinter(stream, 78, '\n').pretty([type, 123, 'foo'])
sage: stream.getvalue()
"[<... 'type'>,"
```
## pretty\_repr = (TallListRepr pretty printer, LargeMatrixHelpRepr pretty printer, SomeIPythonRepr pretty printer, PlainPythonRepr pretty printer)

#### toplevel()

Return whether we are currently at the top level.

OUTPUT:

Boolean. Whether we are currently pretty-printing an object at the outermost level (True), or whether the object is inside a container (False).

EXAMPLES:

```
sage: from sage.repl.display.pretty_print import SagePrettyPrinter
sage: from io import StringIO
sage: stream = StringIO()sage: spp = SagePrettyPrinter(stream, 78, '\n')
sage: spp.toplevel()
True
```
## **4.3 Representations of objects**

```
class sage.repl.display.fancy_repr.LargeMatrixHelpRepr
```

```
Bases: ObjectReprABC
```
Representation including help for large Sage matrices

\_\_call\_\_(*obj*, *p*, *cycle*)

Format matrix.

INPUT:

- obj anything. Object to format.
- **p** PrettyPrinter instance.
- cycle boolean. Whether there is a cycle.

OUTPUT:

Boolean. Whether the representer is applicable to obj. If True, the string representation is appended to p.

EXAMPLES:

```
sage: from sage.repl.display.fancy_repr import LargeMatrixHelpRepr
sage: M = identity_matrix(40)
sage: pp = LargeMatrixHelpRepr()
sage: pp.format_string(M)
"40 x 40 dense matrix over Integer Ring (use the '.str()' method to see the.
˓→entries)"
sage: pp.format_string([M, M])
'--- object not handled by representer ---'
```
Leads to:

```
sage: M
40 x 40 dense matrix over Integer Ring (use the '.str()' method to see the␣
\rightarrowentries)
sage: [M, M]
[40 x 40 dense matrix over Integer Ring,
 40 x 40 dense matrix over Integer Ring]
```
<span id="page-46-0"></span>class sage.repl.display.fancy\_repr.ObjectReprABC

Bases: object

The abstract base class of an object representer.

\_\_call\_\_(*obj*, *p*, *cycle*)

Format object.

INPUT:

- obj anything. Object to format.
- p PrettyPrinter instance.
- cycle boolean. Whether there is a cycle.

## OUTPUT:

Boolean. Whether the representer is applicable to obj. If True, the string representation is appended to p.

EXAMPLES:

```
sage: from sage.repl.display.fancy_repr import ObjectReprABC
sage: ObjectReprABC().format_string(123) # indirect doctest
'Error: ObjectReprABC.__call__ is abstract'
```
## format\_string(*obj*)

For doctesting only: Directly return string.

INPUT:

• obj – anything. Object to format.

OUTPUT:

String.

EXAMPLES:

```
sage: from sage.repl.display.fancy_repr import ObjectReprABC
sage: ObjectReprABC().format_string(123)
'Error: ObjectReprABC.__call__ is abstract'
```
class sage.repl.display.fancy\_repr.PlainPythonRepr

Bases: [ObjectReprABC](#page-46-0)

The ordinary Python representation

\_\_call\_\_(*obj*, *p*, *cycle*)

Format matrix.

INPUT:

- obj anything. Object to format.
- p PrettyPrinter instance.
- cycle boolean. Whether there is a cycle.

OUTPUT:

Boolean. Whether the representer is applicable to obj. If True, the string representation is appended to p. EXAMPLES:

```
sage: from sage.repl.display.fancy_repr import PlainPythonRepr
sage: pp = PlainPythonRepr()
sage: pp.format_string(type(1))
"<class 'sage.rings.integer.Integer'>"
```
Do not swallow a trailing newline at the end of the output of a custom representer. Note that it is undesirable to have a trailing newline, and if we don't display it you can't fix it:

```
sage: class Newline():
\dots: def \_repr_ (self):
....: return 'newline\n'
sage: n = \text{Newline}()sage: pp.format_string(n)
'newline\n'
sage: pp.format_string([n, n, n])
'[newline\n, newline\n, newline\n]'
sage: [n, n, n]
[newline
 , newline
  , newline
]
```
class sage.repl.display.fancy\_repr.SomeIPythonRepr

Bases: [ObjectReprABC](#page-46-0)

Some selected representers from IPython

EXAMPLES:

```
sage: from sage.repl.display.fancy_repr import SomeIPythonRepr
sage: SomeIPythonRepr()
SomeIPythonRepr pretty printer
```
\_\_call\_\_(*obj*, *p*, *cycle*)

Format object.

INPUT:

- obj anything. Object to format.
- **p** PrettyPrinter instance.
- cycle boolean. Whether there is a cycle.

OUTPUT:

Boolean. Whether the representer is applicable to obj. If True, the string representation is appended to p.

EXAMPLES:

```
sage: from sage.repl.display.fancy_repr import SomeIPythonRepr
sage: pp = SomeIPythonRepr()
sage: pp.format_string(set([1, 2, 3]))
'{1, 2, 3}'
```
class sage.repl.display.fancy\_repr.TallListRepr

Bases: [ObjectReprABC](#page-46-0)

Special representation for lists with tall entries (e.g. matrices)

\_\_call\_\_(*obj*, *p*, *cycle*) Format list/tuple. INPUT:

- obj anything. Object to format.
- **p** PrettyPrinter instance.
- cycle boolean. Whether there is a cycle.

OUTPUT:

Boolean. Whether the representer is applicable to obj. If True, the string representation is appended to p.

EXAMPLES:

```
sage: from sage.repl.display.fancy_repr import TallListRepr
sage: format_list = TallListRepr().format_string
sage: format_list([1, 2, identity_matrix(2)])
'[\n [1 0]\n1, 2, [0 1]\n]'
```
Check that [trac ticket #18743](https://trac.sagemath.org/18743) is fixed:

```
sage: class Foo():
....: def __repr__(self):
....: return '''BBB AA RRR
....: B B A A R R
....: BBB AAAA RRR
....: B B A A R R
....: BBB A A R R'''
....: def _repr_option(self, key):
....: return key == 'ascii_art'
sage: F = Foo()sage: [F, F]
\GammaBBB AA RRR BBB AA RRR
B B A A R R B B A A R R
BBB AAAA RRR BBB AAAA RRR
B B A A R R B B A A R R
BBB A A R R, BBB A A R R
]
```
## **4.4 Utility functions for pretty-printing**

These utility functions are used in the implementations of \_repr\_ methods elsewhere.

```
class sage.repl.display.util.TallListFormatter
```
Bases: object

Special representation for lists with tall entries (e.g. matrices)

\_\_call\_\_(*the\_list*)

Return "tall list" string representation.

See also [try\\_format\(\)](#page-50-0).

INPUT:

• the\_list – list or tuple.

OUTPUT:

String.

EXAMPLES:

```
sage: from sage.repl.display.util import format_list
sage: format_list(['not', 'tall'])
"['not', 'tall']"
```
## MAX\_COLUMN = 70

## <span id="page-50-0"></span>try\_format(*the\_list*)

First check whether a list is "tall" – whether the reprs of the elements of the list will span multiple lines and cause the list to be printed awkwardly. If not, this function returns None and does nothing; you should revert back to the normal method for printing an object (its repr). If so, return the string in the special format. Note that the special format isn't just for matrices. Any object with a multiline repr will be formatted.

INPUT:

• the\_list - The list (or a tuple).

OUTPUT:

String or None. The latter is returned if the list is not deemed to be tall enough and another formatter should be used.

## **CHAPTER**

## **DISPLAY BACKEND INFRASTRUCTURE**

## **5.1 Display Manager**

This is the heart of the rich output system, the display manager arbitrates between

- Backend capabilities: what can be displayed
- Backend preferences: what gives good quality on the backend
- Sage capabilities: every Sage object can only generate certain representations, and
- User preferences: typeset vs. plain text vs. ascii art, etc.

The display manager is a singleton class, Sage always has exactly one instance of it. Use get\_display\_manager() to obtain it.

EXAMPLES:

```
sage: from sage.repl.rich_output import get_display_manager
sage: dm = get_display_manager(); dm
The Sage display manager using the doctest backend
```
<span id="page-52-0"></span>exception sage.repl.rich\_output.display\_manager.DisplayException

Bases: [Exception](https://docs.python.org/library/exceptions.html#Exception)

Base exception for all rich output-related exceptions.

EXAMPLES:

```
sage: from sage.repl.rich_output.display_manager import DisplayException
sage: raise DisplayException('foo')
Traceback (most recent call last):
...
DisplayException: foo
```
class sage.repl.rich\_output.display\_manager.DisplayManager

Bases: [SageObject](../../../../../../../html/en/reference/structure/sage/structure/sage_object.html#sage.structure.sage_object.SageObject)

The Display Manager

Used to decide what kind of rich output is best.

```
sage: from sage.repl.rich_output import get_display_manager
sage: get_display_manager()
The Sage display manager using the doctest backend
```
#### check\_backend\_class(*backend\_class*)

Check that the current backend is an instance of backend\_class.

This is, for example, used by the Sage IPython display formatter to ensure that the IPython backend is in use.

INPUT:

• backend\_class – type of a backend class.

OUTPUT:

This method returns nothing. A RuntimeError is raised if backend\_class is not the type of the current backend.

EXAMPLES:

```
sage: from sage.repl.rich_output.backend_base import BackendSimple
sage: from sage.repl.rich_output import get_display_manager
sage: dm = get\_display\_many\_manager()sage: dm.check_backend_class(BackendSimple)
Traceback (most recent call last):
...
RuntimeError: check failed: current backend is invalid
```
### <span id="page-53-0"></span>display\_immediately(*obj*, *\*\*rich\_repr\_kwds*)

Show output without going back to the command line prompt.

This method must be called to create rich output from an object when we are not returning to the command line prompt, for example during program execution. Typically, it is being called by [sage.plot.graphics.](../../../../../../../html/en/reference/plotting/sage/plot/graphics.html#sage.plot.graphics.Graphics.show) [Graphics.show\(\)](../../../../../../../html/en/reference/plotting/sage/plot/graphics.html#sage.plot.graphics.Graphics.show).

INPUT:

- obj anything. The object to be shown.
- rich\_repr\_kwds optional keyword arguments that are passed through to obj.\_rich\_repr\_.

EXAMPLES:

```
sage: from sage.repl.rich_output import get_display_manager
sage: dm = get\_display\_many\_manager()sage: dm.display_immediately(1/2)
1/2
```
#### displayhook(*obj*)

Implementation of the displayhook

Every backend must pass the value of the last statement of a line / cell to this method. See also  $display\_immediately()$  if you want do display rich output while a program is running.

INPUT:

• obj – anything. The object to be shown.

### OUTPUT:

Returns whatever the backend's displayhook method returned.

## EXAMPLES:

```
sage: from sage.repl.rich_output import get_display_manager
sage: dm = get_display_manager()
sage: dm.displayhook(1/2)
1/2
```
## classmethod get\_instance()

Get the singleton instance.

This class method is equivalent to get\_display\_manager().

OUTPUT:

The display manager singleton.

EXAMPLES:

```
sage: from sage.repl.rich_output.display_manager import DisplayManager
sage: DisplayManager.get_instance()
The Sage display manager using the doctest backend
```
graphics\_from\_save(*save\_function*, *save\_kwds*, *file\_extension*, *output\_container*, *figsize=None*, *dpi=None*)

Helper to construct graphics.

This method can be used to simplify the implementation of a \_rich\_repr\_ method of a graphics object if there is already a function to save graphics to a file.

INPUT:

- save\_function callable that can save graphics to a file and accepts options like [sage.plot.](../../../../../../../html/en/reference/plotting/sage/plot/graphics.html#sage.plot.graphics.Graphics.save) [graphics.Graphics.save\(\)](../../../../../../../html/en/reference/plotting/sage/plot/graphics.html#sage.plot.graphics.Graphics.save).
- save\_kwds dictionary. Keyword arguments that are passed to the save function.
- file\_extension string starting with '.'. The file extension of the graphics file.
- output\_container subclass of [sage.repl.rich\\_output.output\\_basic.OutputBase](#page-70-0). The output container to use. Must be one of the types in supported\_output $()$ .
- figsize pair of integers (optional). The desired graphics size in pixels. Suggested, but need not be respected by the output.
- dpi integer (optional). The desired resolution in dots per inch. Suggested, but need not be respected by the output.

OUTPUT:

Return an instance of output\_container.

EXAMPLES:

```
sage: from sage.repl.rich_output import get_display_manager
sage: dm = get\_display\_many\_manager()sage: plt = plot(sin)sage: out = dm.graphics_from_save(plt.save, dict(), '.pnq', dm.types.
˓→OutputImagePng)
sage: out
```
(continues on next page)

(continued from previous page)

```
OutputImagePng container
sage: out.png.get().startswith(b'\x89PNG')
True
sage: out.png.filename() # random
'/home/user/.sage/temp/localhost.localdomain/23903/tmp_pu5woK.png'
```
## is\_in\_terminal()

Test whether the UI is meant to run in a terminal

When this method returns True, you can assume that it is possible to use raw\_input or launch external programs that take over the input.

Otherwise, you should assume that the backend runs remotely or in a pty controlled by another program. Then you should not launch external programs with a (text or graphical) UI.

This is used to enable/disable interpreter consoles.

OUTPUT:

Boolean.

### <span id="page-55-1"></span>property preferences

Return the preferences.

OUTPUT:

The display preferences as instance of [DisplayPreferences](#page-59-0).

EXAMPLES:

```
sage: from sage.repl.rich_output import get_display_manager
sage: dm = get_display_manager()
sage: dm.preferences
Display preferences:
* align_latex is not specified
* graphics is not specified
* supplemental_plot = never
* text is not specified
```
## <span id="page-55-0"></span>supported\_output()

Return the output container classes that can be used.

#### OUTPUT:

Frozen set of subclasses of [OutputBase](#page-70-0). If the backend defines derived container classes, this method will always return their base classes.

```
sage: from sage.repl.rich_output import get_display_manager
sage: dm = get\_display\_many\_manager()sage: dm.types.OutputPlainText in dm.supported_output()
True
sage: type(dm.supported_output())
<... 'frozenset'>
```

```
switch_backend(backend, **kwds)
```
Switch to a new backend

INPUT:

- backend instance of [BackendBase](#page-85-0).
- kwds optional keyword arguments that are passed on to the [install\(\)](#page-87-0) method.

OUTPUT:

The previous backend.

## EXAMPLES:

```
sage: from sage.repl.rich_output.backend_base import BackendSimple
sage: simple = BackendSimple()
sage: from sage.repl.rich_output import get_display_manager
sage: dm = get_display_manager(); dm
The Sage display manager using the doctest backend
sage: previous = dm. switch_backend(simple)
sage: dm
The Sage display manager using the simple backend
```
Restore the doctest backend:

```
sage: dm.switch_backend(previous) is simple
True
```
### threejs\_scripts(*online*)

Return Three.js script tag for the current backend.

INPUT:

• online – Boolean determining script usage context

OUTPUT:

String containing script tag

**Note:** This base method handles online=True case only, serving CDN script tag. Location of script for offline usage is backend-specific.

EXAMPLES:

```
sage: from sage.repl.rich_output import get_display_manager
sage: get_display_manager().threejs_scripts(online=True)
'...<script src="https://cdn.jsdelivr.net/gh/sagemath/threejs-sage@...'
sage: get_display_manager().threejs_scripts(online=False)
Traceback (most recent call last):
...
ValueError: current backend does not support
offline threejs graphics
```
## property types

Catalog of all output container types.

Note that every output type must be registered in [sage.repl.rich\\_output.output\\_catalog](#page-85-1).

OUTPUT:

Returns the [sage.repl.rich\\_output.output\\_catalog](#page-85-1) module.

EXAMPLES:

```
sage: from sage.repl.rich_output import get_display_manager
sage: dm = get_display_manager()
sage: dm.types.OutputPlainText
<class 'sage.repl.rich_output.output_basic.OutputPlainText'>
```
exception sage.repl.rich\_output.display\_manager.OutputTypeException

Bases: [DisplayException](#page-52-0)

Wrong Output container.

The output containers are the subclasses of *[OutputBase](#page-70-0)* that contain the entire output. The display backends must create output containers of a suitable type depending on the displayed Python object. This exception indicates that there is a mistake in the backend and it returned the wrong type of output container.

EXAMPLES:

```
sage: from sage.repl.rich_output.display_manager import OutputTypeException
sage: raise OutputTypeException('foo')
Traceback (most recent call last):
...
OutputTypeException: foo
```
exception sage.repl.rich\_output.display\_manager.RichReprWarning

Bases: [UserWarning](https://docs.python.org/library/exceptions.html#UserWarning)

Warning that is throws if a call to \_rich\_repr\_ fails.

If an object implements \_rich\_repr\_ then it must return a value, possibly None to indicate that no rich output can be generated. But it may not raise an exception as it is very confusing for the user if the displayhook fails.

EXAMPLES:

```
sage: from sage.repl.rich_output.display_manager import RichReprWarning
sage: raise RichReprWarning('foo')
Traceback (most recent call last):
...
RichReprWarning: foo
```
class sage.repl.rich\_output.display\_manager.restricted\_output(*display\_manager*, *output\_classes*)

Bases: object

Context manager to temporarily restrict the accepted output types

In the context, the output is restricted to the output container types listed in output\_classes. Additionally, display preferences are changed not to show graphics.

INPUT:

- display\_manager the display manager.
- output\_classes iterable of output container types.

```
sage: from sage.repl.rich_output.display_manager import (
....: get_display_manager, restricted_output)
sage: dm = get_display_manager()
sage: restricted_output(dm, [dm.types.OutputPlainText])
<sage.repl.rich_output.display_manager.restricted_output object at 0x...>
```
## **5.2 Display Preferences**

This class is used to express display preferences that are not simply a choice of a particular output format. For example, whether to prefer vector over raster graphics. By convention, the value None is always a valid value for a preference and means no particular preference.

EXAMPLES:

```
sage: from sage.repl.rich_output.preferences import DisplayPreferences
sage: prefs = DisplayPreferences()
sage: prefs.available_options()
(align_latex, graphics, supplemental_plot, text)
sage: prefs.text is None
True
sage: prefs.text = 'ascii_art'
sage: prefs.text
'ascii_art'
sage: prefs
Display preferences:
* align_latex is not specified
* graphics is not specified
* supplemental_plot is not specified
* text = ascii art
```
Properties can be unset by deleting them or by assigning None:

```
sage: prefs.text = 'ascii_art'
sage: del prefs.text
sage: prefs.text is None
True
sage: prefs.text = 'ascii_art'
sage: prefix.text = Nonesage: prefs.text is None
True
```
Properties have documentation attached:

```
sage: import pydoc
sage: doc = pydoc.random\_doc(prefs)sage: assert ' graphics' in doc
sage: assert ' Preferred graphics format' in doc
sage: assert ' text' in doc
sage: assert ' Which textual representation is preferred' in doc
```
Values can also be specified as keyword arguments to the constructor:

```
sage: DisplayPreferences(text='latex')
Display preferences:
* align_latex is not specified
* graphics is not specified
* supplemental_plot is not specified
* text = latex
```
**Todo:** A value-checking preference system should be used elsewhere in Sage, too. The class here is just a simple implementation, a proper implementation would use a metaclass to construct the preference items.

```
class sage.repl.rich_output.preferences.DisplayPreferences(*args, **kwds)
```
Bases: [PreferencesABC](#page-60-0)

#### property align\_latex

Preferred mode of latex displays

Allowed values:

- None (default): no preference
- 'center'
- 'left'

#### property graphics

Preferred graphics format

Allowed values:

- None (default): no preference
- 'disable'
- 'vector'
- 'raster'

## property supplemental\_plot

Whether to graphically display graphs and other graph-like objects that implement rich output. When not specified small objects are show graphically and large objects as textual overview.

Allowed values:

- None (default): no preference
- 'always'
- 'never'

## property text

Which textual representation is preferred

Allowed values:

- None (default): no preference
- 'plain'
- 'ascii\_art'
- 'unicode\_art'

```
• 'latex'
```
<span id="page-60-0"></span>class sage.repl.rich\_output.preferences.PreferencesABC(*\*args*, *\*\*kwds*)

Bases: [SageObject](../../../../../../../html/en/reference/structure/sage/structure/sage_object.html#sage.structure.sage_object.SageObject)

Preferences for displaying graphics

These can be preferences expressed by the user or by the display backend. They are specified as keyword arguments.

INPUT:

- \*args\* positional arguments are preferences instances. The property values will be inherited from left to right, that is, later parents override values from earlier parents.
- \*\*kwds keyword arguments. Will be used to initialize properties, and override inherited values if necessary.

EXAMPLES:

```
sage: from sage.repl.rich_output.preferences import DisplayPreferences
sage: p1 = DisplayPreferences(graphics='vector')
sage: p2 = DisplayPreferences(graphics='raster')
sage: DisplayPreferences(p1, p2)
Display preferences:
* align_latex is not specified
* graphics = raster
* supplemental_plot is not specified
* text is not specified
```
If specified in the opposite order, the setting from p1 is inherited:

```
sage: DisplayPreferences(p2, p1)
Display preferences:
* align_latex is not specified
* graphics = vector
* supplemental_plot is not specified
* text is not specified
```
Further keywords override:

```
sage: DisplayPreferences(p2, p1, graphics='disable')
Display preferences:
* align_latex is not specified
* graphics = disable
* supplemental_plot is not specified
* text is not specified
```
#### available\_options()

Return the available options

OUTPUT:

Tuple of the preference items as instances of [Property](#page-61-0). EXAMPLES:

```
sage: from sage.repl.rich_output.preferences import DisplayPreferences
sage: DisplayPreferences().available_options()
(align_latex, graphics, supplemental_plot, text)
```
<span id="page-61-0"></span>class sage.repl.rich\_output.preferences.Property(*name*, *allowed\_values*, *doc=None*)

Bases: [property](https://docs.python.org/library/functions.html#property)

Preference item

INPUT:

- name string. The name of the property.
- allowed\_values list/tuple/iterable of allowed values.
- doc string (optional). The docstring of the property.

EXAMPLES:

```
sage: from sage.repl.rich_output.preferences import Property
sage: prop = Property('foo', [0, 1, 2], 'The Foo Property')
sage: prop.__doc_
'The Foo Property\n\nAllowed values:\n\n* ``None`` (default): no preference\n\n* 0\
\rightarrown\n* 1\n\n* 2'
sage: prop.allowed_values
(0, 1, 2)
```
deleter(*prefs*)

Delete the current value of the property

INPUT:

• prefs – the [PreferencesABC](#page-60-0) instance that the property is bound to.

EXAMPLES:

```
sage: from sage.repl.rich_output.preferences import Property, PreferencesABC
sage: prop = Property('foo', [0, 1, 2], 'The Foo Property')
sage: prefs = PreferencesABC()
sage: prop.getter(prefs) is None
True
sage: prop.setter(prefs, 1)
sage: prop.deleter(prefs)
sage: prop.getter(prefs) is None
True
```
getter(*prefs*)

Get the current value of the property

INPUT:

• prefs – the [PreferencesABC](#page-60-0) instance that the property is bound to.

OUTPUT:

One of the allowed values or None if not set.

```
sage: from sage.repl.rich_output.preferences import Property, PreferencesABC
sage: prop = Property('foo', [0, 1, 2], 'The Foo Property')
sage: prefix = PreferencesABC()sage: prop.getter(prefs) is None
True
sage: prop.setter(prefs, 1)
sage: prop.getter(prefs)
1
```
## setter(*prefs*, *value*)

Get the current value of the property

INPUT:

- prefs the [PreferencesABC](#page-60-0) instance that the property is bound to.
- value anything. The new value of the property. Setting a property to None is equivalent to deleting the value.

OUTPUT:

This method does not return anything. A ValueError is raised if the given value is not one of the allowed values.

EXAMPLES:

```
sage: from sage.repl.rich_output.preferences import Property, PreferencesABC
sage: prop = Property('foo', [0, 1, 2], 'The Foo Property')
sage: prefs = PreferencesABC()
sage: prop.getter(prefs) is None
True
sage: prop.setter(prefs, 1)
sage: prop.getter(prefs)
1
sage: prop.setter(prefs, None)
sage: prop.getter(prefs) is None
True
```
## **5.3 The** pretty\_print **command**

Works similar to the print function, except that it always tries to use a rich output for an object, as specified via the text display preference. If such a rich output is not available, it falls back on the plain text.

EXAMPLES:

```
sage: pretty_print(1, 2, 3)
1 2 3
sage: pretty_print(x^2 / (x + 1)) \# \Box˓→optional - sage.symbolic
x^2/(x + 1)
```

```
sage: %display ascii_art # not tested
sage: pretty_print(x^2 / (x + 1)) \# \Box˓→optional - sage.symbolic
  2
 x
-----
x + 1
```
## EXAMPLES:

Printing a graphics object just prints a string, whereas  $pretry\_print()$  does not print anything and just shows the graphics instead:

```
sage: print(plot(sin)) \# \Box˓→optional - sage.symbolic # optional - sage.plot
Graphics object consisting of 1 graphics primitive
sage: pretty_print(plot(sin)) \# \Box˓→optional - sage.symbolic # optional - sage.plot
```
class sage.repl.rich\_output.pretty\_print.SequencePrettyPrinter(*\*args*, *\*\*kwds*)

Bases: [SageObject](../../../../../../../html/en/reference/structure/sage/structure/sage_object.html#sage.structure.sage_object.SageObject)

Pretty Printer for Multiple Arguments.

### INPUT/OUTPUT:

Same as  $prety\_print()$ , except that the number of arguments must be  $>= 2$ . Otherwise its not a sequence of things to print.

EXAMPLES:

```
sage: pretty_print(1, 2, 3) # indirect doctest
1 2 3
sage: from sage.repl.rich_output.pretty_print import SequencePrettyPrinter
sage: SequencePrettyPrinter(1, 2, 3).pretty_print()
1 2 3
```
#### is\_homogeneous(*common\_type*)

Return whether the pretty print items are homogeneous

INPUT:

• common\_type – a type.

OUTPUT:

Boolean. Whether all items to be pretty printed are of said type.

```
sage: from sage.repl.rich_output.pretty_print import SequencePrettyPrinter
sage: seq = SequencePrettyPrinter(1, 2, 3)sage: seq.is_homogeneous(Integer)
True
sage: seq.is_homogeneous(str)
False
```
#### pretty\_print()

Actually do the pretty print.

EXAMPLES:

```
sage: from sage.repl.rich_output.pretty_print import SequencePrettyPrinter
sage: SequencePrettyPrinter(1, 2, 3).pretty_print()
1 2 3
```
The keyword arguments are only used the first time graphics output is generated:

```
sage: seq = SequencePrettyPrinter(Graph(), Graph(), edge_labels=True)
\rightarrow # optional - sage.plot
sage: seq.pretty_print() # does not pass edge_labels to graphics object a
\rightarrow # optional - sage.plot
sage: seq._concatenate_graphs().show(edge_labels=True) ␣
                       ˓→ # optional - sage.plot
Traceback (most recent call last):
...
TypeError: ...matplotlib() got an unexpected keyword argument 'edge_labels'
```
<span id="page-64-0"></span>sage.repl.rich\_output.pretty\_print.pretty\_print(*\*args*, *\*\*kwds*)

Pretty print the arguments using rich output if available.

This function is similar to print(), except that a rich output representation such as ascii\_art or Latex is printed instead of the string representation.

Note that the output depends on the global display preferences specified via *preferences*(). If the display preference for text is not specified, Latex output is preferred.

For graphical objects, a graphical output is used.

For certain homogeneous multiple positional arguments, a suitable combined graphical output is generated. In particular, graphs and plots are treated special. Otherwise this function concatenates the textual representations. INPUT:

- \*args any number of positional arguments. The objects to pretty print.
- \*\*kwds optional keyword arguments that are passed to the rich representation. Examples include:
	- **–** dpi dots per inch
	- **–** figsize- [width, height] (same for square aspect)
	- **–** axes (default: True)
	- **–** fontsize positive integer
	- **–** frame (default: False) draw a MATLAB-like frame around the image

EXAMPLES:

```
sage: pretty_print(ZZ)
Integer Ring
sage: pretty_print("Integers = ", ZZ) # trac 11775
'Integers = ' Integer Ring
```
To typeset LaTeX code as-is, use [LatexExpr](../../../../../../../html/en/reference/misc/sage/misc/latex.html#sage.misc.latex.LatexExpr):

```
sage: pretty_print(LatexExpr(r"\frac{x^2 + 1}{x - 2}"))
\frac{x^2 + 1}{x - 2}
```
For text-based backends, the default text display preference is to output plain text which is usually the same as using print():

```
sage: pretty_print(x^2 / (x + 1)) \# \Box˓→optional - sage.symbolic
x^2/(x + 1)sage: t = BinaryTree(3). first() \#<sub>0</sub>
˓→optional - sage.combinat
sage: pretty_print(t) \# \Box˓→optional - sage.combinat
[., [., [., .]]]sage: print(t) \# \Box˓→optional - sage.combinat
[., [., [., .]]]
```
## EXAMPLES:

Changing the text display preference affects the output of this function. The following illustrates a possible use-case:

```
sage: %display ascii_art # not tested
sage: for t in BinaryTrees(3)[:3]: \#<sub>→</sub>
˓→optional - sage.combinat
....: pretty_print(t)
o
\setminuso
  \setminuso
o
 \setminuso
/
o
 o
\diagup \
o o
sage: pretty_print(x^2 / (x + 1)) #_{\square}˓→optional - sage.symbolic
  2
 x
-----
x + 1
```
sage.repl.rich\_output.pretty\_print.show(*\*args*, *\*\*kwds*)

Alias for pretty\_print.

This function is an alias for  $pretry\_print()$ .

INPUT/OUTPUT:

See  $pretry\_print()$ . Except if the argument is a graph, in which case it is plotted instead.

EXAMPLES:

sage: show(1)

## **5.4 Output Buffer**

This is the fundamental unit of rich output, a single immutable buffer (either in-memory or as a file). Rich output always consists of one or more buffers. Ideally, the Sage library always uses the buffer object as an in-memory buffer. But you can also ask it for a filename, and it will save the data to a file if necessary. Either way, the buffer object presents the same interface for getting the content of an in-memory buffer or a temporary file. So any rich output backends do not need to know where the buffer content is actually stored.

EXAMPLES:

1

```
sage: from sage.repl.rich_output.buffer import OutputBuffer
sage: buf = OutputBuffer('this is the buffer content'); buf
buffer containing 26 bytes
sage: buf.get().decode('ascii')
'this is the buffer content'
sage: type(buf.get()) is bytes
True
```
<span id="page-66-1"></span>class sage.repl.rich\_output.buffer.OutputBuffer(*data*)

Bases: [SageObject](../../../../../../../html/en/reference/structure/sage/structure/sage_object.html#sage.structure.sage_object.SageObject)

Data stored either in memory or as a file

This class is an abstraction for "files", in that they can either be defined by a bytes array (Python 3) or string (Python 2) or by a file (see  $from\_file()$ ).

INPUT:

• data – bytes. The data that is stored in the buffer.

EXAMPLES:

```
sage: from sage.repl.rich_output.buffer import OutputBuffer
sage: buf = OutputBuffer('this is the buffer content'); buf
buffer containing 26 bytes
sage: buf2 = 0utputBuffer(buf); buf2
buffer containing 26 bytes
sage: buf.get_str()
'this is the buffer content'
sage: buf.filename(ext='.txt')
'/....txt'
```
<span id="page-66-0"></span>filename(*ext=None*)

Return the filename.

INPUT:

• ext – string. The file extension.

#### OUTPUT:

Name of a file, most likely a temporary file. If ext is specified, the filename will have that extension.

You must not modify the returned file. Its permissions are set to readonly to help with that.

EXAMPLES:

```
sage: from sage.repl.rich_output.buffer import OutputBuffer
sage: buf = OutputBuffer('test')sage: buf.filename() # random output
'/home/user/.sage/temp/hostname/26085/tmp_RNSfAc'
sage: os.path.isfile(buf.filename())
True
sage: buf.filename(ext='txt') # random output
'/home/user/.sage/temp/hostname/26085/tmp_Rjjp4V.txt'
sage: buf.filename(ext='txt').endswith('.txt')
True
```
## <span id="page-67-0"></span>classmethod from\_file(*filename*)

Construct buffer from data in file.

**Warning:** The buffer assumes that the file content remains the same during the lifetime of the Sage session. To communicate this to the user, the file permissions will be changed to read only.

INPUT:

• filename – string. The filename under which the data is stored.

OUTPUT:

String containing the buffer data.

EXAMPLES:

```
sage: from sage.repl.rich_output.buffer import OutputBuffer
sage: name = sage.misc.temporary_file.tmp_filename()
sage: with open(name, 'wb') as f:
\dots: = = f.write(b'file content')sage: buf = OutputBuffer from_file(name); buf
buffer containing 12 bytes
sage: buf.filename() == name
True
sage: buf.get_str()
'file content'
```
get()

Return the buffer content

OUTPUT:

Bytes. A string in Python 2.x.

```
sage: from sage.repl.rich_output.buffer import OutputBuffer
sage: c = OutputBuffer('test1234').get(); c.decode('ascii')
'test1234'
sage: type(c) is bytes
True
sage: c = OutputBuffer('été').get()
sage: type(c) is bytes
True
```
#### get\_str()

Return the buffer content as a str object for the current Python version.

That is, returns a Python 2-style encoding-agnostic str on Python 2, and returns a unicode str on Python 3 with the buffer content decoded from UTF-8. In other words, this is equivalent to OutputBuffer.get on Python 2 and OutputBuffer.get\_unicode on Python 3. This is useful in some cases for crosscompatible code.

OUTPUT:

A str object.

EXAMPLES:

```
sage: from sage.repl.rich_output.buffer import OutputBuffer
sage: c = OutputBuffer('test1234').get_str(); c
'test1234'
sage: type(c) is str
True
sage: c = OutputBuffer('été').get_str()
sage: type(c) is str
True
```
### get\_unicode()

Return the buffer content as string

OUTPUT:

String. Unicode in Python 2.x. Raises a UnicodeEncodeError if the data is not valid utf-8.

EXAMPLES:

```
sage: from sage.repl.rich_output.buffer import OutputBuffer
sage: OutputBuffer('test1234').get().decode('ascii')
'test1234'
sage: OutputBuffer('test1234').get_unicode()
'test1234'
```
#### save\_as(*filename*)

Save a copy of the buffer content.

You may edit the returned file, unlike the file returned by  $fil$  ename().

INPUT:

• filename – string. The file name to save under.

```
sage: from sage.repl.rich_output.buffer import OutputBuffer
sage: buf = OutputBuffer('test')sage: buf.filename(ext='txt') # random output
sage: tmp = tmp\_dir()sage: filename = os.path.join(tmp, 'foo.txt')
sage: buf.save_as(filename)
sage: with open(filename, 'r') as f:
....: f.read()
'test'
```
## **5.5 Basic Output Types**

The Sage rich representation system requires a special container class to hold the data for each type of rich output. They all inherit from [OutputBase](#page-70-0), though a more typical example is [OutputPlainText](#page-72-0). Some output classes consist of more than one data buffer, for example jmol or certain animation formats. The output class is independent of user preferences and of the display backend.

The display backends can define derived classes to attach backend-specific display functionality to, for example how to launch a viewer. But they must not change how the output container is created. To enforce this, the Sage \_rich\_repr\_ magic method will only ever see the output class defined here. The display manager will promote it to a backend-specific subclass if necessary prior to displaying it.

To create new types of output, you must create your own subclass of [OutputBase](#page-70-0) and register it in [sage.repl.](#page-85-1) [rich\\_output.output\\_catalog](#page-85-1).

**Warning:** All rich output data in subclasses of *[OutputBase](#page-70-0)* must be contained in *[OutputBuffer](#page-66-1)* instances. You must never reference any files on the local file system, as there is no guarantee that the notebook server and the worker process are on the same computer. Or even share a common file system.

<span id="page-69-0"></span>class sage.repl.rich\_output.output\_basic.OutputAsciiArt(*ascii\_art*)

Bases: [OutputBase](#page-70-0)

ASCII Art Output

INPUT:

• ascii\_art – [OutputBuffer](#page-66-1). Alternatively, a string (bytes) can be passed directly which will then be converted into an [OutputBuffer](#page-66-1). Ascii art rendered into a string.

## EXAMPLES:

```
sage: from sage.repl.rich_output.output_catalog import OutputAsciiArt
sage: OutputAsciiArt(':-}')
OutputAsciiArt container
```
#### classmethod example()

Construct a sample ascii art output container

This static method is meant for doctests, so they can easily construct an example.

OUTPUT:

An instance of [OutputAsciiArt](#page-69-0).

```
sage: from sage.repl.rich_output.output_catalog import OutputAsciiArt
sage: OutputAsciiArt.example()
OutputAsciiArt container
sage: OutputAsciiArt.example().ascii_art.get_str()
\begin{array}{lll} \text{``\quad \quad $``$ &\text{``\quad \quad $``$ &\text{``\quad \quad $``$ &\text{``\quad \quad $``$} \\\hline \text{``\quad \quad $``$ &\text{``\quad \quad $``$ &\text{``\quad \quad $``$ &\text{``\quad \quad $``$ &\text{``\quad \quad $``$ &\text{``\quad \quad $``$ &\text{``\quad \quad $``$ &\text{``\quad \quad $``$ &\text{``\quad \quad $``$ &\text{``\quad \quad $``$ &\text{``\quad \quad $``$ &\text{``\quad \quad $``$ &\text{``\quad \quad $``$ &\text{``˓→ * ]\n[ ***, * , * , **, ** , *, * , * , * ]'
```
## print\_to\_stdout()

Write the data to stdout.

This is just a convenience method to help with debugging.

EXAMPLES:

```
sage: from sage.repl.rich_output.output_catalog import OutputAsciiArt
sage: <math>ascii{\_}art = 0utputAsciifArt{\_}example()sage: ascii_art.print_to_stdout()
[ * * * * ]
[ ** ** * * * * * * ]
[ ***, * , * , **, ** , *, * , * , * ]
```
#### <span id="page-70-0"></span>class sage.repl.rich\_output.output\_basic.OutputBase

Bases: [SageObject](../../../../../../../html/en/reference/structure/sage/structure/sage_object.html#sage.structure.sage_object.SageObject)

Base class for all rich output containers.

#### classmethod example()

Construct a sample instance

This static method is meant for doctests, so they can easily construct an example.

OUTPUT:

An instance of the [OutputBase](#page-70-0) subclass.

EXAMPLES:

```
sage: from sage.repl.rich_output.output_basic import OutputBase
sage: OutputBase.example()
Traceback (most recent call last):
...
NotImplementedError: derived classes must implement this class method
```
#### <span id="page-70-1"></span>class sage.repl.rich\_output.output\_basic.OutputLatex(*latex*)

Bases: [OutputBase](#page-70-0)

LaTeX Output

**Note:** The LaTeX commands will only use a subset of LaTeX that can be displayed by MathJax.

INPUT:

• latex – [OutputBuffer](#page-66-1). Alternatively, a string (bytes) can be passed directly which will then be converted into an *[OutputBuffer](#page-66-1)*. String containing the latex equation code. Excludes the surrounding dollar signs / LaTeX equation environment.

```
sage: from sage.repl.rich_output.output_catalog import OutputLatex
sage: OutputLatex(latex(sqrt(x)))
OutputLatex container
```
## display\_equation()

Return the LaTeX code for a display equation

OUTPUT:

String.

EXAMPLES:

```
sage: from sage.repl.rich_output.output_catalog import OutputLatex
sage: rich_output = 0utputLatex('1')sage: rich_output.latex
buffer containing 1 bytes
sage: rich_output.latex.get_str()
'1'
sage: rich_output.display_equation()
'\\begin{equation}\n1\n\\end{equation}'
```
#### classmethod example()

Construct a sample LaTeX output container

This static method is meant for doctests, so they can easily construct an example.

OUTPUT:

An instance of [OutputLatex](#page-70-1).

EXAMPLES:

```
sage: from sage.repl.rich_output.output_catalog import OutputLatex
sage: OutputLatex.example()
OutputLatex container
sage: OutputLatex.example().latex.get_str()
'\\newcommand{\\Bold}[1]{\\mathbf{#1}}\\int \\sin\\left(x\\right)\\,{d x}'
```
#### inline\_equation()

Return the LaTeX code for an inline equation

OUTPUT:

String.

```
sage: from sage.repl.rich_output.output_catalog import OutputLatex
sage: rich\_output = OutputLatext('1')sage: rich_output.latex
buffer containing 1 bytes
sage: rich_output.latex.get_str()
'1'
sage: rich_output.inline_equation()
'\\begin{math}\n1\n\\end{math}'
```
## print\_to\_stdout()

Write the data to stdout.

This is just a convenience method to help with debugging.

EXAMPLES:

```
sage: from sage.repl.rich_output.output_catalog import OutputLatex
sage: rich\_output = OutputLatext.example()sage: rich_output.print_to_stdout()
\newcommand{\Bold}[1]{\mathbf{#1}}\int \sin\left(x\right)\,{d x}
```
<span id="page-72-0"></span>class sage.repl.rich\_output.output\_basic.OutputPlainText(*plain\_text*)

Bases: [OutputBase](#page-70-0)

Plain Text Output

INPUT:

• plain\_text –  $Output$  =  $Output$  Alternatively, a bytes (string in Python 2.x) or string (unicode in Python 2.x) can be passed directly which will then be converted into an *[OutputBuffer](#page-66-0)*. The plain text output.

This should always be exactly the same as the (non-rich) output from the \_repr\_ method. Every backend object must support plain text output as fallback.

EXAMPLES:

```
sage: from sage.repl.rich_output.output_catalog import OutputPlainText
sage: OutputPlainText('foo')
OutputPlainText container
```
## classmethod example()

Construct a sample plain text output container

This static method is meant for doctests, so they can easily construct an example.

OUTPUT:

An instance of [OutputPlainText](#page-72-0).

EXAMPLES:

```
sage: from sage.repl.rich_output.output_catalog import OutputPlainText
sage: OutputPlainText.example()
OutputPlainText container
sage: OutputPlainText.example().text.get_str()
'Example plain text output'
```
## print\_to\_stdout()

Write the data to stdout.

This is just a convenience method to help with debugging.

```
sage: from sage.repl.rich_output.output_catalog import OutputPlainText
sage: plain_test = OutputPlainTexty. example()sage: plain_text.print_to_stdout()
Example plain text output
```
class sage.repl.rich\_output.output\_basic.OutputUnicodeArt(*unicode\_art*)

Bases: [OutputBase](#page-70-0)

Unicode Art Output

Similar to *[OutputAsciiArt](#page-69-0)* but using the entire unicode range.

INPUT:

• unicode\_art – [OutputBuffer](#page-66-0). Alternatively, a string (unicode in Python 2.x) can be passed directly which will then be converted into an *[OutputBuffer](#page-66-0)*. Unicode art rendered into a string.

EXAMPLES:

```
sage: from sage.repl.rich_output.output_catalog import OutputUnicodeArt
sage: OutputUnicodeArt(u':-}')
OutputUnicodeArt container
```
## classmethod example()

Construct a sample unicode art output container

This static method is meant for doctests, so they can easily construct an example.

OUTPUT:

An instance of [OutputUnicodeArt](#page-72-1).

EXAMPLES:

```
sage: from sage.repl.rich_output.output_catalog import OutputUnicodeArt
sage: OutputUnicodeArt.example()
OutputUnicodeArt container
sage: print(OutputUnicodeArt.example().unicode_art.get_unicode())
\begin{pmatrix} -11 & 0 & 1 \end{pmatrix}\blacksquare3 -1\sqrt{1}\mathcal{L}-1 -1 0
```
## print\_to\_stdout()

Write the data to stdout.

This is just a convenience method to help with debugging.

```
sage: from sage.repl.rich_output.output_catalog import OutputUnicodeArt
sage: unicode_art = OutputUnicodeArt = Qsage: unicode_art.print_to_stdout()
\begin{pmatrix} -11 & 0 & 1 \end{pmatrix}\mathsf{L}3 - 1⎟
\mathcal{L}-1 -1 0
```
# **5.6 Graphics Output Types**

This module defines the rich output types for 2-d images, both vector and raster graphics.

```
class sage.repl.rich_output.output_graphics.OutputImageDvi(dvi)
```
Bases: [OutputBase](#page-70-0)

DVI Image

INPUT:

• dvi – [OutputBuffer](#page-66-0). Alternatively, a string (bytes) can be passed directly which will then be converted into an [OutputBuffer](#page-66-0). The DVI data.

EXAMPLES:

```
sage: from sage.repl.rich_output.output_catalog import OutputImageDvi
sage: OutputImageDvi.example() # indirect doctest
OutputImageDvi container
```
## classmethod example()

Construct a sample DVI output container

This static method is meant for doctests, so they can easily construct an example.

OUTPUT:

An instance of [OutputImageDvi](#page-74-0).

EXAMPLES:

```
sage: from sage.repl.rich_output.output_catalog import OutputImageDvi
sage: OutputImageDvi.example()
OutputImageDvi container
sage: OutputImageDvi.example().dvi
buffer containing 212 bytes
sage: b'TeX output' in OutputImageDvi.example().dvi.get()
True
```
<span id="page-74-1"></span>class sage.repl.rich\_output.output\_graphics.OutputImageGif(*gif* )

Bases: [OutputBase](#page-70-0)

GIF Image (possibly animated)

INPUT:

• gif – [OutputBuffer](#page-66-0). Alternatively, a string (bytes) can be passed directly which will then be converted into an [OutputBuffer](#page-66-0). The GIF image data.

EXAMPLES:

```
sage: from sage.repl.rich_output.output_catalog import OutputImageGif
sage: OutputImageGif.example() # indirect doctest
OutputImageGif container
```
## classmethod example()

Construct a sample GIF output container

This static method is meant for doctests, so they can easily construct an example.

## OUTPUT:

An instance of *[OutputImageGif](#page-74-1)*.

EXAMPLES:

```
sage: from sage.repl.rich_output.output_catalog import OutputImageGif
sage: OutputImageGif.example()
OutputImageGif container
sage: OutputImageGif.example().gif
buffer containing 408 bytes
sage: OutputImageGif.example().gif.get().startswith(b'GIF89a')
True
```
## html\_fragment()

Return a self-contained HTML fragment displaying the image

This is a workaround for the Jupyter notebook which doesn't support GIF directly.

OUTPUT:

String. HTML fragment for displaying the GIF image.

EXAMPLES:

```
sage: from sage.repl.rich_output.output_catalog import OutputImageGif
sage: OutputImageGif.example().html_fragment()
'<img src="data:image/gif;base64,R0lGODl...zd3t/g4eLj5OVDQQA7"/>'
```
<span id="page-75-0"></span>class sage.repl.rich\_output.output\_graphics.OutputImageJpg(*jpg*)

Bases: [OutputBase](#page-70-0)

#### JPEG Image

INPUT:

• jpg – [OutputBuffer](#page-66-0). Alternatively, a string (bytes) can be passed directly which will then be converted into an [OutputBuffer](#page-66-0). The JPEG image data.

EXAMPLES:

```
sage: from sage.repl.rich_output.output_catalog import OutputImageJpg
sage: OutputImageJpg.example() # indirect doctest
OutputImageJpg container
```
#### classmethod example()

Construct a sample JPEG output container

This static method is meant for doctests, so they can easily construct an example.

OUTPUT:

An instance of [OutputImageJpg](#page-75-0).

EXAMPLES:

```
sage: from sage.repl.rich_output.output_catalog import OutputImageJpg
sage: OutputImageJpg.example()
OutputImageJpg container
sage: OutputImageJpg.example().jpg
```

```
buffer containing 978 bytes
sage: OutputImageJpg.example().jpg.get().startswith(b'\xff\xd8\xff\xe0\x00\
\rightarrowx10JFIF')
True
```
<span id="page-76-0"></span>class sage.repl.rich\_output.output\_graphics.OutputImagePdf(*pdf* )

Bases: [OutputBase](#page-70-0)

## PDF Image

INPUT:

• pdf – [OutputBuffer](#page-66-0). Alternatively, a string (bytes) can be passed directly which will then be converted into an [OutputBuffer](#page-66-0). The PDF data.

EXAMPLES:

```
sage: from sage.repl.rich_output.output_catalog import OutputImagePdf
sage: OutputImagePdf.example() # indirect doctest
OutputImagePdf container
```
#### classmethod example()

Construct a sample PDF output container

This static method is meant for doctests, so they can easily construct an example.

OUTPUT:

An instance of [OutputImagePdf](#page-76-0).

EXAMPLES:

```
sage: from sage.repl.rich_output.output_catalog import OutputImagePdf
sage: OutputImagePdf.example()
OutputImagePdf container
sage: OutputImagePdf.example().pdf
buffer containing 4285 bytes
sage: OutputImagePdf.example().pdf.get().startswith(b'%PDF-1.4')
True
```
<span id="page-76-1"></span>class sage.repl.rich\_output.output\_graphics.OutputImagePng(*png*)

Bases: [OutputBase](#page-70-0)

PNG Image

**Note:** Every backend that is capable of displaying any kind of graphics is supposed to support the PNG format at least.

#### INPUT:

• png – [OutputBuffer](#page-66-0). Alternatively, a string (bytes) can be passed directly which will then be converted into an [OutputBuffer](#page-66-0). The PNG image data.

```
sage: from sage.repl.rich_output.output_catalog import OutputImagePng
sage: OutputImagePng.example() # indirect doctest
OutputImagePng container
```
## classmethod example()

Construct a sample PNG output container

This static method is meant for doctests, so they can easily construct an example.

OUTPUT:

An instance of [OutputImagePng](#page-76-1).

EXAMPLES:

```
sage: from sage.repl.rich_output.output_catalog import OutputImagePng
sage: OutputImagePng.example()
OutputImagePng container
sage: OutputImagePng.example().png
buffer containing 608 bytes
sage: OutputImagePng.example().png.get().startswith(b'\x89PNG')
True
```
<span id="page-77-0"></span>class sage.repl.rich\_output.output\_graphics.OutputImageSvg(*svg*)

Bases: [OutputBase](#page-70-0)

SVG Image

### INPUT:

• svg – [OutputBuffer](#page-66-0). Alternatively, a string (bytes) can be passed directly which will then be converted into an [OutputBuffer](#page-66-0). The SVG image data.

## EXAMPLES:

```
sage: from sage.repl.rich_output.output_catalog import OutputImageSvg
sage: OutputImageSvg.example() # indirect doctest
OutputImageSvg container
```
## classmethod example()

Construct a sample SVG output container

This static method is meant for doctests, so they can easily construct an example.

OUTPUT:

An instance of [OutputImageSvg](#page-77-0).

```
sage: from sage.repl.rich_output.output_catalog import OutputImageSvg
sage: OutputImageSvg.example()
OutputImageSvg container
sage: OutputImageSvg.example().svg
buffer containing 1422 bytes
sage: b'</svg>' in OutputImageSvg.example().svg.get()
True
```
# **5.7 Three-Dimensional Graphics Output Types**

This module defines the rich output types for 3-d scenes.

<span id="page-78-0"></span>class sage.repl.rich\_output.output\_graphics3d.OutputSceneCanvas3d(*canvas3d*)

Bases: [OutputBase](#page-70-0)

Canvas3d Scene

INPUT:

• canvas3d – string/bytes. The canvas3d data.

EXAMPLES:

sage: from sage.repl.rich\_output.output\_catalog import OutputSceneCanvas3d sage: OutputSceneCanvas3d.example() OutputSceneCanvas3d container

#### classmethod example()

Construct a sample Canvas3D output container

This static method is meant for doctests, so they can easily construct an example.

OUTPUT:

An instance of [OutputSceneCanvas3d](#page-78-0).

EXAMPLES:

```
sage: from sage.repl.rich_output.output_catalog import OutputSceneCanvas3d
sage: rich_output = OutputSceneCanvas3d.example(); rich_output
OutputSceneCanvas3d container
sage: rich_output.canvas3d
buffer containing 829 bytes
sage: rich_output.canvas3d.get_str()
'[{"vertices":[{"x":1,"y":1,"z":1},...{"x":1,"y":-1,"z":-1}],"faces":[[0,1,2,
˓→3]],"color":"008000"}]'
```
<span id="page-78-1"></span>class sage.repl.rich\_output.output\_graphics3d.OutputSceneJmol(*scene\_zip*, *preview\_png*)

Bases: [OutputBase](#page-70-0)

JMol Scene

By our (Sage) convention, the actual scene is called SCENE inside the zip archive.

INPUT:

- scene\_zip string/bytes. The jmol scene (a zip archive).
- preview\_png string/bytes. Preview as png file.

```
sage: from sage.repl.rich_output.output_catalog import OutputSceneJmol
sage: OutputSceneJmol.example()
OutputSceneJmol container
```
#### classmethod example()

Construct a sample Jmol output container

This static method is meant for doctests, so they can easily construct an example.

OUTPUT:

An instance of [OutputSceneJmol](#page-78-1).

EXAMPLES:

```
sage: from sage.repl.rich_output.output_catalog import OutputSceneJmol
sage: rich_output = OutputSceneJmol.example(); rich_output
OutputSceneJmol container
sage: rich_output.scene_zip
buffer containing 654 bytes
sage: rich_output.scene_zip.get().startswith(b'PK')
True
sage: rich_output.preview_png
buffer containing 608 bytes
sage: rich_output.preview_png.get().startswith(b'\x89PNG')
True
```
### launch\_script\_filename()

Return a launch script suitable to display the scene.

This method saves the scene to disk and creates a launch script. The latter contains an absolute path to the scene file. The launch script is often necessary to make jmol render the 3d scene.

OUTPUT:

String. The file name of a suitable launch script.

EXAMPLES:

```
sage: from sage.repl.rich_output.output_catalog import OutputSceneJmol
sage: rich\_output = OutputSceneJmol<sup>g</sup>exple(); rich\_outputOutputSceneJmol container
sage: filename = rich_output.launch_script_filename(); filename
'/.../scene.spt'
sage: with open(filename) as fobj:
....: print(fobj.read())
set defaultdirectory "/.../scene.spt.zip"
script SCRIPT
```
class sage.repl.rich\_output.output\_graphics3d.OutputSceneThreejs(*html*)

Bases: [OutputBase](#page-70-0)

Three.js Scene

INPUT:

• html – string/bytes. The Three.js HTML data.

```
sage: from sage.repl.rich_output.output_catalog import OutputSceneThreejs
sage: OutputSceneThreejs('<html></html>')
OutputSceneThreejs container
```
class sage.repl.rich\_output.output\_graphics3d.OutputSceneWavefront(*obj*, *mtl*)

Bases: [OutputBase](#page-70-0)

Wavefront \*.obj Scene

The Wavefront format consists of two files, an .obj file defining the geometry data (mesh points, normal vectors, ...) together with a .mtl file defining texture data.

INPUT:

- obj bytes. The Wavefront obj file format describing the mesh shape.
- mtl bytes. The Wavefront mtl file format describing textures.

## EXAMPLES:

```
sage: from sage.repl.rich_output.output_catalog import OutputSceneWavefront
sage: OutputSceneWavefront.example()
OutputSceneWavefront container
```
## classmethod example()

Construct a sample Canvas3D output container

This static method is meant for doctests, so they can easily construct an example.

OUTPUT:

An instance of [OutputSceneCanvas3d](#page-78-0).

EXAMPLES:

```
sage: from sage.repl.rich_output.output_catalog import OutputSceneWavefront
sage: rich_output = 0utputSceneWavefront.example(); rich_output
OutputSceneWavefront container
sage: rich_output.obj
buffer containing 227 bytes
sage: rich_output.obj.get_str()
'mtllib scene.mtl\ng obj_1\n...\nf 1 5 6 2\nf 1 4 7 5\nf 6 5 7 8\nf 7 4 3 8\nf
\rightarrow3 2 6 8\n'
sage: rich_output.mtl
buffer containing 80 bytes
```

```
sage: rich_output.mtl.get_str()
'newmtl texture177\nKa 0.2 0.2 0.5\nKd 0.4 0.4 1.0\nKs 0.0 0.0 0.0\nillum 1\nNs␣
\rightarrow 1\nd 1\n'
```
## mtllib()

Return the mtllib filename

The mtllib line in the Wavefront file format (\*.obj) is the name of the separate texture file.

OUTPUT:

String. The filename under which mtl is supposed to be saved.

EXAMPLES:

```
sage: from sage.repl.rich_output.output_catalog import OutputSceneWavefront
sage: rich\_output = OutputSceneWavefronty.example()sage: rich_output.mtllib()
'scene.mtl'
```
#### obj\_filename()

Return the file name of the .obj file

This method saves the object and texture to separate files in a temporary directory and returns the object file name. This is often used to launch a 3d viewer.

OUTPUT:

String. The file name (absolute path) of the saved obj file.

EXAMPLES:

```
sage: from sage.repl.rich_output.output_catalog import OutputSceneWavefront
sage: rich_output = 0utputSceneWavefront.example(); rich_output
OutputSceneWavefront container
sage: obj = rich_output.obj_filename(); obj
'/.../scene.obj'
sage: with open(obj) as fobj:
....: print(fobj.read())
mtllib scene.mtl
g obj_1
...
f 3 2 6 8
sage: path = os.path.dirname(obj)sage: mtl = os.path.join(path, 'scene.mtl'); mtl
'/.../scene.mtl'
sage: os.path.exists(mtl)
True
sage: os.path.dirname(obj) == os.path.dirname(mt1)True
sage: with open(mtl) as fobj:
....: print(fobj.read())
newmtl texture177
Ka 0.2 0.2 0.5
...
d 1
```
# **5.8 Video Output Types**

This module defines the rich output types for video formats.

class sage.repl.rich\_output.output\_video.OutputVideoAvi(*video*, *loop=True*)

Bases: [OutputVideoBase](#page-82-0)

AVI video

```
sage: from sage.repl.rich_output.output_catalog import OutputVideoAvi
sage: OutputVideoAvi.example()
OutputVideoAvi container
```
 $ext = '.avi'$ 

mimetype = 'video/x-msvideo'

<span id="page-82-0"></span>class sage.repl.rich\_output.output\_video.OutputVideoBase(*video*, *loop=True*)

Bases: [OutputBase](#page-70-0)

Abstract base class for rich video output

INPUT:

- video [OutputBuffer](#page-66-0). The video data.
- loop boolean. Whether to repeat the video in an endless loop.

EXAMPLES:

```
sage: from sage.repl.rich_output.output_catalog import OutputVideoOgg
sage: OutputVideoOgg.example() # indirect doctest
OutputVideoOgg container
```
#### classmethod example()

Construct a sample video output container

This static method is meant for doctests, so they can easily construct an example. The method is implemented in the abstract [OutputVideoBase](#page-82-0) class, but should get invoked on a concrete subclass for which an actual example can exist.

OUTPUT:

An instance of the class on which this method is called.

EXAMPLES:

```
sage: from sage.repl.rich_output.output_catalog import OutputVideoOgg
sage: OutputVideoOgg.example()
OutputVideoOgg container
sage: OutputVideoOgg.example().video
buffer containing 5612 bytes
sage: OutputVideoOgg.example().ext
'.ogv'
sage: OutputVideoOgg.example().mimetype
'video/ogg'
```
### html\_fragment(*url*, *link\_attrs=''*)

Construct a HTML fragment for embedding this video

INPUT:

- url string. The URL where the data of this video can be found.
- link\_attrs string. Can be used to style the fallback link which is presented to the user if the video is not supported.

```
sage: from sage.repl.rich_output.output_catalog import OutputVideoOgg
sage: print(OutputVideoOgg.example().html_fragment
....: ('foo', 'class="bar'') . replace('>\langle ', '>\langle n\langle ')\rangle )<video autoplay="autoplay" controls="controls" loop="loop">
<source src="foo" type="video/ogg" />
< p<a target="_new" href="foo" class="bar">Download video/ogg video</a>
\langle/p>
</video>
```
class sage.repl.rich\_output.output\_video.OutputVideoFlash(*video*, *loop=True*)

Bases: [OutputVideoBase](#page-82-0)

Flash video

EXAMPLES:

```
sage: from sage.repl.rich_output.output_catalog import OutputVideoFlash
sage: OutputVideoFlash.example()
OutputVideoFlash container
```
 $ext = '}.flv'$ 

mimetype = 'video/x-flv'

class sage.repl.rich\_output.output\_video.OutputVideoMatroska(*video*, *loop=True*)

Bases: [OutputVideoBase](#page-82-0)

Matroska Video

EXAMPLES:

```
sage: from sage.repl.rich_output.output_catalog import OutputVideoMatroska
sage: OutputVideoMatroska.example()
OutputVideoMatroska container
```
 $ext = '.\nmkv'$ 

mimetype = 'video/x-matroska'

class sage.repl.rich\_output.output\_video.OutputVideoMp4(*video*, *loop=True*)

Bases: [OutputVideoBase](#page-82-0)

MPEG 4 video

EXAMPLES:

```
sage: from sage.repl.rich_output.output_catalog import OutputVideoMp4
sage: OutputVideoMp4.example()
OutputVideoMp4 container
```
 $ext = 'mp4'$ 

mimetype = 'video/mp4'

class sage.repl.rich\_output.output\_video.OutputVideoOgg(*video*, *loop=True*)

Bases: [OutputVideoBase](#page-82-0)

Ogg video, Ogg Theora in particular

EXAMPLES:

```
sage: from sage.repl.rich_output.output_catalog import OutputVideoOgg
sage: OutputVideoOgg.example()
OutputVideoOgg container
```
 $ext = '.ogy'$ 

## mimetype = 'video/ogg'

class sage.repl.rich\_output.output\_video.OutputVideoQuicktime(*video*, *loop=True*) Bases: [OutputVideoBase](#page-82-0)

Quicktime video

EXAMPLES:

```
sage: from sage.repl.rich_output.output_catalog import OutputVideoQuicktime
sage: OutputVideoQuicktime.example()
OutputVideoQuicktime container
```
 $ext = ' . mov'$ 

mimetype = 'video/quicktime'

class sage.repl.rich\_output.output\_video.OutputVideoWebM(*video*, *loop=True*)

Bases: [OutputVideoBase](#page-82-0)

WebM video

The video can be encoded using VP8, VP9 or an even more recent codec.

EXAMPLES:

```
sage: from sage.repl.rich_output.output_catalog import OutputVideoWebM
sage: OutputVideoWebM.example()
OutputVideoWebM container
```
 $ext = '.webm'$ 

mimetype = 'video/webm'

class sage.repl.rich\_output.output\_video.OutputVideoWmv(*video*, *loop=True*)

Bases: [OutputVideoBase](#page-82-0)

Windows Media Video

EXAMPLES:

```
sage: from sage.repl.rich_output.output_catalog import OutputVideoWmv
sage: OutputVideoWmv.example()
OutputVideoWmv container
```
 $ext = ' . wmv'$ 

```
mimetype = 'video/x-ms-wmv'
```
# **5.9 Catalog of all available output container types.**

<span id="page-85-1"></span>If you define another output type then you must add it to the imports here.

## **5.10 Base Class for Backends**

The display backends are the commandline, the IPython notebook, the Emacs sage mode, the Sage doctester, . . . . All of these have different capabilities for what they can display.

To implement a new display backend, you need to subclass [BackendBase](#page-85-0). All backend-specific handling of rich output should be in [displayhook\(\)](#page-87-0) and [display\\_immediately\(\)](#page-86-0). See [BackendSimple](#page-91-0) for an absolutely minimal example of a functioning backend.

You declare the types of rich output that your backend can handle in [supported\\_output\(\)](#page-90-0). There are two ways to then display specific output types in your own backend.

- Directly use one of the existing output containers listed in [sage.repl.rich\\_output.output\\_catalog](#page-85-1). That is, test for the rich output type in [display\\_immediately\(\)](#page-86-0) and handle it.
- Subclass the rich output container to attach your backend-specific functionality. Then [display\\_immediately\(\)](#page-86-0) will receive instances of your subclass. See [BackendTest](#page-93-0) for an example of how this is done.

You can also mix both ways of implementing different rich output types.

EXAMPLES:

```
sage: from sage.repl.rich_output.backend_base import BackendSimple
sage: backward = Backendsimple()sage: plain_text = backend.plain_text_formatter(list(range(10))); plain_text
OutputPlainText container
sage: backend.displayhook(plain_text, plain_text)
[0, 1, 2, 3, 4, 5, 6, 7, 8, 9]
```
<span id="page-85-0"></span>class sage.repl.rich\_output.backend\_base.BackendBase

Bases: [SageObject](../../../../../../../html/en/reference/structure/sage/structure/sage_object.html#sage.structure.sage_object.SageObject)

```
ascii_art_formatter(obj, **kwds)
```
Hook to override how ascii art is being formatted.

INPUT:

- $obj anything$ .
- \*\*kwds optional keyword arguments to control the formatting. Supported are:
	- **–** concatenate boolean (default: False). If True, the argument obj must be iterable and its entries will be concatenated. There is a single whitespace between entries.

OUTPUT:

Instance of *[OutputAsciiArt](#page-69-0)* containing the ascii art string representation of the object.

EXAMPLES:

```
sage: from sage.repl.rich_output.backend_base import BackendBase
sage: \,backend = BackendBase()sage: out = backend.ascii_art_formatter(list(range(30)))
```

```
sage: out
OutputAsciiArt container
sage: out.ascii_art
buffer containing 114 bytes
sage: print(out.ascii_art.get_str())
[ 0, 1, 2, 3, 4, 5, 6, 7, 8, 9, 10, 11, 12, 13, 14, 15, 16, 17, 18, 19, 20, 21,
22, 23, 24, 25, 26, 27, 28, 29 ]
sage: backend.ascii_art_formatter([1,2,3], concatenate=False).ascii_art.get_
\rightarrowstr()
'[ 1, 2, 3 ]'
sage: backend.ascii_art_formatter([1,2,3], concatenate=True).ascii_art.get_str()
'1 2 3'
```
### default\_preferences()

Return the backend's display preferences

Override this method to change the default preferences when using your backend.

OUTPUT:

Instance of [DisplayPreferences](#page-59-0).

EXAMPLES:

```
sage: from sage.repl.rich_output.backend_base import BackendBase
sage: \,backend = BackendBase()sage: backend.default_preferences()
Display preferences:
* align_latex is not specified
* graphics is not specified
* supplemental_plot is not specified
* text is not specified
```
## <span id="page-86-0"></span>display\_immediately(*plain\_text*, *rich\_output*)

Show output without going back to the command line prompt.

This method is similar to the rich output  $displaybook()$ , except that it can be invoked at any time. Typically, it ends up being called by [sage.plot.graphics.Graphics.show\(\)](../../../../../../../html/en/reference/plotting/sage/plot/graphics.html#sage.plot.graphics.Graphics.show).

Derived classes must implement this method.

INPUT:

Same as [displayhook\(\)](#page-87-0).

OUTPUT:

This method may return something so you can implement [displayhook\(\)](#page-87-0) by calling this method. However, when called by the display manager any potential return value is discarded: There is no way to return anything without returning to the command prompt.

EXAMPLES:

```
sage: from sage.repl.rich_output.output_basic import OutputPlainText
sage: plain_test = OutputPlainTexty. example()
sage: from sage.repl.rich_output.backend_base import BackendBase
```

```
sage: \,backend = BackendBase()sage: backend.display_immediately(plain_text, plain_text)
Traceback (most recent call last):
...
NotImplementedError: derived classes must implement this method
```
## <span id="page-87-0"></span>displayhook(*plain\_text*, *rich\_output*)

Backend implementation of the displayhook

The value of the last statement on a REPL input line or notebook cell are usually handed to the Python displayhook and shown on screen. By overriding this method you define how your backend handles output. The difference to the usual displayhook is that Sage already converted the value to the most suitable rich output container.

Derived classes must implement this method.

INPUT:

- plain\_text instance of *[OutputPlainText](#page-72-0)*. The plain text version of the output.
- rich\_output instance of an output container class (subclass of *[OutputBase](#page-70-0)*). Guaranteed to be one of the output containers returned from [supported\\_output\(\)](#page-90-0), possibly the same as plain\_text.

#### OUTPUT:

This method may return something, which is then returned from the display manager's [displayhook\(\)](#page-53-0) method.

EXAMPLES:

```
sage: from sage.repl.rich_output.output_basic import OutputPlainText
sage: plain_test = OutputPlainTexty. example()
sage: from sage.repl.rich_output.backend_base import BackendBase
sage: backend = BackendBase()
sage: backend.displayhook(plain_text, plain_text)
Traceback (most recent call last):
...
NotImplementedError: derived classes must implement this method
```
### get\_display\_manager()

Return the display manager singleton

This is a convenience method to access the display manager singleton.

OUTPUT:

The unique [DisplayManager](#page-52-0) instance.

EXAMPLES:

```
sage: from sage.repl.rich_output.backend_base import BackendBase
sage: backend = BackendBase()sage: backend.get_display_manager()
The Sage display manager using the doctest backend
```
## install(*\*\*kwds*)

Hook that will be called once before the backend is used for the first time.

The default implementation does nothing.

INPUT:

• kwds – optional keyword arguments that are passed through by the [switch\\_backend\(\)](#page-55-0) method.

EXAMPLES:

```
sage: from sage.repl.rich_output.backend_base import BackendBase
sage: \,backend = BackendBase()sage: backend.install()
```
## is\_in\_terminal()

Test whether the UI is meant to run in a terminal

See [sage.repl.rich\\_output.display\\_manager.DisplayManager.is\\_in\\_terminal\(\)](#page-55-1) for details.

OUTPUT:

Defaults to False.

EXAMPLES:

```
sage: from sage.repl.rich_output.backend_base import BackendBase
sage: backend = BackendBase()
sage: backend.is_in_terminal()
False
```
latex\_formatter(*obj*, *\*\*kwds*)

Hook to override how latex is being formatted.

INPUT:

- obj anything.
- \*\*kwds optional keyword arguments to control the formatting. Supported are:
	- **–** concatenate boolean (default: False). If True, the argument obj must be iterable and its entries will be concatenated. There is a single whitespace between entries.

## OUTPUT:

Instance of OutputHtml containing the latex string representation of the object.

EXAMPLES:

```
sage: from sage.repl.rich_output.backend_base import BackendBase
sage: \,backend = BackendBase()sage: out = backend.latex_formatter(1/2)sage: out
OutputHtml container
sage: out.html
buffer containing 42 bytes
sage: out.html.get_str()
'<html>\\(\\displaystyle \\frac{1}{2}\\)</html>'
sage: out = backend.latex_formatter([1/2, x, 3/4, ZZ], concatenate=False)
sage: out.html.get_str()
'<html>\\(\\displaystyle \\newcommand{\\Bold}[1]{\\mathbf{#1}}\\left[\\frac{1}
\rightarrow{2}, x, \\frac{3}{4}, \\Bold{Z}\\right]\\)</html>'
sage: out = backend.latex_formatter([1/2, x, 3/4, ZZ], concatenate=True)
sage: out.html.get_str()
```

```
'\hat l>\lceil \langle \Delta \delta \rbrace_{1}^{\mathcal{H}_{1}}\backslash \frac{1}{2} x \ll \mathcal{H}_{\mathcal{H}_{\\rightarrowfrac{3}{4} \\Bold{Z}\\)</html>'
```
## $max$  width()

Return the number of characters that fit into one output line

OUTPUT:

Integer.

EXAMPLES:

```
sage: from sage.repl.rich_output.backend_base import BackendBase
sage: \,backend = BackendBase()sage: backend.max_width()
79
```
## newline()

Return the newline string.

OUTPUT:

String for starting a new line of output.

EXAMPLES:

```
sage: from sage.repl.rich_output.backend_base import BackendBase
sage: \,backend = BackendBase()sage: backend.newline()
' \n\n'
```
## plain\_text\_formatter(*obj*, *\*\*kwds*)

Hook to override how plain text is being formatted.

If the object does not have a \_rich\_repr\_ method, or if it does not return a rich output object ([OutputBase](#page-70-0)), then this method is used to generate plain text output.

### INPUT:

- $obj anything$ .
- \*\*kwds optional keyword arguments to control the formatting. Supported are:
	- **–** concatenate boolean (default: False). If True, the argument obj must be iterable and its entries will be concatenated. There is a single whitespace between entries.

### OUTPUT:

Instance of [OutputPlainText](#page-72-0) containing the string representation of the object.

EXAMPLES:

```
sage: from sage.repl.rich_output.backend_base import BackendBase
sage: backend = BackendBase()
sage: out = backend.plain_text_formatter(list(range(30)))
sage: out
OutputPlainText container
sage: out.text
buffer containing 139 bytes
```

```
sage: out.text.get_str()
'[0,\n 1,\n 2,\n 3,\n 4,\n 5,\n 6,\n 7,\n 8,\n 9,\n
10,\n 11,\n 12,\n 13,\n 14,\n 15,\n 16,\n 17,\n 18,\n
19,\n 20,\n 21,\n 22,\n 23,\n 24,\n 25,\n 26,\n 27,\n
28,\n 29]'
sage: out = backend.plain_text_formatter(list(range(20)), concatenate=True)
sage: out.text.get_str()
'0 1 2 3 4 5 6 7 8 9 10 11 12 13 14 15 16 17 18 19'
```
## set\_underscore\_variable(*obj*)

Set the \_ builtin variable.

By default, this sets the special \_ variable. Backends that organize the history differently (e.g. IPython) can override this method.

INPUT:

• obj – result of the most recent evaluation.

EXAMPLES:

```
sage: from sage.repl.rich_output.backend_base import BackendBase
sage: \,backend = BackendBase()sage: backend.set_underscore_variable(123)
sage: _
123
sage: 'foo'
'foo'
sage: _ # indirect doctest
'foo'
```
## <span id="page-90-0"></span>supported\_output()

Return the outputs that are supported by the backend.

Subclasses must implement this method.

### OUTPUT:

Iterable of output container classes, that is, subclass of [OutputBase](#page-70-0)). May be a list/tuple/set/frozenset. The order is ignored. Only used internally by the display manager.

You may return backend-specific subclasses of existing output containers. This allows you to attach backend-specific functionality to the output container.

#### EXAMPLES:

```
sage: from sage.repl.rich_output.backend_base import BackendBase
sage: \,backend = BackendBase()sage: backend.supported_output()
Traceback (most recent call last):
...
NotImplementedError: derived classes must implement this method
```
### unicode\_art\_formatter(*obj*, *\*\*kwds*)

Hook to override how unicode art is being formatted.

INPUT:

- obj anything.
- \*\*kwds optional keyword arguments to control the formatting. Supported are:
	- **–** concatenate boolean (default: False). If True, the argument obj must be iterable and its entries will be concatenated. There is a single whitespace between entries.

### OUTPUT:

Instance of [OutputUnicodeArt](#page-72-1) containing the unicode art string representation of the object.

EXAMPLES:

```
sage: from sage.repl.rich_output.backend_base import BackendBase
sage: backend = BackendBase()
sage: out = backend.unicode_art_formatter(list(range(30)))
sage: out
OutputUnicodeArt container
sage: out.unicode_art
buffer containing 114 bytes
sage: print(out.unicode_art.get_str())
[ 0, 1, 2, 3, 4, 5, 6, 7, 8, 9, 10, 11, 12, 13, 14, 15, 16, 17, 18, 19, 20, 21,
22, 23, 24, 25, 26, 27, 28, 29 ]
sage: backend.unicode_art_formatter([1,2,3], concatenate=False).unicode_art.get_
\rightarrowstr()
'[ 1, 2, 3 ]'
sage: backend.unicode_art_formatter([1,2,3], concatenate=True).unicode_art.get_
\rightarrowstr()
'1 2 3'
```
## uninstall()

Hook that will be called once right before the backend is removed.

The default implementation does nothing.

## EXAMPLES:

```
sage: from sage.repl.rich_output.backend_base import BackendBase
sage: \,backend = BackendBase()sage: backend.uninstall()
```
<span id="page-91-0"></span>class sage.repl.rich\_output.backend\_base.BackendSimple

Bases: [BackendBase](#page-85-0)

Simple Backend

This backend only supports plain text.

```
sage: from sage.repl.rich_output.backend_base import BackendSimple
sage: BackendSimple()
simple
```

```
display_immediately(plain_text, rich_output)
```
Show output without going back to the command line prompt.

INPUT:

Same as [displayhook\(\)](#page-87-0).

OUTPUT:

This backend returns nothing, it just prints to stdout.

EXAMPLES:

```
sage: from sage.repl.rich_output.output_basic import OutputPlainText
sage: plain_test = OutputPlainTexty. example()sage: from sage.repl.rich_output.backend_base import BackendSimple
sage: \,backend = Backendsimple()sage: backend.display_immediately(plain_text, plain_text)
Example plain text output
```
## supported\_output()

Return the outputs that are supported by the backend.

OUTPUT:

Iterable of output container classes, that is, subclass of [OutputBase](#page-70-0)). This backend only supports the plain text output container.

EXAMPLES:

```
sage: from sage.repl.rich_output.backend_base import BackendSimple
sage: backend = BackendSimple()
sage: backend.supported_output()
{<class 'sage.repl.rich_output.output_basic.OutputPlainText'>}
```
# **5.11 Test Backend**

This backend is only for doctesting purposes.

EXAMPLES:

We switch to the test backend for the remainder of this file:

```
sage: from sage.repl.rich_output import get_display_manager
sage: dm = get\_display\_many\_manager()sage: from sage.repl.rich_output.test_backend import BackendTest, TestObject
sage: doctest_backend = dm.switch_backend(BackendTest())
sage: dm
The Sage display manager using the test backend
sage: dm._output_promotions
{<class 'sage.repl.rich_output.output_basic.OutputPlainText'>:
<class 'sage.repl.rich_output.test_backend.TestOutputPlainText'>}
sage: dm.displayhook(1/2)
1/2 [TestOutputPlainText]
TestOutputPlainText container
```

```
sage: test = TestObject()sage: test
called the _repr_ method
sage: dm.displayhook(test)
called the _rich_repr_ method [TestOutputPlainText]
TestOutputPlainText container
```
<span id="page-93-0"></span>class sage.repl.rich\_output.test\_backend.BackendTest

Bases: [BackendBase](#page-85-0)

### display\_immediately(*plain\_text*, *rich\_output*)

Show output without going back to the command line prompt.

INPUT:

Same as displayhook().

OUTPUT:

This method returns the rich output for doctesting convenience. The actual display framework ignores the return value.

EXAMPLES:

```
sage: from sage.repl.rich_output.output_basic import OutputPlainText
sage: plain_text = OutputPlainTexty(xample()sage: from sage.repl.rich_output.test_backend import BackendTest
sage: backend = BackendTest()sage: backend.display_immediately(plain_text, plain_text)
Example plain text output
OutputPlainText container
```
#### supported\_output()

Return the outputs that are supported by the backend.

OUTPUT:

Iterable of output container classes. Only the TestOutputPlainText output container is supported by the test backend.

EXAMPLES:

```
sage: display_manager = sage.repl.rich_output.get_display_manager()
sage: backend = display_manager._backend
sage: list(backend.supported_output())
[<class 'sage.repl.rich_output.test_backend.TestOutputPlainText'>]
```
The output of this method is used by the display manager to set up the actual supported outputs. Compare:

```
sage: list(display_manager.supported_output())
[<class 'sage.repl.rich_output.output_basic.OutputPlainText'>]
```
### class sage.repl.rich\_output.test\_backend.TestObject

Bases: [SageObject](../../../../../../../html/en/reference/structure/sage/structure/sage_object.html#sage.structure.sage_object.SageObject)

Test object with both \_repr\_() and \_rich\_repr\_()

class sage.repl.rich\_output.test\_backend.TestOutputPlainText(*\*args*, *\*\*kwds*)

Bases: [OutputPlainText](#page-72-0)

Backend-specific subclass of the plain text output container.

Backends must not influence how the display system constructs output containers, they can only control how the output container is displayed. In particular, we cannot override the constructor (only the [OutputPlainText](#page-72-0) constructor is used).

EXAMPLES:

```
sage: from sage.repl.rich_output.test_backend import TestOutputPlainText
sage: TestOutputPlainText()
Traceback (most recent call last):
...
AssertionError: cannot override constructor
```
## print\_to\_stdout()

Write the data to stdout.

This is just a convenience method to help with debugging.

EXAMPLES:

```
sage: from sage.repl.rich_output import get_display_manager
sage: dm = get_display_manager()
sage: test_output = dm.displaybook(123)123 [TestOutputPlainText]
sage: type(test_output)
<class 'sage.repl.rich_output.test_backend.TestOutputPlainText'>
sage: test_output.print_to_stdout()
123 [TestOutputPlainText]
```
## **5.12 The backend used for doctests**

This backend is active during doctests. It should mimic the behavior of the IPython command line as close as possible. Without actually launching image viewers, of course.

EXAMPLES:

```
sage: from sage.repl.rich_output import get_display_manager
sage: get_display_manager()
The Sage display manager using the doctest backend
```
class sage.repl.rich\_output.backend\_doctest.BackendDoctest

Bases: [BackendBase](#page-85-0)

## default\_preferences()

Return the backend's display preferences

Matches the IPython command line display preferences to keep the differences between that and the doctests to a minimum.

OUTPUT<sup>.</sup>

Instance of [DisplayPreferences](#page-59-0).

EXAMPLES:

```
sage: from sage.repl.rich_output.backend_ipython import␣
˓→BackendIPythonCommandline
sage: \,backend = BackendIPythonCommandline()sage: backend.default_preferences()
Display preferences:
* align_latex is not specified
* graphics is not specified
* supplemental_plot = never
* text is not specified
```
display\_immediately(*plain\_text*, *rich\_output*)

Display object immediately

INPUT:

Same as [displayhook\(\)](#page-95-0).

EXAMPLES:

The following example does not call the displayhook. More precisely, the show() method returns None which is ignored by the displayhook. When running the example on a Sage display backend capable of displaying graphics outside of the displayhook, the plot is still shown. Nothing is shown during doctests:

```
sage: plt = plot(sin)sage: plt
Graphics object consisting of 1 graphics primitive
sage: plt.show()
sage: from sage.repl.rich_output import get_display_manager
sage: dm = get_display_manager()
sage: dm.display\_immediately(plt) # indirect doctest
```
## <span id="page-95-0"></span>displayhook(*plain\_text*, *rich\_output*)

Display object from displayhook

INPUT:

- plain\_text instance of [OutputPlainText](#page-72-0). The plain text version of the output.
- rich\_output instance of an output container class (subclass of *[OutputBase](#page-70-0)*). Guaranteed to be one of the output containers returned from [supported\\_output\(\)](#page-96-0), possibly the same as plain\_text.

EXAMPLES:

This ends up calling the displayhook:

```
sage: plt = plot(sin)sage: plt
Graphics object consisting of 1 graphics primitive
sage: plt.show()
sage: from sage.repl.rich_output import get_display_manager
sage: dm = get_display_manager()
sage: dm.displayhook(plt) # indirect doctest
Graphics object consisting of 1 graphics primitive
```
## install(*\*\*kwds*)

Switch to the doctest backend.

This method is being called from within [switch\\_backend\(\)](#page-55-0). You should never call it by hand.

INPUT:

None of the optional keyword arguments are used in the doctest backend.

EXAMPLES:

```
sage: from sage.repl.rich_output.backend_doctest import BackendDoctest
sage: backend = BackendDoctest()
sage: backend.install()
sage: backend.uninstall()
```
## <span id="page-96-0"></span>supported\_output()

Return the supported output types

OUTPUT:

Set of subclasses of *[OutputBase](#page-70-0)*, the supported output container types.

EXAMPLES:

```
sage: from sage.repl.rich_output.backend_doctest import BackendDoctest
sage: from sage.repl.rich_output.output_catalog import *
sage: backend = BackendDoctest()
sage: OutputPlainText in backend.supported_output()
True
sage: OutputSceneJmol in backend.supported_output()
True
```
## uninstall()

Switch away from the doctest backend

This method is being called from within  $swtch\_backend()$ . You should never call it by hand.

EXAMPLES:

```
sage: from sage.repl.rich_output.backend_doctest import BackendDoctest
sage: <b>backend = BackendDoctest()</b>sage: backend.install()
sage: backend.uninstall()
```
## validate(*rich\_output*)

Perform checks on rich\_output

INPUT:

• rich\_output – instance of a subclass of [OutputBase](#page-70-0).

OUTPUT:

An assertion is triggered if rich\_output is invalid.

```
sage: from sage.repl.rich_output import get_display_manager
sage: dm = get\_display\_many\_manager()sage: invald = dm.types.OutputImagePng('invald')sage: backend = dm. backend; backend
doctest
sage: backend.validate(invalid)
Traceback (most recent call last):
...
AssertionError
sage: backend.validate(dm.types.OutputPlainText.example())
sage: backend.validate(dm.types.OutputAsciiArt.example())
sage: backend.validate(dm.types.OutputLatex.example())
sage: backend.validate(dm.types.OutputImagePng.example())
sage: backend.validate(dm.types.OutputImageGif.example())
sage: backend.validate(dm.types.OutputImageJpg.example())
sage: backend.validate(dm.types.OutputImageSvg.example())
sage: backend.validate(dm.types.OutputImagePdf.example())
sage: backend.validate(dm.types.OutputImageDvi.example())
sage: backend.validate(dm.types.OutputSceneJmol.example())
sage: backend.validate(dm.types.OutputSceneWavefront.example())
sage: backend.validate(dm.types.OutputSceneCanvas3d.example())
sage: backend.validate(dm.types.OutputVideoOgg.example())
sage: backend.validate(dm.types.OutputVideoWebM.example())
sage: backend.validate(dm.types.OutputVideoMp4.example())
sage: backend.validate(dm.types.OutputVideoFlash.example())
sage: backend.validate(dm.types.OutputVideoMatroska.example())
sage: backend.validate(dm.types.OutputVideoAvi.example())
sage: backend.validate(dm.types.OutputVideoWmv.example())
sage: backend.validate(dm.types.OutputVideoQuicktime.example())
```
# **5.13 IPython Backend for the Sage Rich Output System**

This module defines the IPython backends for sage.repl.rich\_output.

```
class sage.repl.rich_output.backend_ipython.BackendIPython
```
Bases: [BackendBase](#page-85-0)

Common base for the IPython UIs

EXAMPLES:

```
sage: from sage.repl.rich_output.backend_ipython import BackendIPython
sage: BackendIPython()._repr_()
Traceback (most recent call last):
...
NotImplementedError: derived classes must implement this method
```
## display\_immediately(*plain\_text*, *rich\_output*)

Show output immediately.

This method is similar to the rich output displayhook(), except that it can be invoked at any time.

INPUT:

Same as displayhook().

OUTPUT:

This method does not return anything.

EXAMPLES:

```
sage: from sage.repl.rich_output.output_basic import OutputPlainText
sage: plain_test = OutputPlainTexty. example()
sage: from sage.repl.rich_output.backend_ipython import BackendIPythonNotebook
sage: backend = BackendIPythonNotebook()
sage: _ = backend.display_immediately(plain_text, plain_text)
Example plain text output
```
#### install(*\*\*kwds*)

Switch the Sage rich output to the IPython backend

INPUT:

• shell – keyword argument. The IPython shell.

No tests since switching away from the doctest rich output backend will break the doctests.

## EXAMPLES:

```
sage: from sage.repl.interpreter import get_test_shell
sage: from sage.repl.rich_output.backend_ipython import BackendIPython
sage: backend = BackendIPython()sage: shell = get_test-shell()sage: backend.install(shell=shell)
sage: shell.run_cell('1+1')
2
```
## set\_underscore\_variable(*obj*)

Set the \_ builtin variable.

Since IPython handles the history itself, this does nothing.

INPUT:

• obj – anything.

EXAMPLES:

```
sage: from sage.repl.interpreter import get_test_shell
sage: from sage.repl.rich_output.backend_ipython import BackendIPython
sage: backend = BackendIPython()sage: backend.set_underscore_variable(123)
sage: _
\Omega
```
class sage.repl.rich\_output.backend\_ipython.BackendIPythonCommandline

Bases: [BackendIPython](#page-97-0)

Backend for the IPython Command Line

```
sage: from sage.repl.rich_output.backend_ipython import BackendIPythonCommandline
sage: BackendIPythonCommandline()
IPython command line
```
## default\_preferences()

Return the backend's display preferences

The default for the commandline is to not plot graphs since the launching of an external viewer is considered too disruptive.

OUTPUT:

Instance of [DisplayPreferences](#page-59-0).

EXAMPLES:

```
sage: from sage.repl.rich_output.backend_ipython import_
˓→BackendIPythonCommandline
sage: backward = BackendIPythonCommandline()sage: backend.default_preferences()
Display preferences:
* align_latex is not specified
* graphics is not specified
* supplemental_plot = never
* text is not specified
```
## display\_immediately(*plain\_text*, *rich\_output*)

Show output without going back to the command line prompt.

This method is similar to the rich output  $displayhook$ , except that it can be invoked at any time. On the Sage command line it launches viewers just like [displayhook\(\)](#page-99-0).

INPUT:

Same as [displayhook\(\)](#page-99-0).

OUTPUT:

This method does not return anything.

EXAMPLES:

```
sage: from sage.repl.rich_output.output_basic import OutputPlainText
sage: plain_test = OutputPlainTexty.example()
sage: from sage.repl.rich_output.backend_ipython import
˓→BackendIPythonCommandline
sage: backend = BackendIPythonCommandline()
sage: backend.display_immediately(plain_text, plain_text)
Example plain text output
```
## <span id="page-99-0"></span>displayhook(*plain\_text*, *rich\_output*)

Backend implementation of the displayhook

INPUT:

- plain\_text instance of [OutputPlainText](#page-72-0). The plain text version of the output.
- rich\_output instance of an output container class (subclass of *[OutputBase](#page-70-0)*). Guaranteed to be one of the output containers returned from [supported\\_output\(\)](#page-101-0), possibly the same as plain\_text.

## OUTPUT:

The IPython commandline display hook returns the IPython display data, a pair of dictionaries. The first dictionary contains mime types as keys and the respective output as value. The second dictionary is metadata.

EXAMPLES:

```
sage: from sage.repl.rich_output.output_basic import OutputPlainText
sage: plain_test = OutputPlainTexty. example()
sage: from sage.repl.rich_output.backend_ipython import
˓→BackendIPythonCommandline
sage: backend = BackendIPythonCommandline()
sage: backend.displayhook(plain_text, plain_text)
({'text/plain': 'Example plain text output'}, {})
```
## is\_in\_terminal()

Test whether the UI is meant to run in a terminal

See [sage.repl.rich\\_output.display\\_manager.DisplayManager.is\\_in\\_terminal\(\)](#page-55-1) for details.

OUTPUT:

True for the IPython commandline.

EXAMPLES:

```
sage: from sage.repl.rich_output.backend_ipython import_
˓→BackendIPythonCommandline
sage: \,backend = BackendIPythonCommandline()sage: backend.is_in_terminal()
True
```
launch\_jmol(*output\_jmol*, *plain\_text*)

Launch the stand-alone jmol viewer

INPUT:

- output\_jmol [OutputSceneJmol](#page-78-1). The scene to launch Jmol with.
- plain\_text string. The plain text representation.

OUTPUT:

String. Human-readable message indicating that the viewer was launched.

EXAMPLES:

```
sage: from sage.repl.rich_output.backend_ipython import␣
˓→BackendIPythonCommandline
sage: \,backend = BackendIPythonCommandline()sage: from sage.repl.rich_output.output_graphics3d import OutputSceneJmol
sage: backend.launch_jmol(OutputSceneJmol.example(), 'Graphics3d object')
'Launched jmol viewer for Graphics3d object'
```
## launch\_viewer(*image\_file*, *plain\_text*)

Launch external viewer for the graphics file.

INPUT:

• image\_file – string. File name of the image file.

• plain\_text – string. The plain text representation of the image file.

OUTPUT:

String. Human-readable message indicating whether the viewer was launched successfully.

EXAMPLES:

```
sage: from sage.repl.rich_output.backend_ipython import
˓→BackendIPythonCommandline
sage: \,backend = BackendIPythonCommandline()sage: backend.launch_viewer('/path/to/foo.bar', 'Graphics object')
'Launched bar viewer for Graphics object'
```
## <span id="page-101-0"></span>supported\_output()

Return the outputs that are supported by the IPython commandline backend.

OUTPUT:

Iterable of output container classes, that is, subclass of [OutputBase](#page-70-0)). The order is ignored.

EXAMPLES:

```
sage: from sage.repl.rich_output.backend_ipython import
˓→BackendIPythonCommandline
sage: \,backend = BackendIPythonCommandline()sage: supp = backend.supported_output(); supp # random output
set([<class 'sage.repl.rich_output.output_graphics.OutputImageGif'>,
     ...,
     <class 'sage.repl.rich_output.output_graphics.OutputImagePng'>])
sage: from sage.repl.rich_output.output_basic import OutputLatex
sage: OutputLatex in supp
True
```
## threejs\_offline\_scripts()

Three.js script for the IPython command line

OUTPUT:

String containing script tag

EXAMPLES:

```
sage: from sage.repl.rich_output.backend_ipython import
˓→BackendIPythonCommandline
sage: backend = BackendIPythonCommandline()
sage: backend.threejs_offline_scripts()
'...<script ...</script>...'
```
class sage.repl.rich\_output.backend\_ipython.BackendIPythonNotebook

Bases: [BackendIPython](#page-97-0)

Backend for the IPython Notebook

```
sage: from sage.repl.rich_output.backend_ipython import BackendIPythonNotebook
sage: BackendIPythonNotebook()
IPython notebook
```
displayhook(*plain\_text*, *rich\_output*)

Backend implementation of the displayhook

INPUT:

- plain\_text instance of *[OutputPlainText](#page-72-0)*. The plain text version of the output.
- rich\_output instance of an output container class (subclass of *[OutputBase](#page-70-0)*). Guaranteed to be one of the output containers returned from [supported\\_output\(\)](#page-102-0), possibly the same as plain\_text.

OUTPUT:

The IPython notebook display hook returns the IPython display data, a pair of dictionaries. The first dictionary contains mime types as keys and the respective output as value. The second dictionary is metadata.

EXAMPLES:

```
sage: from sage.repl.rich_output.output_basic import OutputPlainText
sage: plain_test = OutputPlainText<sup>e</sup></sup>
sage: from sage.repl.rich_output.backend_ipython import BackendIPythonNotebook
sage: \,backend = BackendIPythonNotebook()sage: backend.displayhook(plain_text, plain_text)
({'text/plain': 'Example plain text output'}, {})
```
## <span id="page-102-0"></span>supported\_output()

Return the outputs that are supported by the IPython notebook backend.

OUTPUT:

Iterable of output container classes, that is, subclass of [OutputBase](#page-70-0)). The order is ignored.

EXAMPLES:

```
sage: from sage.repl.rich_output.backend_ipython import BackendIPythonNotebook
sage: backend = BackendIPythonNotebook()
sage: supp = backend.supported_output(); supp # random output
set([<class 'sage.repl.rich_output.output_graphics.OutputPlainText'>,
     ...,
     <class 'sage.repl.rich_output.output_graphics.OutputImagePdf'>])
sage: from sage.repl.rich_output.output_basic import OutputLatex
sage: OutputLatex in supp
True
sage: from sage.repl.rich_output.output_graphics import OutputImageGif
sage: OutputImageGif in supp
True
```
## threejs\_offline\_scripts()

Three.js script for the IPython notebook

OUTPUT:

String containing script tag

```
sage: from sage.repl.rich_output.backend_ipython import BackendIPythonNotebook
sage: \,backend = BackendIPythonNotebook()sage: backend.threejs_offline_scripts()
'...<script src="/nbextensions/threejs-sage/r.../three.min.js...<\/script>...'
```
## **CHAPTER**

# **MISCELLANEOUS**

# **6.1 Sage's IPython Modifications**

This module contains all of Sage's customizations to the IPython interpreter. These changes consist of the following major components:

- [SageTerminalApp](#page-108-0)
- SageInteractiveShell
- [SageTerminalInteractiveShell](#page-108-1)
- [interface\\_shell\\_embed\(\)](#page-110-0)

## **6.1.1 SageTerminalApp**

This is the main application object. It is used by the \$SAGE\_LOCAL/bin/sage-ipython script to start the Sage command-line. It's primary purpose is to

- Initialize the [SageTerminalInteractiveShell](#page-108-1).
- Provide default configuration options for the shell, and its subcomponents. These work with (and can be overridden by) IPython's configuration system.
- Load the Sage ipython extension (which does things like preparsing, add magics, etc.).
- Provide a custom [SageCrashHandler](#page-106-0) to give the user instructions on how to report the crash to the Sage support mailing list.

## **6.1.2 SageInteractiveShell**

The SageInteractiveShell object is the object responsible for accepting input from the user and evaluating it. From the command-line, this object can be retrieved by running:

```
sage: shell = get\_ipython() # not tested
```
Any input is preprocessed and evaluated inside the shell.run\_cell method. If the command line processing does not do what you want it to do, you can step through it in the debugger:

sage: %debug shell.run\_cell('?') # not tested

The SageInteractiveShell provides the following customizations:

• Modify the libraries before calling system commands. See system\_raw().

## **6.1.3 SageTerminalInteractiveShell**

The [SageTerminalInteractiveShell](#page-108-1) is a close relative of SageInteractiveShell that is specialized for running in a terminal. In particular, running commands like !ls will directly write to stdout. Technically, the system attribute will point to system\_raw instead of system\_piped.

## **6.1.4 Interface Shell**

The function [interface\\_shell\\_embed\(\)](#page-110-0) takes a [Interface](../../../../../../html/en/reference/interfaces/sage/interfaces/interface.html#sage.interfaces.interface.Interface) object and returns an embeddable IPython shell which can be used to directly interact with that shell. The bulk of this functionality is provided through [InterfaceShellTransformer](#page-105-0).

<span id="page-105-0"></span>class sage.repl.interpreter.InterfaceShellTransformer(*\*\*kwargs: [Any](https://docs.python.org/library/typing.html#typing.Any)*)

Bases: PrefilterTransformer

Initialize this class. All of the arguments get passed to PrefilterTransformer.\_\_init\_\_().

### temporary\_objects

a list of hold onto interface objects and keep them from being garbage collected

#### **See also:**

[interface\\_shell\\_embed\(\)](#page-110-0)

## preparse\_imports\_from\_sage(*line*)

Finds occurrences of strings such as sage(object) in *line*, converts object to shell.interface, and replaces those strings with their identifier in the new system. This also works with strings such as maxima(object) if shell.interface is maxima.

```
Parameters
```
**line** (string) – the line to transform

EXAMPLES:

```
sage: from sage.repl.interpreter import interface_shell_embed...
˓→InterfaceShellTransformer
sage: shell = interface_shell_embed(maxima)
sage: ift = InterfaceShellTransformer(shell=shell, config=shell.config,\Box˓→prefilter_manager=shell.prefilter_manager)
sage: ift.shell.ex(a = 3')
sage: ift.preparse_imports_from_sage('2 + sage(a)')
'2 + \text{sage0}sage: maxima.eval('sage0')
'3'
sage: ift.preparse_imports_from_sage('2 + maxima(a)') # maxima calls set_seed.
˓→on startup which is why 'sage0' will becomes 'sage4' and not just 'sage1'
'2 + \text{sage4}sage: ift.preparse_imports_from_sage('2 + gap(a)')
'2 + gap(a)'
```
Since [trac ticket #28439,](https://trac.sagemath.org/28439) this also works with more complicated expressions containing nested parentheses:

```
sage: shell = interface_shell_embed(gap)
sage: shell.user_ns = locals()sage: ift = InterfaceShellTransformer(shell=shell, config=shell.config,\Box˓→prefilter_manager=shell.prefilter_manager)
```

```
sage: line = '2 + \text{sage}((1+2)*\text{gap}(-(5-3)^{2})\text{.} \text{sage}() - \text{gap}(1+(2-1))'sage: line = ift.preparse_imports_from_sage(line)
sage: gap.eval(line)
' - 12'
```
## priority = 50

## transform(*line*, *continue\_prompt*)

Evaluates *line* in shell.interface and returns a string representing the result of that evaluation.

**Parameters**

- line (string) the line to be transformed *and evaluated*
- continue\_prompt  $(bool)$  is this line a continuation in a sequence of multiline input?

EXAMPLES:

```
sage: from sage.repl.interpreter import interface_shell_embed,
˓→InterfaceShellTransformer
sage: shell = interface_shell_embed(maxima)
sage: ift = InterfaceShellTransformer(shell=shell, config=shell.config,\Box˓→prefilter_manager=shell.prefilter_manager)
sage: ift.transform('2+2', False) # note: output contains triple quotation
ightharpoonupmarks
'sage.misc.all.logstr(r"""4""")'
sage: ift.shell.ex(a = 4')
sage: ift.transform(r'sage(a)+4', False)
'sage.misc.all.logstr(r"""8""")'
sage: ift.temporary_objects
set()
sage: shell = interface_shell_embed(gap)
sage: ift = InterfaceShellTransformer(shell=shell, config=shell.config,\Box˓→prefilter_manager=shell.prefilter_manager)
sage: ift.transform('2+2', False)
'sage.misc.all.logstr(r"""4""")'
```
<span id="page-106-0"></span>class sage.repl.interpreter.SageCrashHandler(*app*)

Bases: IPAppCrashHandler

A custom CrashHandler which gives the user instructions on how to post the problem to sage-support.

```
sage: from sage.repl.interpreter import SageTerminalApp, SageCrashHandler
sage: app = SageTerminalApp.instance()
sage: sch = SageCrashHandler(app); sch
<sage.repl.interpreter.SageCrashHandler object at 0x...>
sage: sorted(sch.info.items())
[ ('app_name', 'Sage'),
('bug_tracker', 'http://trac.sagemath.org'),
 ('contact_email', 'sage-support@googlegroups.com'),
 ('contact_name', 'sage-support'),
 ('crash_report_fname', 'Crash_report_Sage.txt')]
```
class sage.repl.interpreter.SageNotebookInteractiveShell(*\*\*kwargs: [Any](https://docs.python.org/library/typing.html#typing.Any)*)

Bases: [SageShellOverride](#page-107-0), InteractiveShell

IPython Shell for the Sage IPython Notebook

The doctests are not tested since they would change the current rich output backend away from the doctest rich output backend.

EXAMPLES:

```
sage: from sage.repl.interpreter import SageNotebookInteractiveShell
sage: SageNotebookInteractiveShell() # not tested
<sage.repl.interpreter.SageNotebookInteractiveShell object at 0x...>
```
## init\_display\_formatter()

Switch to the Sage IPython notebook rich output backend

EXAMPLES:

```
sage: from sage.repl.interpreter import SageNotebookInteractiveShell
sage: SageNotebookInteractiveShell().init_display_formatter() # not tested
```
## sage.repl.interpreter.SagePreparseTransformer(*lines*)

EXAMPLES:

```
sage: from sage.repl.interpreter import SagePreparseTransformer
sage: spt = SagePreparseTransformer
sage: spt(['1+1r+2.3^2.3r\n'])
["Integer(1)+1+RealNumber('2.3')**2.3\n"]
sage: preparser(False)
sage: spt(['2.3^2\n'])
[ '2.3^2 \n
```
**Note:** IPython may call this function more than once for the same input lines. So when debugging the preparser, print outs may be duplicated. If using IPython >= 7.17, try: sage.repl.interpreter. SagePreparseTransformer.has\_side\_effects = True

## <span id="page-107-0"></span>class sage.repl.interpreter.SageShellOverride

Bases: object

Mixin to override methods in IPython's [Terminal]InteractiveShell classes.

## show\_usage()

Print the basic Sage usage.

This method ends up being called when you enter ? and nothing else on the command line.

```
sage: from sage.repl.interpreter import get_test_shell
sage: shell = get_test-shell()sage: shell.run_cell('?')
Welcome to Sage ...
sage: shell.quit()
```
#### system\_raw(*cmd*)

Run a system command.

EXAMPLES:

```
sage: from sage.repl.interpreter import get_test_shell
sage: shell = get_test\_shell()sage: shell.system_raw('false')
sage: shell.user_ns['_exit_code'] > 0
True
sage: shell.system_raw('true')
sage: shell.user_ns['_exit_code']
0
sage: shell.system_raw('R --version') # optional - rR version ...
sage: shell.user_ns['_exit_code'] # optional - r0
sage: shell.quit()
```
class sage.repl.interpreter.SageTerminalApp(*\*\*kwargs: [Any](https://docs.python.org/library/typing.html#typing.Any)*)

Bases: TerminalIPythonApp

#### crash\_handler\_class

alias of [SageCrashHandler](#page-106-0)

#### init\_shell()

Initialize the SageInteractiveShell instance.

**Note:** This code is based on TerminalIPythonApp.init\_shell().

#### EXAMPLES:

```
sage: from sage.repl.interpreter import SageTerminalApp
sage: app = SageTerminalApp.instance()
sage: app.shell
<sage.repl.interpreter.SageTestShell object at 0x...>
```
#### load\_config\_file(*\*args*, *\*\*kwds*)

Merges a config file with the default sage config.

**Note:** This code is based on Application.update\_config().

#### name: [Union\[](https://docs.python.org/library/typing.html#typing.Union)str, Unicode] = 'Sage'

#### shell\_class

A trait whose value must be a subclass of a specified class.

#### test\_shell

A boolean (True, False) trait.

#### class sage.repl.interpreter.SageTerminalInteractiveShell(*\*\*kwargs: [Any](https://docs.python.org/library/typing.html#typing.Any)*)

Bases: [SageShellOverride](#page-107-0), TerminalInteractiveShell

IPython Shell for the Sage IPython Commandline Interface

The doctests are not tested since they would change the current rich output backend away from the doctest rich output backend.

EXAMPLES:

```
sage: from sage.repl.interpreter import SageTerminalInteractiveShell
sage: SageTerminalInteractiveShell() # not tested
<sage.repl.interpreter.SageNotebookInteractiveShell object at 0x...>
```
#### init\_display\_formatter()

Switch to the Sage IPython commandline rich output backend

EXAMPLES:

```
sage: from sage.repl.interpreter import SageTerminalInteractiveShell
sage: SageTerminalInteractiveShell().init_display_formatter() # not tested
```
#### class sage.repl.interpreter.SageTestShell(*\*\*kwargs: [Any](https://docs.python.org/library/typing.html#typing.Any)*)

Bases: [SageShellOverride](#page-107-0), TerminalInteractiveShell

Test Shell

Care must be taken in these doctests to quit the test shell in order to switch back the rich output display backend to the doctest backend.

### EXAMPLES:

```
sage: from sage.repl.interpreter import get_test_shell
sage: shell = get_test\_shell(); shell
<sage.repl.interpreter.SageTestShell object at 0x...>
sage: shell.quit()
```
#### init\_display\_formatter()

Switch to the Sage IPython commandline rich output backend

EXAMPLES:

```
sage: from sage.repl.interpreter import get_test_shell
sage: shell = get_test\_shell(); shell
<sage.repl.interpreter.SageTestShell object at 0x...>
sage: shell.quit()
sage: shell.init_display_formatter()
sage: shell.quit()
```
#### $quit()$

Quit the test shell.

To make the test shell as realistic as possible, we switch to the [BackendIPythonCommandline](#page-98-0) display backend. This method restores the previous display backend, which is the [BackendDoctest](#page-94-0) during doctests.

EXAMPLES:

```
sage: from sage.repl.interpreter import get_test_shell
sage: from sage.repl.rich_output import get_display_manager
sage: get_display_manager()
The Sage display manager using the doctest backend
```

```
sage: shell = get_test-shell()sage: get_display_manager()
The Sage display manager using the IPython command line backend
sage: shell.quit()
sage: get_display_manager()
The Sage display manager using the doctest backend
```
run\_cell(*\*args*, *\*\*kwds*)

Run IPython cell

Starting with IPython-3.0, this returns an success/failure information. Since it is more convenient for doctests, we ignore it.

EXAMPLES:

```
sage: from sage.repl.interpreter import get_test_shell
sage: shell = get_test\_shell()sage: rc = shell.run_cell('2^50')1125899906842624
sage: rc is None
True
sage: shell.quit()
```
#### sage.repl.interpreter.get\_test\_shell()

Return a IPython shell that can be used in testing the functions in this module.

OUTPUT:

An IPython shell

EXAMPLES:

```
sage: from sage.repl.interpreter import get_test_shell
sage: shell = get\_test\_shell(); shell
<sage.repl.interpreter.SageTestShell object at 0x...>
sage: shell.parent.shell_class
<class 'sage.repl.interpreter.SageTestShell'>
sage: shell.parent.test_shell
True
sage: shell.quit()
```
sage.repl.interpreter.interface\_shell\_embed(*interface*)

Returns an IPython shell which uses a Sage interface on the backend to perform the evaluations. It uses [InterfaceShellTransformer](#page-105-0) to transform the input into the appropriate interface.eval(...) input.

INPUT:

• interface – A Sage PExpect interface instance.

EXAMPLES:

```
sage: from sage.repl.interpreter import interface_shell_embed
sage: shell = interface_shell_embed(gap)
sage: shell.run_cell('List( [1..10], IsPrime )')
```

```
[ false, true, true, false, true, false, true, false, false, false ]
<ExecutionResult object at ..., execution_count=None error_before_exec=None error_
˓→in_exec=None ...result=[ false, true, true, false, true, false, true, false,␣
\rightarrowfalse, false ]>
```
sage.repl.interpreter.preparser(*on=True*)

Turn on or off the Sage preparser.

#### **Parameters**

on  $(bool)$  – if True turn on preparsing; if False, turn it off.

EXAMPLES:

```
sage: 2/3
2/3
sage: preparser(False)
sage: 2/3 # not tested since doctests are always preparsed
0
sage: preparser(True)
sage: 2^3
8
```
## **6.2 Sage's IPython Extension**

<span id="page-111-1"></span>A Sage extension which adds sage-specific features:

- magics
	- **–** %crun
	- **–** %runfile
	- **–** %attach
	- **–** %display
	- **–** %mode (like %maxima, etc.)
	- **–** %%cython
	- **–** %%fortran
- preparsing of input
- loading Sage library
- running init.sage
- changing prompt to Sage prompt
- Display hook

<span id="page-111-0"></span>class sage.repl.ipython\_extension.SageCustomizations(*shell=None*)

Bases: object

Initialize the Sage plugin.

#### static all\_globals()

Return a Python module containing all globals which should be made available to the user.

EXAMPLES:

```
sage: from sage.repl.ipython_extension import SageCustomizations
sage: SageCustomizations.all_globals()
<module 'sage.all_cmdline' ...>
```
#### init\_environment()

Set up Sage command-line environment

#### init\_inspector()

#### init\_line\_transforms()

Set up transforms (like the preparser).

#### register\_interface\_magics()

Register magics for each of the Sage interfaces

#### run\_init()

Run Sage's initial startup file.

#### class sage.repl.ipython\_extension.SageJupyterCustomizations(*shell=None*)

Bases: [SageCustomizations](#page-111-0)

#### static all\_globals()

Return a Python module containing all globals which should be made available to the user when running the Jupyter notebook.

### EXAMPLES:

```
sage: from sage.repl.ipython_extension import SageJupyterCustomizations
sage: SageJupyterCustomizations.all_globals()
<module 'sage.repl.ipython_kernel.all_jupyter' ...>
```
class sage.repl.ipython\_extension.SageMagics(*\*\*kwargs: [Any](https://docs.python.org/library/typing.html#typing.Any)*)

Bases: Magics

### attach(*s*)

Attach the code contained in the file s.

This is designed to be used from the command line as %attach /path/to/file.

• s – string. The file to be attached

```
sage: from sage.repl.interpreter import get_test_shell
sage: shell = get_test-shell()sage: from tempfile import NamedTemporaryFile as NTF
sage: with NTF(mode="w+t", suffix=".py", delete=False) as f:
....: = = f.write('a = 2\n')
sage: shell.run_cell('%attach ' + f.name)
sage: shell.run_cell('a')
2
sage: sleep(1) # filesystem timestamp granularity
sage: with open(f.name, 'w') as f: = = f.write('a = 3\n')
```
Note that the doctests are never really at the command prompt, so we call the input hook manually:

```
sage: shell.run_cell('from sage.repl.attach import reload_attached_files_if_
˓→modified')
sage: shell.run_cell('reload_attached_files_if_modified()')
### reloading attached file ... modified at ... ###
sage: shell.run_cell('a')
3
sage: shell.run_cell('detach(%r)' % f.name)
sage: shell.run_cell('attached_files()')
[]
sage: os.remove(f.name)
sage: shell.quit()
```
crun(*s*)

Profile C function calls

INPUT:

• s – string. Sage command to profile.

EXAMPLES:

```
sage: from sage.repl.interpreter import get_test_shell
sage: shell = get_test\_shell()sage: shell.run_cell('%crun sum(1/(1+n^2) for n in range(100))') # optional -
ightharpoonupgperftools
PROFILE: interrupts/evictions/bytes = ...
Using local file ...
Using local file ...
sage: shell.quit()
```
cython(*line*, *cell*)

Cython cell magic

This is syntactic sugar on the [cython\\_compile\(\)](../../../../../../html/en/reference/misc/sage/misc/cython.html#sage.misc.cython.cython_compile) function.

INPUT:

- line ignored.
- cell string. The Cython source code to process.

OUTPUT:

None. The Cython code is compiled and loaded.

```
sage: from sage.repl.interpreter import get_test_shell
sage: shell = get_test\_shell()sage: shell.run_cell('''
....: %%cython
\ldots: def f():
....: print('test')
....: ''')
sage: f()
test
```
#### display(*args*)

A magic command to switch between simple display and ASCII art display.

• args – string. See [sage.repl.rich\\_output.preferences](#page-58-0) for allowed values. If the mode is ascii\_art, it can optionally be followed by a width.

How to use: if you want to activate the ASCII art mode:

```
sage: from sage.repl.interpreter import get_test_shell
sage: shell = get_test-shell()sage: shell.run_cell('%display ascii_art')
```
That means you do not have to use [ascii\\_art\(\)](../../../../../../html/en/reference/misc/sage/typeset/ascii_art.html#sage.typeset.ascii_art.ascii_art) to get an ASCII art output:

```
sage: shell.run_cell("i = var('i')")
sage: shell.run_cell('sum(i^2 * x^i, i, 0, 10)')
     10 9 8 7 6 5 4 3 2
100^{\circ}x + 81^{\circ}x + 64^{\circ}x + 49^{\circ}x + 36^{\circ}x + 25^{\circ}x + 16^{\circ}x + 9^{\circ}x + 4^{\circ}x + x
```
Then when you want to return to 'textual mode':

```
sage: shell.run_cell('%display text plain')
sage: shell.run_cell('%display plain') # shortcut for "text plain"
sage: shell.run_cell('sum(i^2 * x^i, i, 0, 10)')100*x^10 + 81*x^9 + 64*x^8 + 49*x^7 + 36*x^6 + 25*x^5 + 16*x^4 + 9*x^3 + 4*x^2\leftrightarrow + \bar{x}
```
Sometime you could have to use a special output width and you could specify it:

```
sage: shell.run_cell('%display ascii_art')
sage: shell.run_cell('StandardTableaux(4).list()')
\Gamma\begin{bmatrix} 1 & 4 & 1 & 3 \end{bmatrix}[ 1 3 4 1 2 4 1 2 3 1 3 1 2 2 2
[ 1 2 3 4, 2 , 3 , 4 , 2 4, 3 4, 3 , 4 ,
       1 ]
  1 2 2 ]
  3 3 ]
  4 , 4 ]
sage: shell.run_cell('%display ascii_art 50')
sage: shell.run_cell('StandardTableaux(4).list()')
\Gamma\lceil[ 1 3 4 1 2 4 1 2 3
[1 \t2 \t3 \t4, \t2 \t, \t3 \t, \t41 ]
            1 4 1 3 1 2 2 ]
 1 3 1 2 2 2 3 3 ]
 2 4, 3 4, 3 , 4 , 4 , 4 ]
```
As yet another option, typeset mode. This is used in the emacs interface:

```
sage: shell.run_cell('%display text latex')
sage: shell.run_cell('1/2')
1/2
```
Switch back:

sage: shell.run\_cell('%display default')

Switch graphics to default to vector or raster graphics file formats:

```
sage: shell.run_cell('%display graphics vector')
```
fortran(*line*, *cell*)

Fortran cell magic.

This is syntactic sugar on the fortran() function.

INPUT:

- line ignored.
- cell string. The Cython source code to process.

OUTPUT:

None. The Fortran code is compiled and loaded.

EXAMPLES:

```
sage: from sage.repl.interpreter import get_test_shell
sage: shell = get_test\_shell()sage: shell.run_cell('''
....: %%fortran
....: C FILE: FIB1.F
....: SUBROUTINE FIB(A,N)
....: C
....: C CALCULATE FIRST N FIBONACCI NUMBERS
....: C
....: INTEGER N
....: REAL*8 A(N)
....: DO I=1,N
....: IF (I.EQ.1) THEN
A(I) = 0.0D0....: ELSEIF (I.EQ.2) THEN
A(I) = 1.0D0....: ELSE
....: A(I) = A(I-1) + A(I-2)....: ENDIF
....: ENDDO
....: END
....: C END FILE FIB1.F
....: ''')
sage: fib
<fortran object>
sage: from numpy import array
sage: a = array(range(10), dtype=float)
```
sage: fib(a, 10) sage: a array([ 0., 1., 1., 2., 3., 5., 8., 13., 21., 34.])

iload(*args*)

A magic command to interactively load a file as in MAGMA.

• args – string. The file to be interactively loaded

**Note:** Currently, this cannot be completely doctested as it relies on raw\_input().

EXAMPLES:

```
sage: ip = get\_ipython() # not tested: works only in interactive shell
sage: ip.magic_iload('/dev/null') # not tested: works only in interactive shell
Interactively loading "/dev/null" # not tested: works only in interactive shell
```

```
magics = {'cell': {'cython': 'cython', 'fortran': 'fortran'}, 'line': {'attach':
'attach', 'crun': 'crun', 'display': 'display', 'iload': 'iload', 'runfile':
'runfile'}}
```
#### $reaistered = True$

runfile(*s*)

Execute the code contained in the file s.

This is designed to be used from the command line as %runfile /path/to/file.

• s – string. The file to be loaded.

EXAMPLES:

```
sage: import os
sage: from sage.repl.interpreter import get_test_shell
sage: from sage.misc.temporary_file import tmp_dir
sage: shell = get_test\_shell()sage: tmp = os.path.join(tmp_dir(), 'run_cell.py')
sage: with open(tmp, W') as f:
....: = = f.write('a = 2\n')
sage: shell.run_cell('%runfile '+tmp)
sage: shell.run_cell('a')
2
sage: shell.quit()
```
sage.repl.ipython\_extension.load\_ipython\_extension(*\*args*, *\*\*kwargs*)

Load the extension in IPython.

```
sage.repl.ipython_extension.run_once(func)
```
Runs a function (successfully) only once.

The running can be reset by setting the has\_run attribute to False

## **6.3 Magics for each of the Sage interfaces**

<span id="page-117-1"></span>This module defines magic functions for interpreters. As an example, consider the GAP interpreter which can evaluate a gap command given as a string:

```
sage: gap('SymmetricGroup(4)') # not tested
SymmetricGroup( [ 1 .. 4 ] )
```
Magics are syntactic sugar to avoid writing the Python string. They are either called as line magics:

```
sage: %gap SymmetricGroup(4) # not tested
```
or as cell magics, that is, spanning multiple lines:

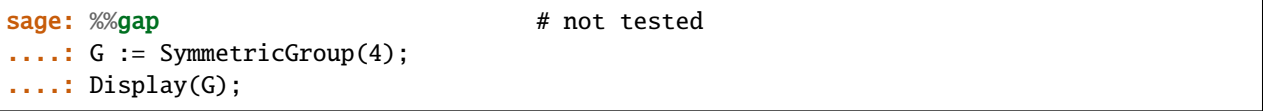

<span id="page-117-0"></span>Note that the cell magic needs semicolons, this is required by the GAP language to separate multiple commands.

#### class sage.repl.interface\_magic.InterfaceMagic(*name*, *interface*)

Bases: object

Interface Magic

This class is a wrapper around interface objects to provide them with magics.

INPUT:

- name string. The interface name
- interface sage.interfaces.expect. Expect. The interface to wrap.

EXAMPLES:

```
sage: from sage.repl.interface_magic import InterfaceMagic
sage: InterfaceMagic.find('gap')
<sage.repl.interface_magic.InterfaceMagic object at 0x...>
```
### classmethod all\_iter()

Iterate over the available interfaces

EXAMPLES:

```
sage: from sage.repl.interface_magic import InterfaceMagic
sage: next(InterfaceMagic.all_iter())
<sage.repl.interface_magic.InterfaceMagic object at 0x...>
```
#### cell\_magic\_factory()

Factory for cell magic

OUTPUT:

A function suitable to be used as cell magic.

```
sage: from sage.repl.interface_magic import InterfaceMagic
sage: cell_magic = InterfaceMagic.find('gap').cell_magic_factory()
sage: output = cell_magic('', '1+1;')
2
sage: output is None
True
sage: cell_magic('foo', '1+1;')
Traceback (most recent call last):
...
SyntaxError: Interface magics have no options, got "foo"
```
This is how the built cell magic is used in practice:

```
sage: from sage.repl.interpreter import get_test_shell
sage: shell = get_test\_shell()sage: shell.run_cell('%%gap\nG:=SymmetricGroup(5);\n1+1;Order(G);')
Sym( [ 1 .. 5 ] )
2
120
sage: shell.run_cell('%%gap foo\n1+1;\n')
...File...<string>...
SyntaxError: Interface magics have no options, got "foo"
sage: shell.run_cell('%%gap?')
Docstring:
Interact with gap
The cell magic %%gap sends multiple lines to the gap interface.
...
```
#### classmethod find(*name*)

Find a particular magic by name

This method is for doctesting purposes only.

INPUT:

• name – string. The name of the interface magic to search for.

OUTPUT:

The corresponding [InterfaceMagic](#page-117-0) instance.

EXAMPLES:

```
sage: from sage.repl.interface_magic import InterfaceMagic
sage: InterfaceMagic.find('gap')
<sage.repl.interface_magic.InterfaceMagic object at 0x...>
```
#### line\_magic\_factory()

Factory for line magic

OUTPUT:

A function suitable to be used as line magic.

```
sage: from sage.repl.interface_magic import InterfaceMagic
sage: line_magic = InterfaceMagic.find('gap').line_magic_factory()
sage: output = line_magic('1+1')sage: output
2
sage: type(output)
<class 'sage.interfaces.gap.GapElement'>
```
This is how the built line magic is used in practice:

```
sage: from sage.repl.interpreter import get_test_shell
sage: shell = get_test\_shell()sage: shell.run_cell('%gap 1+1')
2
sage: shell.run_cell('%gap?')
Docstring:
Interact with gap
The line magic %gap sends a single line to the gap interface.
...
```
classmethod register\_all(*shell=None*)

Register all available interfaces

```
sage: class MockShell():
\dots: magics = set()
....: def register_magic_function(self, fn, magic_name, magic_kind):
....: self.magics.add(magic_name)
....: print(magic_name, magic_kind)
sage: from sage.repl.interface_magic import InterfaceMagic
sage: InterfaceMagic.register_all(MockShell()) # random output
('gp', 'line')
('gp', 'cell')
('mwrank', 'line')
('mwrank', 'cell')
...
('maxima', 'line')
('maxima', 'cell')
sage: 'gap' in MockShell.magics
True
sage: 'maxima' in MockShell.magics
True
```
## **6.4 Interacts for the Sage Jupyter notebook**

<span id="page-120-0"></span>This is mostly the same as the stock ipywidgets.interact, but with some customizations for Sage.

EXAMPLES:

```
sage: from sage.repl.ipython_kernel.interact import interact
sage: @interact
....: def f(x=(0, 10)):
....: pass
...Interactive function <function f at ...> with 1 widget
x: IntSlider(value=5, description='x', max=10)
sage: f.widget.children
(IntSlider(value=5, description='x', max=10), Output())
```

```
class sage.repl.ipython_kernel.interact.sage_interactive(**kwargs: Any)
```
Bases: interactive

Wrapper around the ipywidgets interactive which handles some SageNB specifics.

EXAMPLES:

```
sage: from sage.repl.ipython_kernel.interact import sage_interactive
sage: def myfunc(x=10, y="hello", z=None): passsage: sage_interactive(myfunc, x=(0,100), z=["one", "two", "three"])
...Interactive function <function myfunc at ...> with 3 widgets
 x: IntSlider(value=10, description='x')
 y: Text(value='hello', description='y')
  z: Dropdown(description='z', options=('one', 'two', 'three'), value=None)
```
signature()

Return the fixed signature of the interactive function (after a possible auto\_update parameter was removed).

EXAMPLES:

```
sage: from sage.repl.ipython_kernel.interact import sage_interactive
sage: def myfunc(x=[1,2,3], auto_update=False): pass
sage: sage_interactive(myfunc).signature().parameters
...mappingproxy({'x': <Parameter "x=[1, 2, 3]">})
```
classmethod widget\_from\_iterable(*abbrev*, *\*args*, *\*\*kwds*)

Convert an unspecified iterable to a widget.

This behaves like in ipywidgets, except that an iterator (like a generator object) becomes a SelectionSlider.

EXAMPLES:

```
sage: from sage.repl.ipython_kernel.interact import sage_interactive
sage: sage_interactive.widget_from_iterable([1..5])
...Dropdown(options=(1, 2, 3, 4, 5), value=1)
sage: sage_interactive.widget_from_iterable(iter([1..5]))
...SelectionSlider(options=(1, 2, 3, 4, 5), value=1)
sage: sage_interactive.widget_from_iterable((1..5))
...SelectionSlider(options=(1, 2, 3, 4, 5), value=1)
```

```
sage: sage_interactive.widget_from_iterable(x for x in [1..5])
...SelectionSlider(options=(1, 2, 3, 4, 5), value=1)
sage: def gen():
....: yield 1; yield 2; yield 3; yield 4; yield 5
sage: sage_interactive.widget_from_iterable(gen())
...SelectionSlider(options=(1, 2, 3, 4, 5), value=1)
```
#### classmethod widget\_from\_single\_value(*abbrev*, *\*args*, *\*\*kwds*)

Convert a single value (i.e. a non-iterable) to a widget.

This supports the Sage [Color](../../../../../../../html/en/reference/plotting/sage/plot/colors.html#sage.plot.colors.Color) and Matrix classes. Any unknown type is changed to a string for evaluating. This is meant to support symbolic expressions like  $sin(x)$ .

EXAMPLES:

```
sage: from sage.repl.ipython_kernel.interact import sage_interactive
sage: sage_interactive.widget_from_single_value("sin(x)")
...Text(value='sin(x)')
sage: sage_interactive.widget_from_single_value(sin(x))
...EvalText(value='sin(x)')
sage: from sage.plot.colors import Color
sage: sage_interactive.widget_from_single_value(matrix([[1, 2], [3, 4]]))
...Grid(value=[[1, 2], [3, 4]], children=(Label(value=''),␣
˓→VBox(children=(EvalText(value='1', layout=Layout(max_width='5em')),␣
˓→EvalText(value='3', layout=Layout(max_width='5em')))),␣
˓→VBox(children=(EvalText(value='2', layout=Layout(max_width='5em')),␣
˓→EvalText(value='4', layout=Layout(max_width='5em'))))))
sage: sage_interactive.widget_from_single_value(Color('cornflowerblue'))
...SageColorPicker(value='#6495ed')
```
#### classmethod widget\_from\_tuple(*abbrev*, *\*args*, *\*\*kwds*)

Convert a tuple to a widget.

This supports two SageNB extensions: (description, abbrev) if description is a string and (default, abbrev) if abbrev is not a single value.

Symbolic expressions are changed to a floating-point number.

```
sage: from sage.repl.ipython_kernel.interact import sage_interactive
sage: sage_interactive.widget_from_tuple((0, 10))
...IntSlider(value=5, max=10)
sage: sage_interactive.widget_from_tuple( ("number", (0, 10)) )
...IntSlider(value=5, description='number', max=10)
sage: sage_interactive.widget_from_tuple( (3, (0, 10)) )
...IntSlider(value=3, max=10)
sage: sage_interactive.widget_from_tuple((2, [('one', 1), ('two', 2), ('three',.
\rightarrow3)]))
...Dropdown(index=1, options=(('one', 1), ('two', 2), ('three', 3)), value=2)
sage: sage_interactive.widget_from_tuple( (sqrt(2), pi) )
...FloatSlider(value=2.277903107981444, max=3.141592653589793, min=1.
˓→4142135623730951)
```
## **6.5 Widgets to be used for the Sage Jupyter notebook**

<span id="page-122-1"></span>These are all based on widgets from ipywidgets, changing or combining existing widgets.

class sage.repl.ipython\_kernel.widgets.EvalText(*\*\*kwargs: [Any](https://docs.python.org/library/typing.html#typing.Any)*)

Bases: [EvalWidget](#page-122-0), Text

A ipywidgets.Text widget which evaluates (using [sage\\_eval\(\)](../../../../../../../html/en/reference/misc/sage/misc/sage_eval.html#sage.misc.sage_eval.sage_eval)) its contents and applies an optional transformation.

EXAMPLES:

```
sage: from sage.repl.ipython_kernel.widgets import EvalText
sage: w = EvalText(value="pi", transform=lambda x: x^2)
sage: w
EvalText(value='pi')
sage: w.get_interact_value()
pi^2
```
class sage.repl.ipython\_kernel.widgets.EvalTextarea(*\*\*kwargs: [Any](https://docs.python.org/library/typing.html#typing.Any)*)

Bases: [EvalWidget](#page-122-0), Textarea

A ipywidgets.Textarea widget which evaluates (using [sage\\_eval\(\)](../../../../../../../html/en/reference/misc/sage/misc/sage_eval.html#sage.misc.sage_eval.sage_eval)) its contents and applies an optional transformation.

EXAMPLES:

```
sage: from sage.repl.ipython_kernel.widgets import EvalTextarea
sage: w = Evaluate = x \cdot x^2)
sage: w
EvalTextarea(value='pi')
sage: w.get_interact_value()
pi^2
```
<span id="page-122-0"></span>class sage.repl.ipython\_kernel.widgets.EvalWidget(*\*args*, *\*\*kwds*)

Bases: [TransformWidget](#page-125-0)

A mixin class for a widget to evaluate (using [sage\\_eval\(\)](../../../../../../../html/en/reference/misc/sage/misc/sage_eval.html#sage.misc.sage_eval.sage_eval)) the widget value and possibly transform it like [TransformWidget](#page-125-0).

EXAMPLES:

```
sage: from ipywidgets import ToggleButtons
sage: from sage.repl.ipython_kernel.widgets import EvalWidget
sage: class EvalToggleButtons(EvalWidget, ToggleButtons): pass
sage: w = EvaluateEVALUATE(2) = EvalToggleButtons(options=["pi", "e"], transform=lambda x: x+x)
sage: w
EvalToggleButtons(options=('pi', 'e'), value='pi')
sage: w.get_interact_value()
2*pi
```
get\_value()

Evaluate the bare widget value using [sage\\_eval\(\)](../../../../../../../html/en/reference/misc/sage/misc/sage_eval.html#sage.misc.sage_eval.sage_eval).

```
sage: from ipywidgets import Dropdown
sage: from sage.repl.ipython_kernel.widgets import EvalWidget
sage: class EvalDropdown(EvalWidget, Dropdown): pass
sage: w = EvalDropdown(options=["the_answer"], transform=RR)
sage: w
EvalDropdown(options=('the_answer',), value='the_answer')
sage: the_answer = 42sage: w.get_value()
42
sage: w.get_interact_value()
42.0000000000000
```
class sage.repl.ipython\_kernel.widgets.Grid(*\*\*kwargs: [Any](https://docs.python.org/library/typing.html#typing.Any)*)

Bases: [TransformWidget](#page-125-0), HBox, ValueWidget

A square grid of widgets whose value is a list of lists of the values of the individual widgets.

This is usually created using the input\_grid() function.

EXAMPLES:

```
sage: from ipywidgets import Text
sage: from sage.repl.ipython_kernel.widgets import Grid
sage: w = \text{Grid}(2, 2, \text{lambda } i, j: \text{Text}(\text{value} = "%s, %s" % (i, j)))sage: w
Grid(value=[['0,0', '0,1'], ['1,0', '1,1']], children=(Label(value=''),.
˓→VBox(children=(Text(value='0,0'), Text(value='1,0'))), VBox(children=(Text(value=
\rightarrow'0,1'), Text(value='1,1')))))
sage: w.get_interact_value()
[['0,0', '0,1'], [ '1,0', '1,1']]
```
#### description

A trait for unicode strings.

value

An instance of a Python list.

```
class sage.repl.ipython_kernel.widgets.HTMLText(**kwargs: Any)
```
Bases: HTMLMath

An HTML widget whose description is always empty.

This is used to display arbitrary HTML text in interacts without a label. The text\_control() function from SageNB is an alias of [HTMLText](#page-123-0).

```
sage: from sage.repl.ipython_kernel.widgets import HTMLText
sage: w = HTMLText('Hello'')sage: w.description
\mathbf{r}sage: w.description = "text"
sage: w.description
\mathbf{r}
```
#### property description

Always return empty string.

EXAMPLES:

```
sage: from sage.repl.ipython_kernel.widgets import HTMLText
sage: w = HTMLText("Hello")
sage: w.description
''
```
class sage.repl.ipython\_kernel.widgets.SageColorPicker(*\*\*kwargs: [Any](https://docs.python.org/library/typing.html#typing.Any)*)

Bases: ColorPicker

A color picker widget returning a Sage [Color](../../../../../../../html/en/reference/plotting/sage/plot/colors.html#sage.plot.colors.Color).

EXAMPLES:

```
sage: from sage.repl.ipython_kernel.widgets import SageColorPicker
sage: SageColorPicker()
SageColorPicker(value='black')
```
#### get\_interact\_value()

Return a Sage [Color](../../../../../../../html/en/reference/plotting/sage/plot/colors.html#sage.plot.colors.Color) corresponding to the value of this widget.

EXAMPLES:

```
sage: from sage.repl.ipython_kernel.widgets import SageColorPicker
sage: SageColorPicker().get_interact_value()
RGB color (0.0, 0.0, 0.0)
```
class sage.repl.ipython\_kernel.widgets.TransformFloatRangeSlider(*\*\*kwargs: [Any](https://docs.python.org/library/typing.html#typing.Any)*)

Bases: [TransformWidget](#page-125-0), FloatRangeSlider

An ipywidgets.FloatRangeSlider widget with an optional transformation.

EXAMPLES:

```
sage: from sage.repl.ipython_kernel.widgets import TransformFloatRangeSlider
sage: w = \text{TransformerToatRangeSideer}(\text{min=0}, \text{max=100}, \text{value=(7,9)}, \text{transfer=lambda,bda}\_\rightarrowx: x[1]-x[0])
sage: w
TransformFloatRangeSlider(value=(7.0, 9.0))
sage: w.get_interact_value()
2.0
```
class sage.repl.ipython\_kernel.widgets.TransformFloatSlider(*\*\*kwargs: [Any](https://docs.python.org/library/typing.html#typing.Any)*)

Bases: [TransformWidget](#page-125-0), FloatSlider

A ipywidgets.FloatSlider widget with an optional transformation.

```
sage: from sage.repl.ipython_kernel.widgets import TransformFloatSlider
sage: w = \text{TransformerfloatSlider}(\text{min=0}, \text{max=100}, \text{value=7}, \text{transfer=lambda} \text{mod} \text{a} \text{ x: sqrt(x)})sage: w
TransformFloatSlider(value=7.0)
sage: w.get_interact_value()
2.6457513110645907
```
class sage.repl.ipython\_kernel.widgets.TransformIntRangeSlider(*\*\*kwargs: [Any](https://docs.python.org/library/typing.html#typing.Any)*) Bases: [TransformWidget](#page-125-0), IntRangeSlider

An ipywidgets.IntRangeSlider widget with an optional transformation.

EXAMPLES:

```
sage: from sage.repl.ipython_kernel.widgets import TransformIntRangeSlider
sage: w = \text{Transformer}(\text{min=0}, \text{max=100}, \text{value=},7,9), \text{transfer=lambda} \text{width}\rightarrowx[1]-x[0])
sage: w
TransformIntRangeSlider(value=(7, 9))
sage: w.get_interact_value()
2
```
class sage.repl.ipython\_kernel.widgets.TransformIntSlider(*\*\*kwargs: [Any](https://docs.python.org/library/typing.html#typing.Any)*)

Bases: [TransformWidget](#page-125-0), IntSlider

An ipywidgets.IntSlider widget with an optional transformation.

EXAMPLES:

```
sage: from sage.repl.ipython_kernel.widgets import TransformIntSlider
sage: w = \text{Transformer}(\text{min=0}, \text{max=100}, \text{value=7}, \text{transfer=lambda}, \text{axis}sage: w
TransformIntSlider(value=7)
sage: w.get_interact_value()
49
```
class sage.repl.ipython\_kernel.widgets.TransformText(*\*\*kwargs: [Any](https://docs.python.org/library/typing.html#typing.Any)*)

Bases: [TransformWidget](#page-125-0), Text

A ipywidgets.Text widget with an optional transformation.

EXAMPLES:

```
sage: from sage.repl.ipython_kernel.widgets import TransformText
sage: w = TransformText(value="hello", transform=lambda x: x+x)
sage: w
TransformText(value='hello')
sage: w.get_interact_value()
'hellohello'
```
class sage.repl.ipython\_kernel.widgets.TransformTextarea(*\*\*kwargs: [Any](https://docs.python.org/library/typing.html#typing.Any)*)

Bases: [TransformWidget](#page-125-0), Textarea

A ipywidgets.Textarea widget with an optional transformation.

```
sage: from sage.repl.ipython_kernel.widgets import TransformTextarea
sage: w = TransformTextarea(value="hello", transform=lambda x: x+x)
sage: w
TransformTextarea(value='hello')
sage: w.get_interact_value()
'hellohello'
```

```
class sage.repl.ipython_kernel.widgets.TransformWidget(*args, **kwds)
```
Bases: object

A mixin class for a widget to transform the bare widget value for use in interactive functions.

INPUT:

- transform a one-argument function which transforms the value of the widget for use by an interactive function.
- other arguments are passed to the base class

EXAMPLES:

```
sage: from ipywidgets import ToggleButtons
sage: from sage.repl.ipython_kernel.widgets import TransformWidget
sage: class TransformToggleButtons(TransformWidget, ToggleButtons): pass
sage: w = TransformToggleButtons(options=["pi", "e"], transform=lambda x: x+x)
sage: w
TransformToggleButtons(options=('pi', 'e'), value='pi')
sage: w.get_interact_value()
'pipi'
```
#### get\_interact\_value()

Return the transformed value of this widget, by calling the transform function.

EXAMPLES:

```
sage: from ipywidgets import Checkbox
sage: from sage.repl.ipython_kernel.widgets import TransformWidget
sage: class TransformCheckbox(TransformWidget, Checkbox): pass
sage: w = TransformCheckbox(value=True, transform=int); w =TransformCheckbox(value=True)
sage: w.get_interact_value()
1
```
#### $get value()$

Return self.value.

This is meant to be overridden by sub-classes to change the input of the transform function.

```
sage: from ipywidgets import ColorPicker
sage: from sage.repl.ipython_kernel.widgets import TransformWidget
sage: class TransformColorPicker(TransformWidget, ColorPicker): pass
sage: TransformColorPicker(value="red").get_value()
'red'
```
## **6.6 Installing the SageMath Jupyter Kernel and Extensions**

<span id="page-127-1"></span>Kernels have to register themselves with Jupyter so that they appear in the Jupyter notebook's kernel drop-down. This is done by [SageKernelSpec](#page-127-0).

**Note:** The doctests in this module run in a temporary directory as the involved directories might be different during runs of the tests and actual installation and because we might be lacking write permission to places such as /usr/share.

```
class sage.repl.ipython_kernel.install.SageKernelSpec(prefix=None)
```
Bases: object

Utility to manage SageMath kernels and extensions

INPUT:

• prefix – (optional, default: sys.prefix) directory for the installation prefix

EXAMPLES:

```
sage: from sage.repl.ipython_kernel.install import SageKernelSpec
sage: prefix = tmp\_dir()sage: spec = SageKernelSpec(prefix=prefix)
sage: spec._display_name # random output
'SageMath 6.9'
sage: spec.kernel_dir == SageKernelSpec(prefix=prefix).kernel_dir
True
```
#### classmethod check()

Check that the SageMath kernel can be discovered by its name (sagemath).

This method issues a warning if it cannot – either because it is not installed, or it is shadowed by a different kernel of this name, or Jupyter is misconfigured in a different way.

EXAMPLES:

```
sage: from sage.repl.ipython_kernel.install import SageKernelSpec
sage: SageKernelSpec.check() # random
```
### classmethod identifier()

Internal identifier for the SageMath kernel

OUTPUT: the string "sagemath".

EXAMPLES:

```
sage: from sage.repl.ipython_kernel.install import SageKernelSpec
sage: SageKernelSpec.identifier()
'sagemath'
```
### kernel\_spec()

Return the kernel spec as Python dictionary

OUTPUT:

A dictionary. See the Jupyter documentation for details.

```
sage: from sage.repl.ipython_kernel.install import SageKernelSpec
sage: spec = SageKernelSpec(prefix=tmp_dir())
sage: spec.kernel_spec()
{'argv': ..., 'display_name': 'SageMath ...', 'language': 'sage'}
```
symlink(*src*, *dst*)

Symlink src to dst

This is not an atomic operation.

Already-existing symlinks will be deleted, already existing non-empty directories will be kept.

EXAMPLES:

```
sage: from sage.repl.ipython_kernel.install import SageKernelSpec
sage: spec = SageKernelSpec(prefix=tmp_dir())
sage: path = tmp\_dir()sage: spec.symlink(os.path.join(path, 'a'), os.path.join(path, 'b'))
sage: os.listdir(path)
['b']
```
classmethod update(*\*args*, *\*\*kwds*)

Configure the Jupyter notebook for the SageMath kernel

This method does everything necessary to use the SageMath kernel, you should never need to call any of the other methods directly.

#### EXAMPLES:

```
sage: from sage.repl.ipython_kernel.install import SageKernelSpec
sage: SageKernelSpec.update(prefix=tmp_dir())
```
#### use\_local\_threejs()

Symlink threejs to the Jupyter notebook.

EXAMPLES:

```
sage: from sage.repl.ipython_kernel.install import SageKernelSpec
sage: spec = SageKernelSpec(prefix=tmp_dir())
sage: spec.use_local_threejs()
sage: threejs = os.path.join(spec.nbextensions_dir, 'threejs-sage')
sage: os.path.isdir(threejs)
True
```
sage.repl.ipython\_kernel.install.have\_prerequisites(*debug=True*)

Check that we have all prerequisites to run the Jupyter notebook.

In particular, the Jupyter notebook requires OpenSSL whether or not you are using https. See [trac ticket #17318.](https://trac.sagemath.org/17318) INPUT:

debug – boolean (default: True). Whether to print debug information in case that prerequisites are missing.

OUTPUT:

Boolean.

```
sage: from sage.repl.ipython_kernel.install import have_prerequisites
sage: have_prerequisites(debug=False) in [True, False]
True
```
## **6.7 The Sage ZMQ Kernel**

<span id="page-129-0"></span>Version of the Jupyter kernel when running Sage inside the Jupyter notebook or remote Jupyter sessions.

class sage.repl.ipython\_kernel.kernel.SageKernel(*\*\*kwargs: [Any](https://docs.python.org/library/typing.html#typing.Any)*)

Bases: IPythonKernel

The Sage Jupyter Kernel

INPUT:

See the Jupyter documentation

EXAMPLES:

```
sage: from sage.repl.ipython_kernel.kernel import SageKernel
sage: SageKernel.__new__(SageKernel)
<sage.repl.ipython_kernel.kernel.SageKernel object at 0x...>
```
#### property banner

The Sage Banner

The value of this property is displayed in the Jupyter notebook.

OUTPUT:

String.

EXAMPLES:

```
sage: from sage.repl.ipython_kernel.kernel import SageKernel
sage: sk = SageKernel.__new__(SageKernel)
sage: print(sk.banner)
+...SageMath version...
```
### property help\_links

Help in the Jupyter Notebook

OUTPUT:

See the Jupyter documentation.

**Note:** Urls starting with "kernelspecs" are prepended by the browser with the appropriate path.

EXAMPLES:

```
sage: from sage.repl.ipython_kernel.kernel import SageKernel
sage: sk = SageKernel.__new__(SageKernel)
sage: sk.help_links
[{'text': 'Sage Documentation',
```

```
'url': 'kernelspecs/sagemath/doc/html/en/index.html'},
...]
```
implementation = 'sage'

implementation\_version = '9.8'

#### pre\_handler\_hook()

Restore the signal handlers to their default values at Sage startup, saving the old handler at the saved\_sigint\_handler attribute. This is needed because Jupyter needs to change the SIGINT handler.

See [trac ticket #19135.](https://trac.sagemath.org/19135)

#### shell\_class

A trait whose value must be a subclass of a specified class.

```
class sage.repl.ipython_kernel.kernel.SageZMQInteractiveShell(**kwargs: Any)
```
Bases: [SageNotebookInteractiveShell](#page-106-1), ZMQInteractiveShell

## **6.8 Tests for the IPython integration**

<span id="page-130-0"></span>First, test the pinfo magic for Python code. This is what IPython calls when you ask for the single-questionmark help, like  $foo?$ 

```
sage: from sage.repl.interpreter import get_test_shell
sage: shell = get_test\_shell()sage: shell.run_cell(u'from sage.repl.ipython_tests import dummy')
sage: shell.run_cell(u'%pinfo dummy')
Signature: dummy(argument, optional=None)
Docstring:
  Dummy Docstring Title
  Dummy docstring explanation.
  INPUT:
   ... "argument" -- anything. Dummy argument.
   ... "optional" -- anything (optional). Dummy optional.
  EXAMPLES...
...
Init docstring: ...ee help(type(...)) for...signature...
File: .../sage/repl/ipython_tests.py
Type: function
```
Next, test the pinfo magic for Cython code:

```
sage: from sage.repl.interpreter import get_test_shell
sage: shell = get_test-shell()sage: shell.run_cell(u'from sage.tests.stl_vector import stl_int_vector')
```

```
sage: shell.run_cell(u'%pinfo stl_int_vector')
...
  Example class wrapping an STL vector
  EXAMPLES...
...
Init docstring: ...ee help(type(...)) for...signature...
File: .../sage/tests/stl_vector.pyx
Type: type
...
```
Next, test the pinfo magic for R interface code, see [trac ticket #26906:](https://trac.sagemath.org/26906)

```
sage: from sage.repl.interpreter import get_test_shell # optional - rpy2
sage: shell = get_test_shell() # optional - rpy2sage: shell.run_cell(u'%pinfo r.lm') \# optional - rpy2
Signature: r.lm(...*args, **kwds)
...
String form: lm
File: .../sage/interfaces/r.py
Docstring:
title
*****
Fitting Linear Models
...
```
Next, test the pinfo2 magic for Python code. This is what IPython calls when you ask for the double-questionmark help, like  $foo$ ??

```
sage: from sage.repl.interpreter import get_test_shell
sage: shell = get_test\_shell()sage: shell.run_cell(u'from sage.repl.ipython_tests import dummy')
sage: shell.run_cell(u'%pinfo2 dummy')
Signature: dummy(argument, optional=None)
...
Source:
def dummy(argument, optional=None):
   """
   Dummy Docstring Title
   Dummy docstring explanation.
   INPUT:
   - ``argument`` -- anything. Dummy argument.
    - ``optional`` -- anything (optional). Dummy optional.
   EXAMPLES::
```

```
...
   "" ""
   return 'Source code would be here'
File: .../sage/repl/ipython_tests.py
Type: function
```
Next, test the pinfo2 magic for Cython code:

```
sage: from sage.repl.interpreter import get_test_shell
sage: shell = get_test\_shell()sage: shell.run_cell(u'from sage.tests.stl_vector import stl_int_vector')
sage: shell.run_cell(u'%pinfo2 stl_int_vector')
...
cdef class stl_int_vector(SageObject):
    """
   Example class wrapping an STL vector
   EXAMPLES::
...
   """
   cdef vector[int] *data
   cdef string *name
   def __cinit__(self):
        "" ""
       The Cython constructor.
       EXAMPLES::
...
File: .../sage/tests/stl_vector.pyx
Type: type
...
```
Next, test the pinfo2 magic for R interface code, see [trac ticket #26906:](https://trac.sagemath.org/26906)

```
sage: from sage.repl.interpreter import get_test_shell # optional - rpy2
sage: shell = get_test_shell() # optional - rpy2sage: shell.run_cell(u'%pinfo2 r.lm') \# optional - rpy2
Signature: r.lm(...*args, **kwds)
...
String form: lm
File: .../sage/interfaces/r.py
Source:
function (formula, data, subset, weights, na.action, method = "qr",
...
```
Test that there are no warnings being ignored internally:

```
sage: import warnings
sage: warnings.simplefilter('error'); get_test_shell()
```

```
<sage.repl.interpreter.SageTestShell object at 0x...>
```
sage.repl.ipython\_tests.dummy(*argument*, *optional=None*)

Dummy Docstring Title

Dummy docstring explanation.

INPUT:

- argument anything. Dummy argument.
- optional anything (optional). Dummy optional.

EXAMPLES:

```
sage: from sage.repl.ipython_tests import dummy
sage: dummy(1)'Source code would be here'
```
## **6.9 HTML Generator for JSmol**

<span id="page-133-0"></span>This is all an evil iframe hack to get JSmol to display 3-d graphics while separating JSmol's j2s machinery from your actual web page.

There are some caveats for how to load JSmol, in particular it cannot just load its code from a file:// uri. To use a html file generated by this module, you need

- A web server,
- The JSmol directory tree must be served by your web server,
- The output of [JSMolHtml.inner\\_html\(\)](#page-134-0) or [JSMolHtml.outer\\_html\(\)](#page-134-1) must be served by the same web server.

See <https://github.com/phetsims/molecule-polarity/issues/6> for a discussion of loading JSMol.

class sage.repl.display.jsmol\_iframe.JSMolHtml(*jmol*, *path\_to\_jsmol=None*, *width='100%'*, *height='100%'*)

```
Bases: SageObject
```
INPUT:

- $\text{imol} 3$ -d graphics or [sage.repl.rich\\_output.output\\_graphics3d.OutputSceneJmol](#page-78-0) instance. The 3-d scene to show.
- path\_to\_jsmol string (optional, default is '/nbextensions/jupyter-jsmol/jsmol'). The path (relative or absolute) where JSmol.min.js is served on the web server.
- width integer or string (optional, default: '100%'). The width of the JSmol applet using CSS dimensions.
- height integer or string (optional, default: '100%'). The height of the JSmol applet using CSS dimensions.

```
sage: from sage.repl.display.jsmol_iframe import JSMolHtml
sage: JSMolHtml(sphere(), width=500, height=300)
JSmol Window 500x300
```
### iframe()

Return HTML iframe

OUTPUT:

String.

EXAMPLES:

```
sage: from sage.repl.display.jsmol_iframe import JSMolHtml
sage: from sage.repl.rich_output.output_graphics3d import OutputSceneJmol
sage: jmol = JSMolHtml(OutputSceneJmol.example())
sage: print(jmol.iframe())
<iframe srcdoc="
...
</iframe>
```
### <span id="page-134-0"></span>inner\_html()

Return a HTML document containing a JSmol applet

EXAMPLES:

```
sage: from sage.repl.display.jsmol_iframe import JSMolHtml
sage: from sage.repl.rich_output.output_graphics3d import OutputSceneJmol
sage: jmol = JSMolHtml(OutputSceneJmol.example(), width=500, height=300)
sage: print(jmol.inner_html())
<html>
<head>
 <style>
    * {
     margin: 0;
     padding: 0;
        ...
</html>
```
### js\_script()

The [script\(\)](#page-135-0) as Javascript string.

Since the many shortcomings of Javascript include multi-line strings, this actually returns Javascript code to reassemble the script from a list of strings.

#### OUTPUT:

String. Javascript code that evaluates to script () as Javascript string.

```
sage: from sage.repl.display.jsmol_iframe import JSMolHtml
sage: from sage.repl.rich_output.output_graphics3d import OutputSceneJmol
sage: jsmol = JSMolHtml(OutputSceneJmol.example(), width=500, height=300)
sage: print(jsmol.js_script())
\Gamma'data "model list"',
  ...
  'isosurface fullylit; pmesh o* fullylit; set antialiasdisplay on;',
\text{join('}\n';
```
#### outer\_html()

Return a HTML document containing an iframe with a JSmol applet

OUTPUT:

String

EXAMPLES:

```
sage: from sage.repl.display.jsmol_iframe import JSMolHtml
sage: from sage.repl.rich_output.output_graphics3d import OutputSceneJmol
sage: jmol = JSMolHtml(OutputSceneJmol.example(), width=500, height=300)
sage: print(jmol.outer_html())
<html>
<head>
 <title>JSmol 3D Scene</title>
</head>
</body>
<iframe srcdoc="
        ...
</html>
```
#### <span id="page-135-0"></span>script()

Return the JMol script file.

This method extracts the Jmol script from the Jmol spt file (a zip archive) and inlines meshes.

OUTPUT:

String.

EXAMPLES:

```
sage: from sage.repl.display.jsmol_iframe import JSMolHtml
sage: from sage.repl.rich_output.output_graphics3d import OutputSceneJmol
sage: jsmol = JSMolHtml(OutputSceneJmol.example(), width=500, height=300)
sage: jsmol.script()
'data "model list"\n10\nempt...aliasdisplay on;\n'
```
## **6.10 Sage Wrapper for Bitmap Images**

<span id="page-135-1"></span>Some computations in Sage return bitmap images, for example matrices can be turned into bitmaps directly. Note that this is different from all plotting functionality, the latter can equally produce vector graphics. This module is about bitmaps only, and a shallow wrapper around PIL.Image. The only difference is that [Image](#page-136-0) is displayed as graphics by the Sage if the UI can.

EXAMPLES:

```
sage: from sage.repl.image import Image
sage: img = Image('RGB', (256, 256), 'white')
sage: pixels = img.pixels()sage: for x in range(img.width()):
....: for y in range(img.height()):
....: pixels[x, y] = (x, y, 100)
```

```
sage: img
256x256px 24-bit RGB image
sage: type(img)
<class 'sage.repl.image.Image'>
```
<span id="page-136-0"></span>class sage.repl.image.Image(*mode*, *size*, *color='white'*)

#### Bases: [SageObject](../../../../../../html/en/reference/structure/sage/structure/sage_object.html#sage.structure.sage_object.SageObject)

Creates a new image with the given mode and size.

### INPUT:

- mode string. The mode to use for the new image. Valid options are:
	- **–** '1' (1-bit pixels, black and white, stored with one pixel per byte)
	- **–** 'L' (8-bit pixels, black and white)
	- **–** 'P' (8-bit pixels, mapped to any other mode using a color palette)
	- **–** 'RGB' (3x8-bit pixels, true color)
	- **–** 'RGBA' (4x8-bit pixels, true color with transparency mask)
	- **–** 'CMYK' (4x8-bit pixels, color separation)
	- **–** 'YCbCr' (3x8-bit pixels, color video format)
	- **–** 'LAB' (3x8-bit pixels, the L\*a\*b color space)
	- **–** 'HSV' (3x8-bit pixels, Hue, Saturation, Value color space)
	- **–** 'I' (32-bit signed integer pixels)
	- **–** 'F' (32-bit floating point pixels)
- size 2-tuple, containing (width, height) in pixels.
- color string, numeric or tuple of numeric. What colour to use for the image. Default is black. If given, this should be a a tuple with one value per band. When creating RGB images, you can also use colour strings as supported by the ImageColor module. If the colour is None, the image is not initialised.

#### OUTPUT:

A new [Image](#page-136-0) object.

#### EXAMPLES:

```
sage: from sage.repl.image import Image
sage: Image('P', (16, 16), 13)
16x16px 8-bit Color image
```
#### height()

Return the vertical dimension in pixels

OUTPUT:

Integer.

```
sage: from sage.repl.image import Image
sage: img = Image('1', (12, 34), 'white')sage: img.width()
12
sage: img.height()
34
```
#### mode()

Return the color mode

OUTPUT:

String. As given when constructing the image.

EXAMPLES:

```
sage: from sage.repl.image import Image
sage: img = Image('YChCr', (16, 16), 'white')sage: img.mode()
'YCbCr'
```
### property pil

Access the wrapped PIL(low) Image

OUTPUT:

The underlying PIL.Image.Image object.

EXAMPLES:

```
sage: from sage.repl.image import Image
sage: img = Image('RGB', (16, 16), 'white')sage: img.pil
<PIL.Image.Image image mode=RGB size=16x16 at 0x...>
```
### pixels()

Return the pixel map

OUTPUT:

The PIL PixelAccess object that allows you to get/set the pixel data.

EXAMPLES:

```
sage: from sage.repl.image import Image
sage: img = Image('RGB', (16, 16), 'white')sage: img.pixels()
<PixelAccess object at 0x...>
```
<span id="page-137-0"></span>save(*filename*)

Save the bitmap image

INPUT:

• filename – string. The filename to save as. The given extension automatically determines the image file type.

```
sage: from sage.repl.image import Image
sage: img = Image('P', (12, 34), 13)sage: filename = tmp_filename(ext='.png')
sage: img.save(filename)
sage: with open(filename, 'rb') as f:
\ldots: f.read(4) == b'\x89PNG'
True
```
#### show()

Show this image immediately.

This method attempts to display the graphics immediately, without waiting for the currently running code (if any) to return to the command line. Be careful, calling it from within a loop will potentially launch a large number of external viewer programs.

#### OUTPUT:

This method does not return anything. Use  $save()$  if you want to save the figure as an image.

EXAMPLES:

```
sage: from sage.repl.image import Image
sage: img = Image('1', (12, 34), 'white')sage: img.show()
```
#### width()

Return the horizontal dimension in pixels

OUTPUT:

Integer.

EXAMPLES:

```
sage: from sage.repl.image import Image
sage: img = Image('1', (12, 34), 'white')sage: img.width()
12
sage: img.height()
34
```
## **6.11 The Sage Input Hook**

<span id="page-138-0"></span>This lets us perform actions while IPython is sitting at the terminal input prompt. We use it to reload attached files if they have changed.

sage.repl.inputhook.install()

Install the Sage input hook

EXAMPLES:

```
sage: from sage.repl.inputhook import install
sage: install()
```
sage.repl.inputhook.sage\_inputhook(*context*)

## sage.repl.inputhook.uninstall()

Uninstall the Sage input hook

```
sage: from sage.repl.inputhook import uninstall
sage: uninstall()
```
## **CHAPTER**

# **SEVEN**

# **INDICES AND TABLES**

- [Index](../genindex.html)
- [Module Index](../py-modindex.html)
- [Search Page](../search.html)

## **PYTHON MODULE INDEX**

### m

sage.misc.trace, [9](#page-12-0)

### r

sage.repl.attach, [32](#page-35-0) sage.repl.display.fancy\_repr, [43](#page-46-0) sage.repl.display.formatter, [39](#page-42-0) sage.repl.display.jsmol\_iframe, [130](#page-133-0) sage.repl.display.pretty\_print, [41](#page-44-0) sage.repl.display.util, [46](#page-49-0) sage.repl.image, [132](#page-135-1) sage.repl.inputhook, [135](#page-138-0) sage.repl.interface\_magic, [114](#page-117-1) sage.repl.interpreter, [101](#page-104-0) sage.repl.ipython\_extension, [108](#page-111-1) sage.repl.ipython\_kernel.install, [124](#page-127-1) sage.repl.ipython\_kernel.interact, [117](#page-120-0) sage.repl.ipython\_kernel.kernel, [126](#page-129-0) sage.repl.ipython\_kernel.widgets, [119](#page-122-1) sage.repl.ipython\_tests, [127](#page-130-0) sage.repl.load, [29](#page-32-0) sage.repl.preparse, [11](#page-14-0) sage.repl.rich\_output.backend\_base, [82](#page-85-0) sage.repl.rich\_output.backend\_doctest, [91](#page-94-1) sage.repl.rich\_output.backend\_ipython, [94](#page-97-0) sage.repl.rich\_output.buffer, [63](#page-66-0) sage.repl.rich\_output.display\_manager, [49](#page-52-0) sage.repl.rich\_output.output\_basic, [66](#page-69-0) sage.repl.rich\_output.output\_catalog, [82](#page-85-1) sage.repl.rich\_output.output\_graphics, [71](#page-74-0) sage.repl.rich\_output.output\_graphics3d, [75](#page-78-1) sage.repl.rich\_output.output\_video, [78](#page-81-0) sage.repl.rich\_output.preferences, [55](#page-58-0) sage.repl.rich\_output.pretty\_print, [59](#page-62-0) sage.repl.rich\_output.test\_backend, [89](#page-92-0)
## **INDEX**

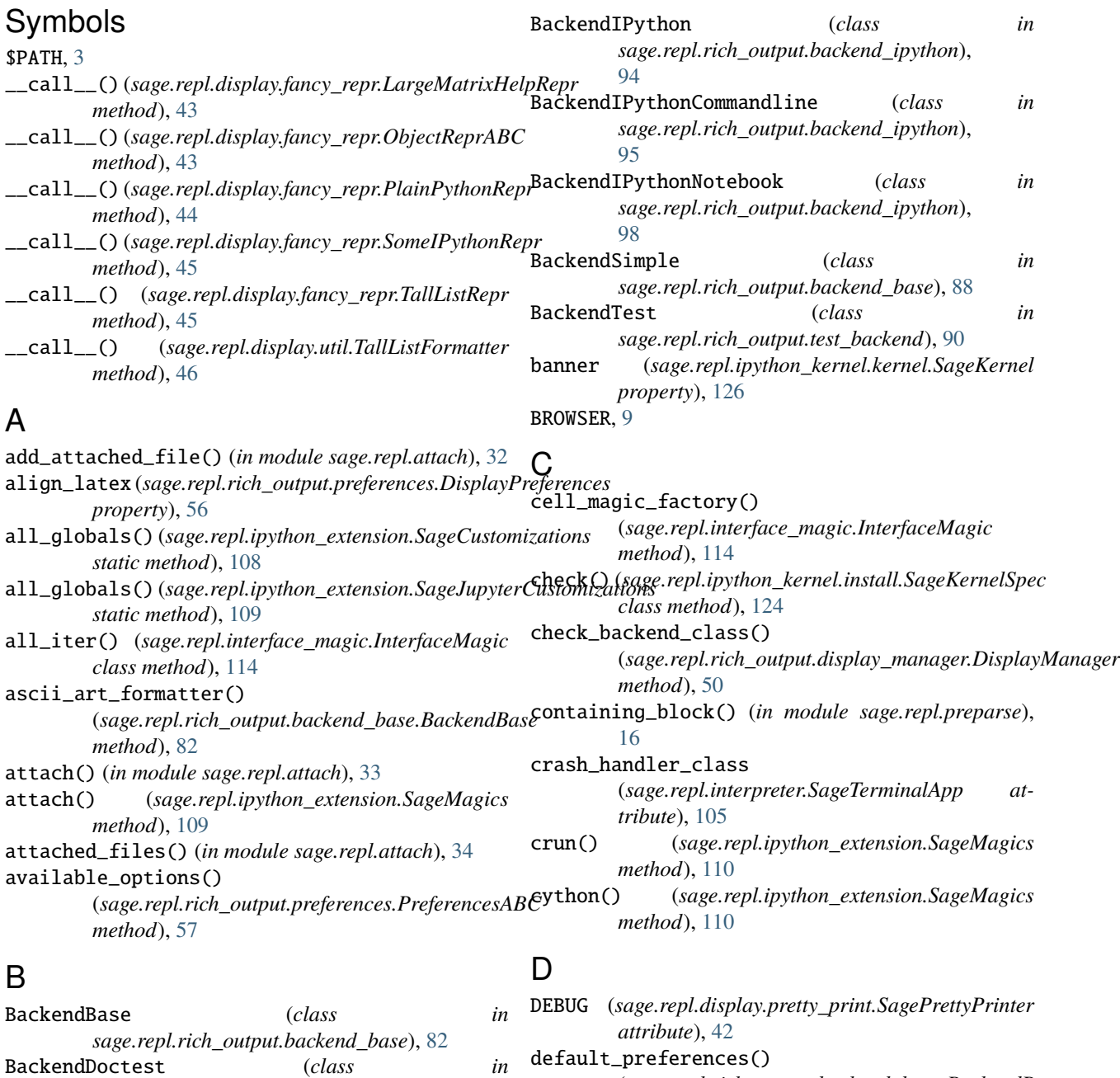

(*sage.repl.rich\_output.backend\_base.BackendBase*

*method*), [83](#page-86-0)

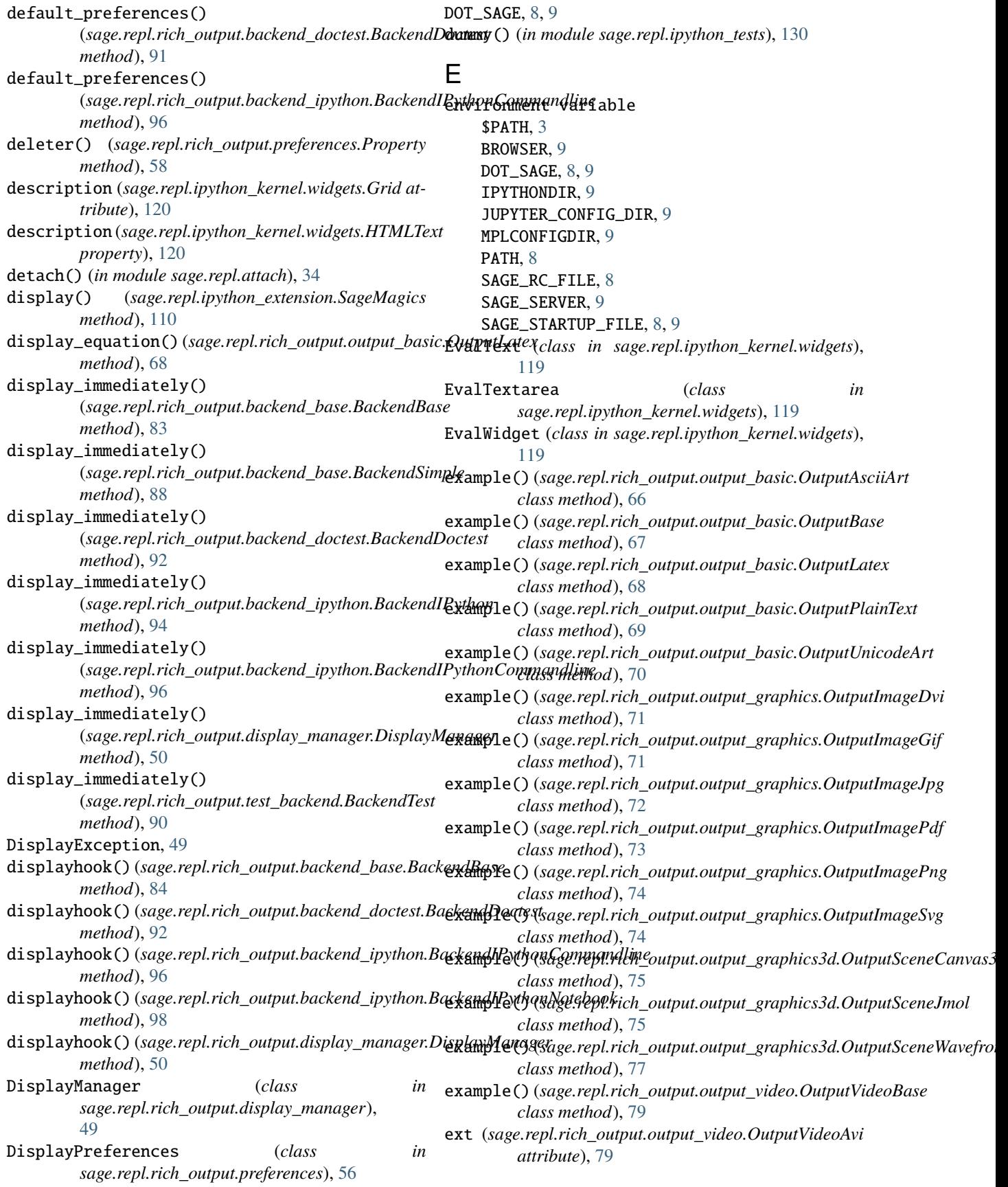

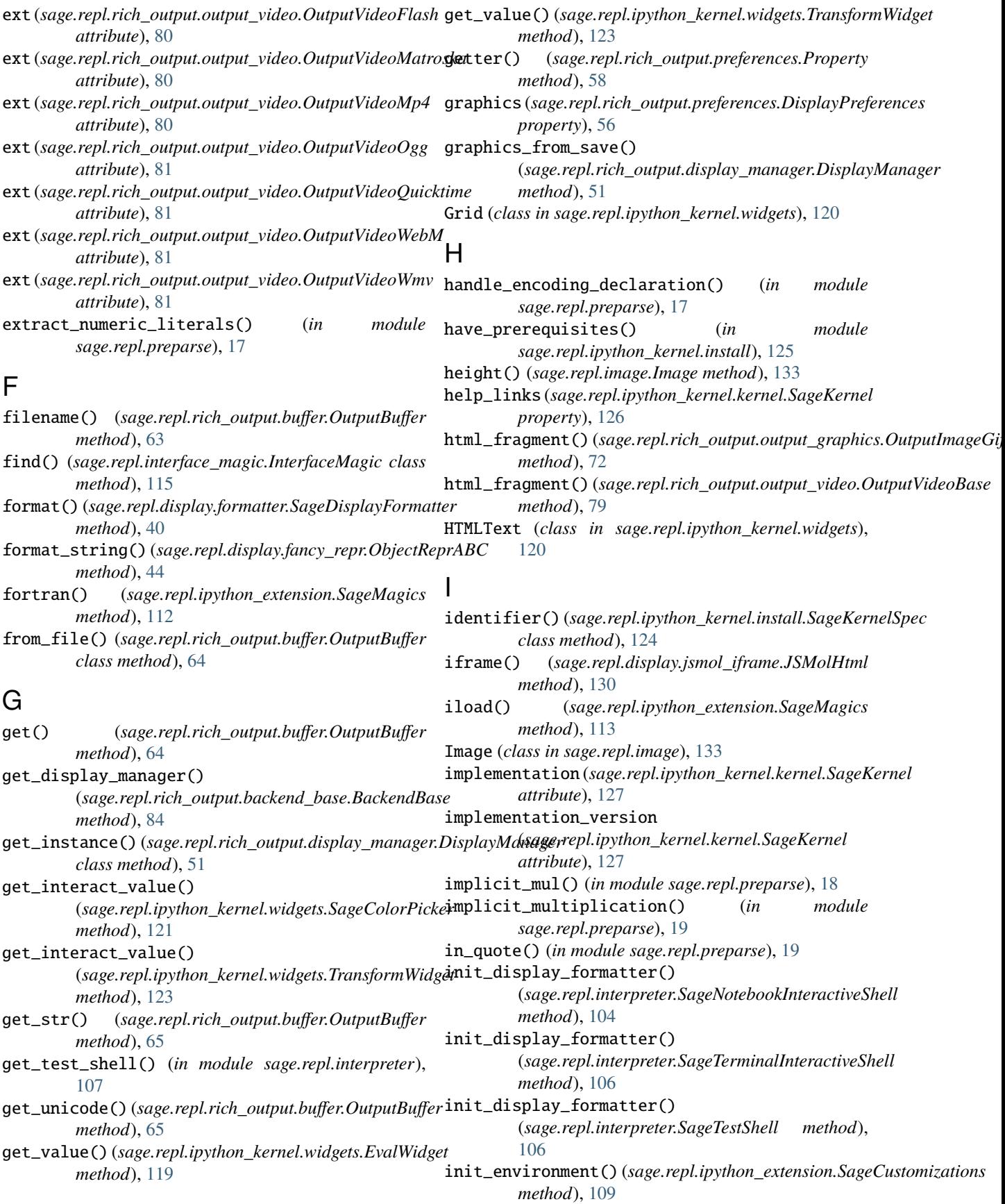

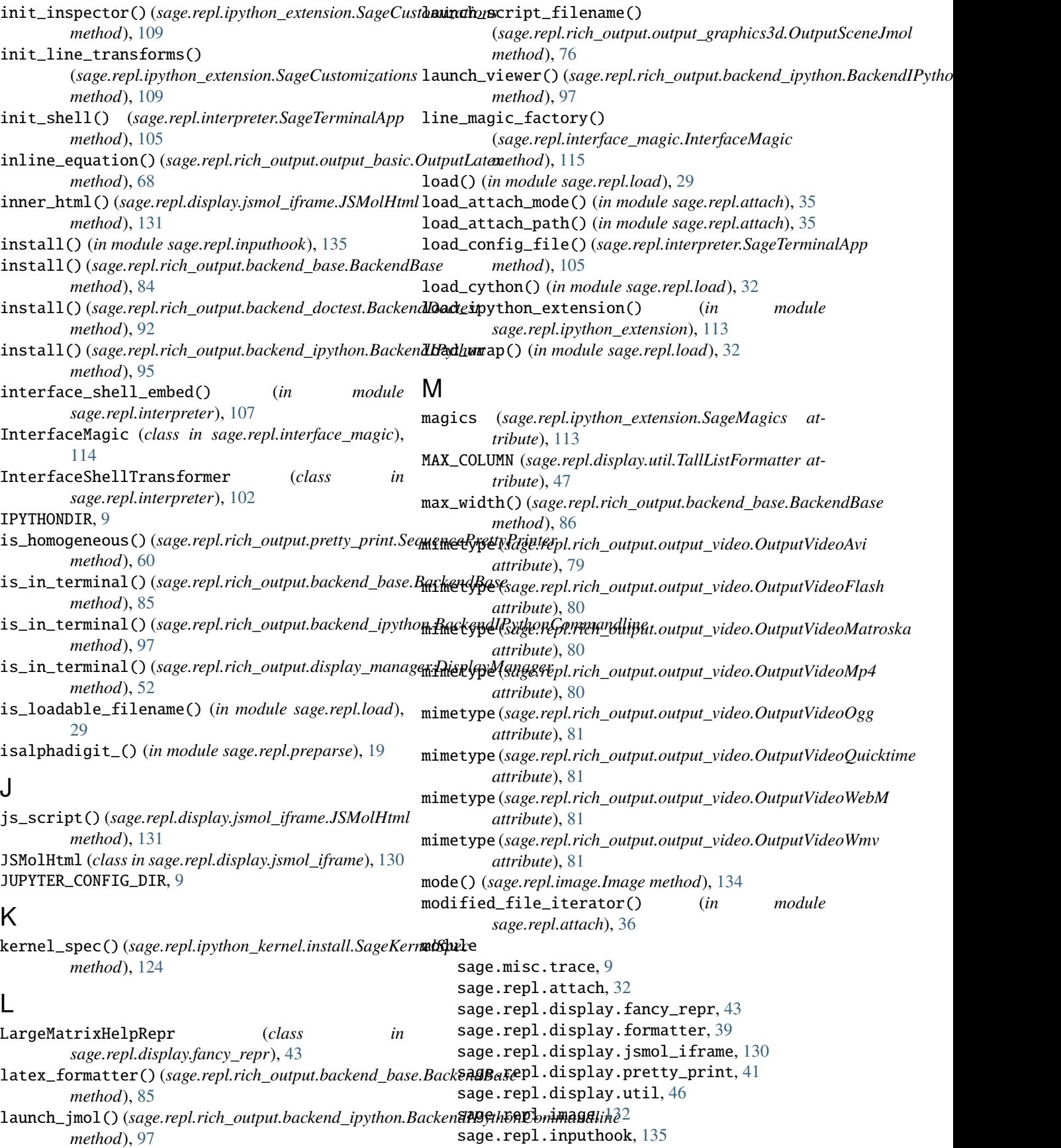

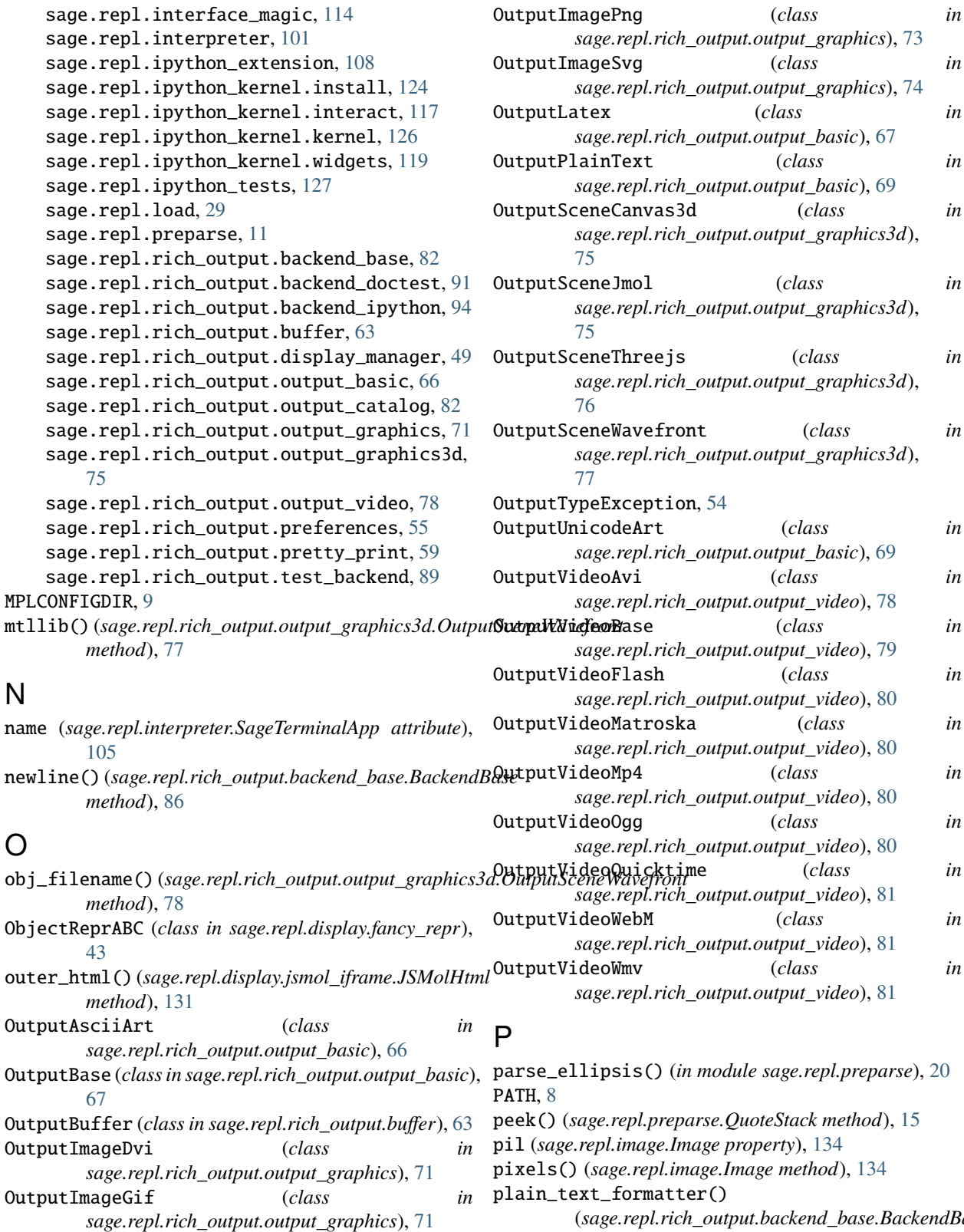

(*sage.repl.rich\_output.backend\_base.BackendBase method*), [86](#page-89-0)

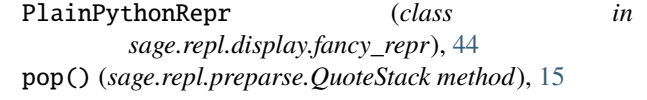

OutputImageJpg (*class in sage.repl.rich\_output.output\_graphics*), [72](#page-75-0) OutputImagePdf (*class in sage.repl.rich\_output.output\_graphics*), [73](#page-76-0)

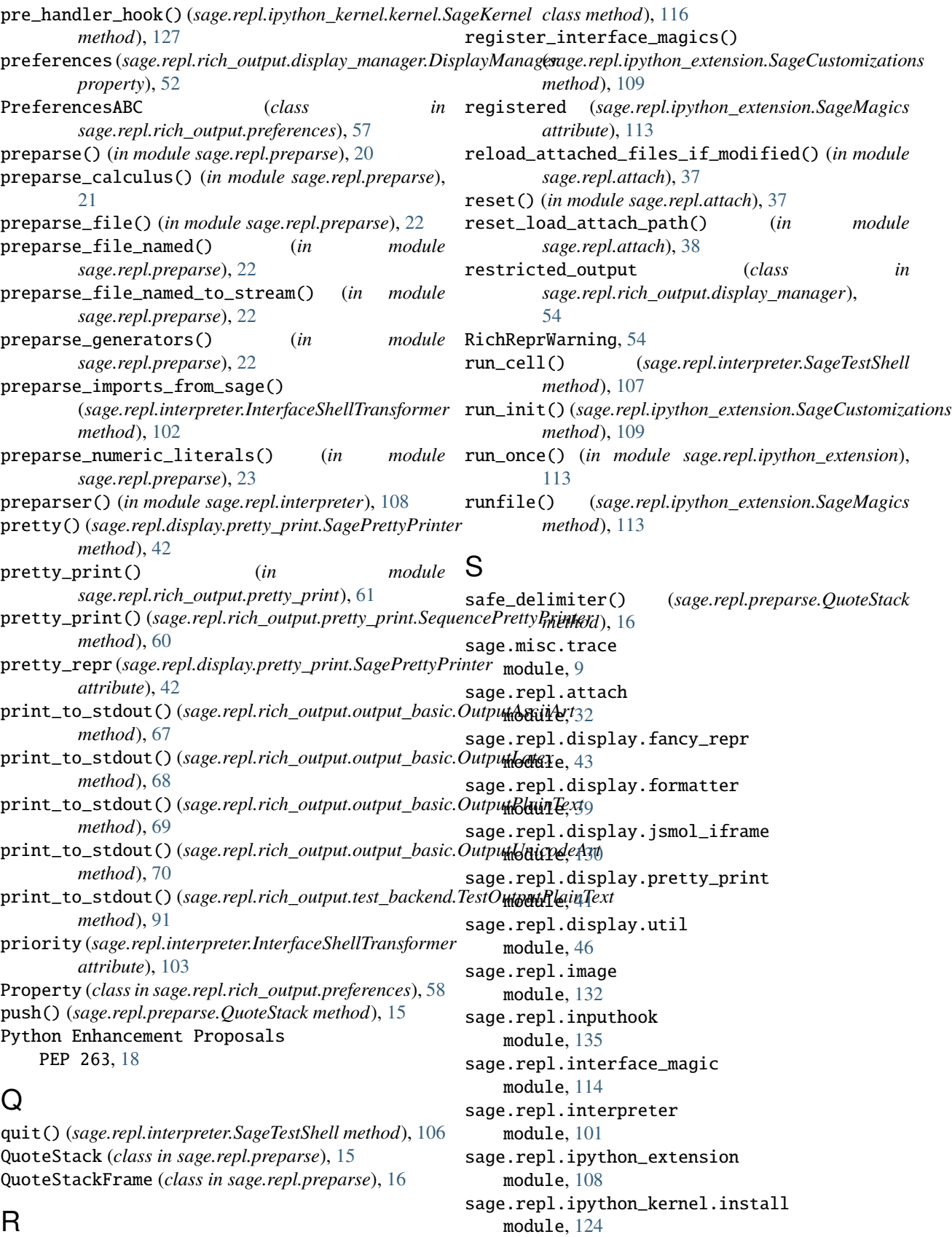

register\_all() (*sage.repl.interface\_magic.InterfaceMagic* sage.repl.ipython\_kernel.interact

module, [117](#page-120-0) sage.repl.ipython\_kernel.kernel module, [126](#page-129-0) sage.repl.ipython\_kernel.widgets module, [119](#page-122-0) sage.repl.ipython\_tests module, [127](#page-130-0) sage.repl.load module, [29](#page-32-0) sage.repl.preparse module, [11](#page-14-0) sage.repl.rich\_output.backend\_base module, [82](#page-85-0) sage.repl.rich\_output.backend\_doctest module, [91](#page-94-0) sage.repl.rich\_output.backend\_ipython module, [94](#page-97-0) sage.repl.rich\_output.buffer module, [63](#page-66-0) sage.repl.rich\_output.display\_manager module, [49](#page-52-0) sage.repl.rich\_output.output\_basic module, [66](#page-69-0) sage.repl.rich\_output.output\_catalog module, [82](#page-85-0) sage.repl.rich\_output.output\_graphics module, [71](#page-74-0) sage.repl.rich\_output.output\_graphics3d module, [75](#page-78-0) sage.repl.rich\_output.output\_video module, [78](#page-81-0) sage.repl.rich\_output.preferences module, [55](#page-58-0) sage.repl.rich\_output.pretty\_print module, [59](#page-62-0) sage.repl.rich\_output.test\_backend module, [89](#page-92-0) sage\_inputhook() (*in module sage.repl.inputhook*), [135](#page-138-0) sage\_interactive (*class in sage.repl.ipython\_kernel.interact*), [117](#page-120-0) SAGE\_RC\_FILE, [8](#page-11-0) SAGE\_SERVER, [9](#page-12-0) SAGE\_STARTUP\_FILE, [8,](#page-11-0) [9](#page-12-0) SageColorPicker (*class in sage.repl.ipython\_kernel.widgets*), [121](#page-124-0) SageCrashHandler (*class in sage.repl.interpreter*), [103](#page-106-0) SageCustomizations (*class in sage.repl.ipython\_extension*), [108](#page-111-0) SageDisplayFormatter (*class in sage.repl.display.formatter*), [40](#page-43-0) SageJupyterCustomizations (*class in sage.repl.ipython\_extension*), [109](#page-112-0)

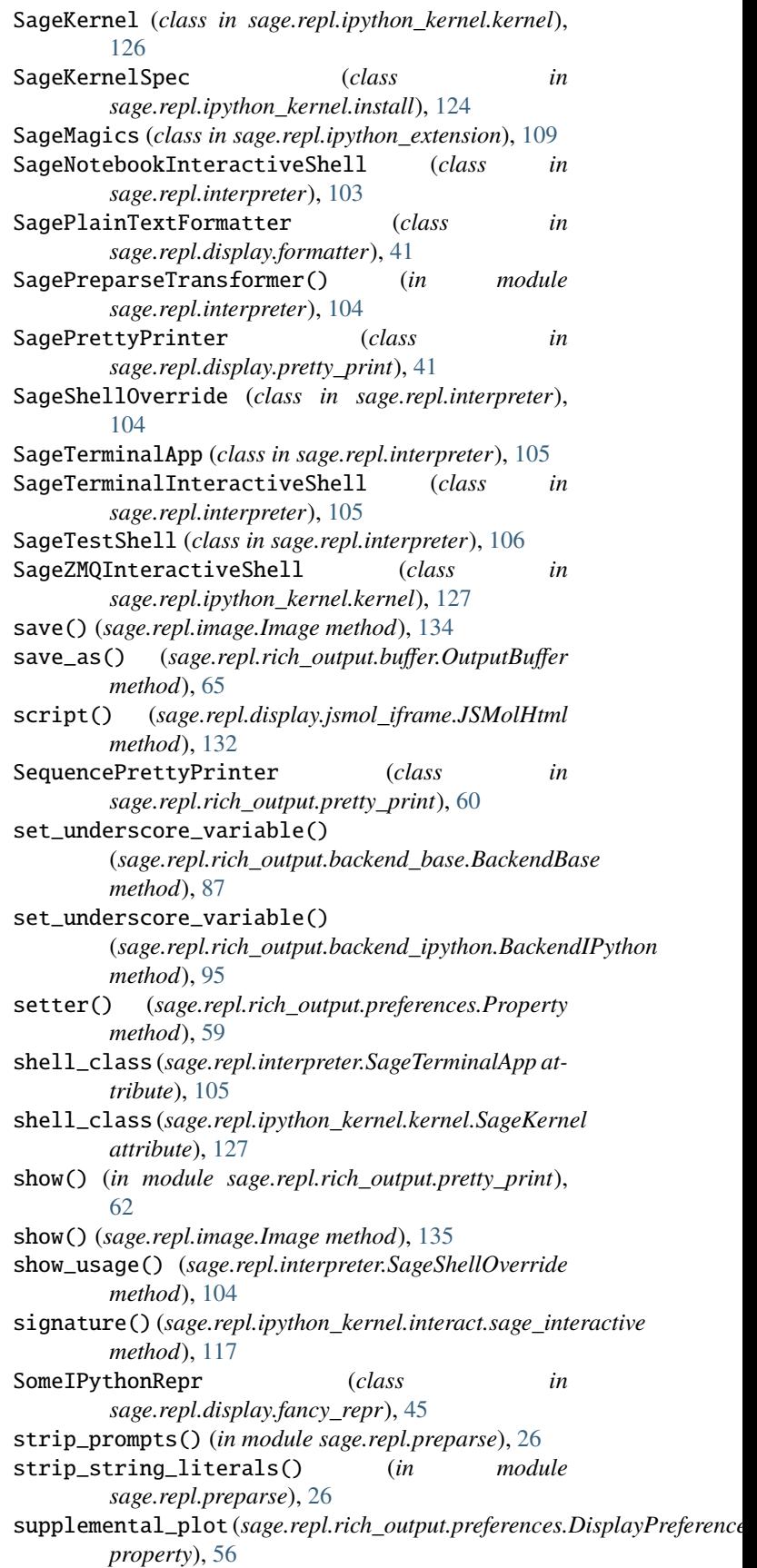

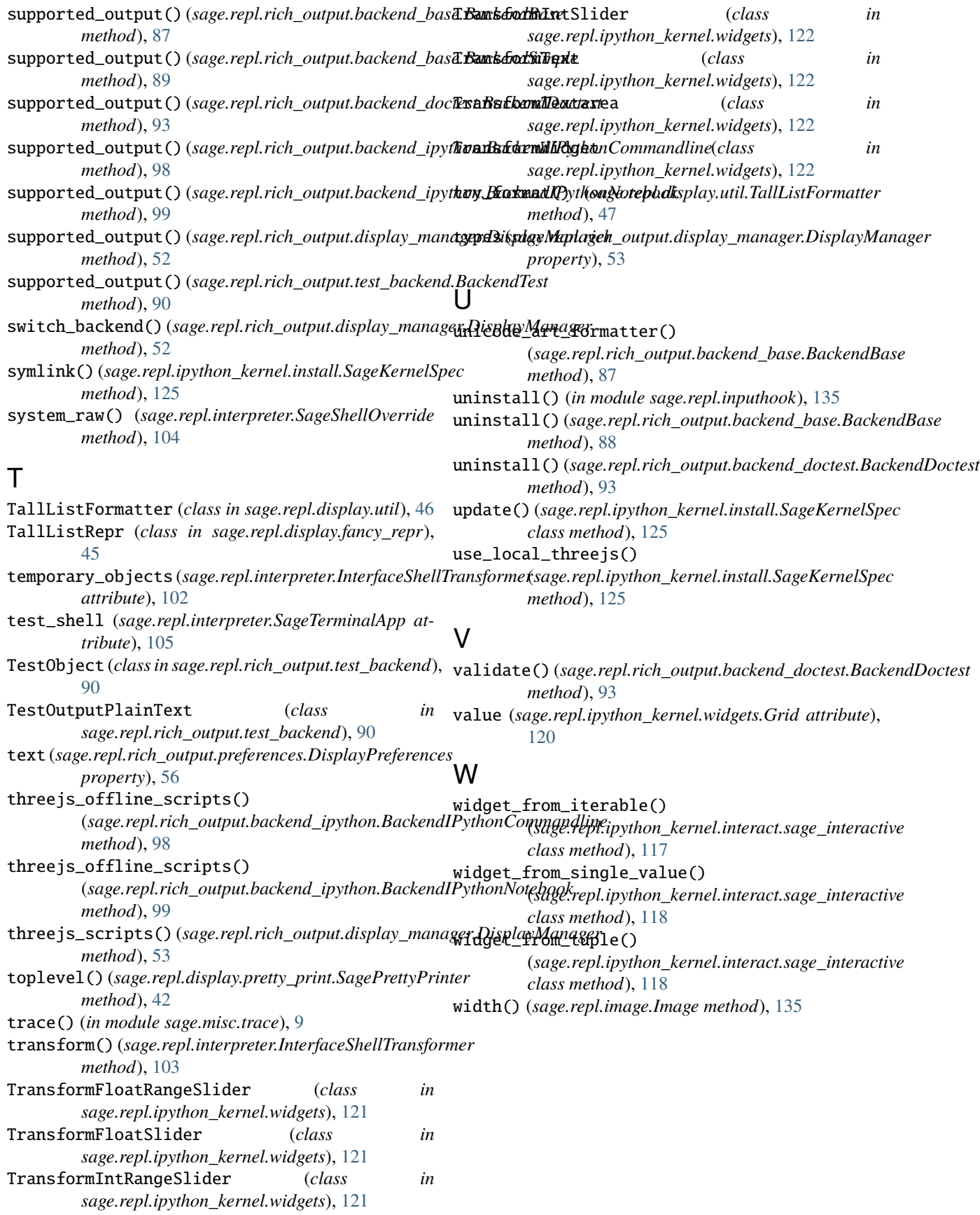